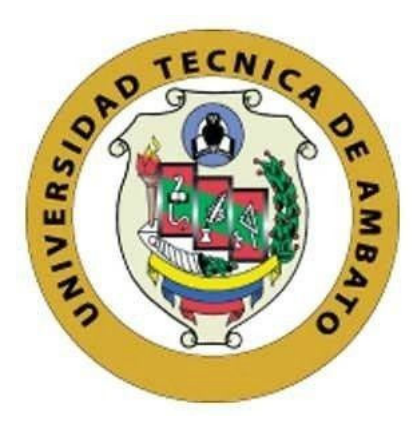

## **UNIVERSIDAD TÉCNICA DE AMBATO**

# **FACULTAD DE INGENIERÍA EN SISTEMAS, ELECTRÓNICA E INDUSTRIAL**

## **CARRERA DE INGENIERÍA EN SISTEMAS COMPUTACIONALES E INFORMÁTICOS**

**Tema:** 

# **IMPLEMENTACIÓN DE UN SISTEMA WEB DE ATENCIÓN MÉDICA UTILIZANDO YII FRAMEWORK EN EL CONSULTORIO MÉDICO GUTIÉRREZ**

Trabajo de Titulación Modalidad: Proyecto de Investigación, presentado previo a la obtención del título de Ingeniera en Sistemas Computacionales e Informáticos.

**ÁREA:** Software

LÍNEA DE INVESTIGACIÓN: Desarrollo de software **AUTOR:** Jeanneth Elizabeth Jurado Villacís **TUTOR:** Ing. Franklin Oswaldo Mayorga Mayorga Mg.

> **Ambato - Ecuador marzo – 2022**

# **APROBACIÓN DEL TUTOR**

En calidad de tutor del Trabajo de Titulación con el tema: IMPLEMENTACIÓN DE UN SISTEMA WEB DE ATENCIÓN MÉDICA UTILIZANDO YII FRAMEWORK EN EL CONSULTORIO MÉDICO GUTIÉRREZ, desarrollado bajo la modalidad Proyecto de Investigación, por la señorita Jeanneth Elizabeth Jurado Villacís estudiante de la Carrera de Ingeniería en Sistemas Computacionales e Informáticos, de la Facultad de Ingeniería en Sistemas, Electrónica e Industrial, de la Universidad Técnica de Ambato, me permito indicar que la estudiante ha sido tutorada durante todo el desarrollo del trabajo hasta su conclusión, de acuerdo a lo dispuesto en el Artículo 15 del Reglamento para obtener el Título de Tercer Nivel, de Grado de la Universidad Técnica de Ambato, y el numeral 7.4 del respectivo instructivo.

Ambato, marzo 2022.

Firmado electrónicamente por: **FRANKLIN OSWALDO MAYORGA MAYORGA**

Ing. Franklin Oswaldo Mayorga Mayorga, Mg TUTOR

# **AUTORÍA**

El presente Proyecto de Investigación titulado: IMPLEMENTACIÓN DE UN SISTEMA WEB DE ATENCIÓN MÉDICA UTILIZANDO YII FRAMEWORK EN EL CONSULTORIO MÉDICO GUTIÉRREZ es absolutamente original, auténtico y personal. En tal virtud, el contenido, efectos legales y académicos que se desprenden del mismo son de exclusiva responsabilidad del autor.

Ambato, marzo 2022.

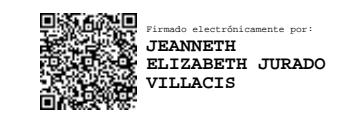

Jeanneth Elizabeth Jurado Villacis C.C. 1803443850 AUTOR

## **APROBACIÓN TRIBUNAL DE GRADO**

En calidad de par calificador del Informe Final del Trabajo de Titulación presentado por la señorita Jeanneth Elizabeth Jurado Villacís estudiante de la Carrera de Ingeniería en Sistemas Computacionales e Informáticos, de la Facultad de Ingeniería en Sistemas, Electrónica e Industrial, bajo la Modalidad Proyecto de Investigación, titulado IMPLEMENTACIÓN DE UN SISTEMA WEB DE ATENCIÓN MÉDICA UTILIZANDO YII FRAMEWORK EN EL CONSULTORIO MÉDICO GUTIÉRREZ, nos permitimos informar que el trabajo ha sido revisado y calificado de acuerdo al Artículo 17 del Reglamento para obtener el Título de Tercer Nivel, de Grado de la Universidad Técnica de Ambato, y al numeral 7.6 del respectivo instructivo. Para cuya constancia suscribimos, conjuntamente con la señora Presidenta del Tribunal.

Ambato, marzo 2022.

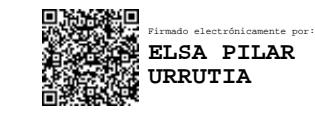

Ing. Pilar Urrutia, Mg. PRESIDENTA DEL TRIBUNAL

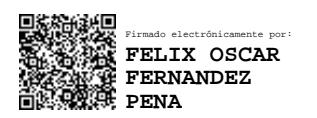

Ing. Felix Fernández, PhD Ing. Sandra Carrillo, Mg

------------------

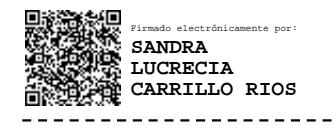

PROFESOR CALIFICADOR PROFESORA CALIFICADORA

#### **DERECHOS DE AUTOR**

Autorizo a la Universidad Técnica de Ambato, para que haga uso de este Trabajo de Titulación como un documento disponible para la lectura, consulta y procesos de investigación.

Cedo los derechos de mi Trabajo de Titulación en favor de la Universidad Técnica de Ambato, con fines de difusión pública. Además, autorizo su reproducción total o parcial dentro de las regulaciones de la institución.

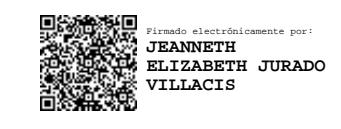

Ambato, marzo 2022.

Jeanneth Elizabeth Jurado Villacís C.C. 1803443850 AUTOR

----------------------------

#### **DEDICATORIA**

*A mi familia por el apoyo brindado durante todo este tiempo, en especial a mi esposo Marcelo por alentarme cada momento, mis hijos Ian y Gael que son el motor que me impulsa a cumplir mis metas y me dan la fortaleza y perseverancia para cristalizar mis sueños.* 

*A mi madre Lourdes que siempre ha sido apoyo incondicional en mis estudios, creyendo siempre en mí para formarme como profesional y como una buena persona.* 

*Jeanneth Elizabeth Jurado Villacís* 

#### **AGRADECIMIENTO**

*En primer lugar, a mi Padre Celestial por darme la vida y guiarme paso a paso para cumplir lo que anhela mi corazón.* 

*A mi familia por brindarme siempre su apoyo y amor en todas las cosas que me planteo en el transitar de mi vida.* 

*A la Universidad Técnica de Ambato por acogerme en sus aulas para alimentar mi conocimiento profesional, en especial al Ing. Franklin Mayorga. Mg por su paciencia y ayuda constante.* 

*Jeanneth Elizabeth Jurado Villacís* 

# Índice General de Contenidos

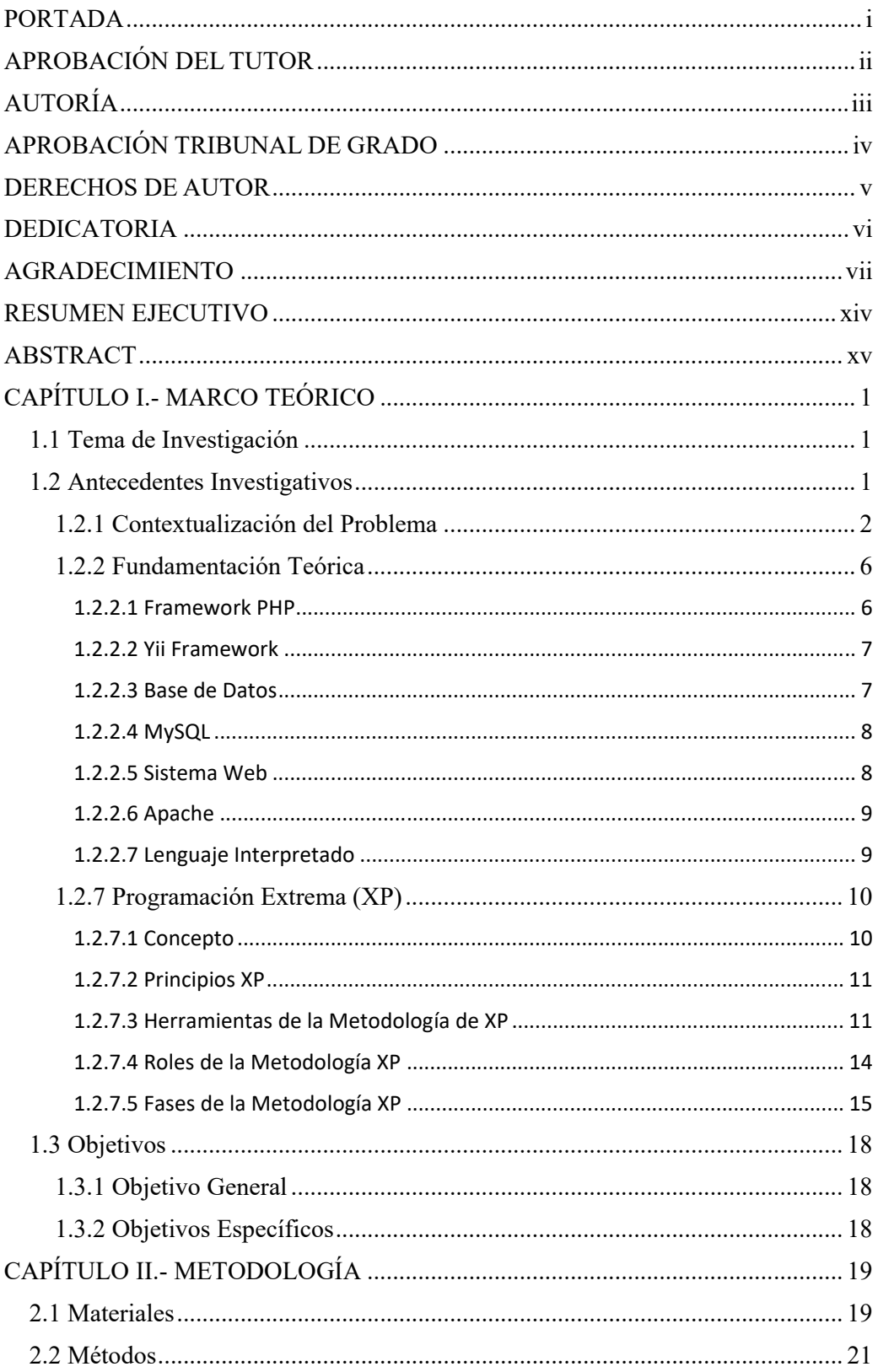

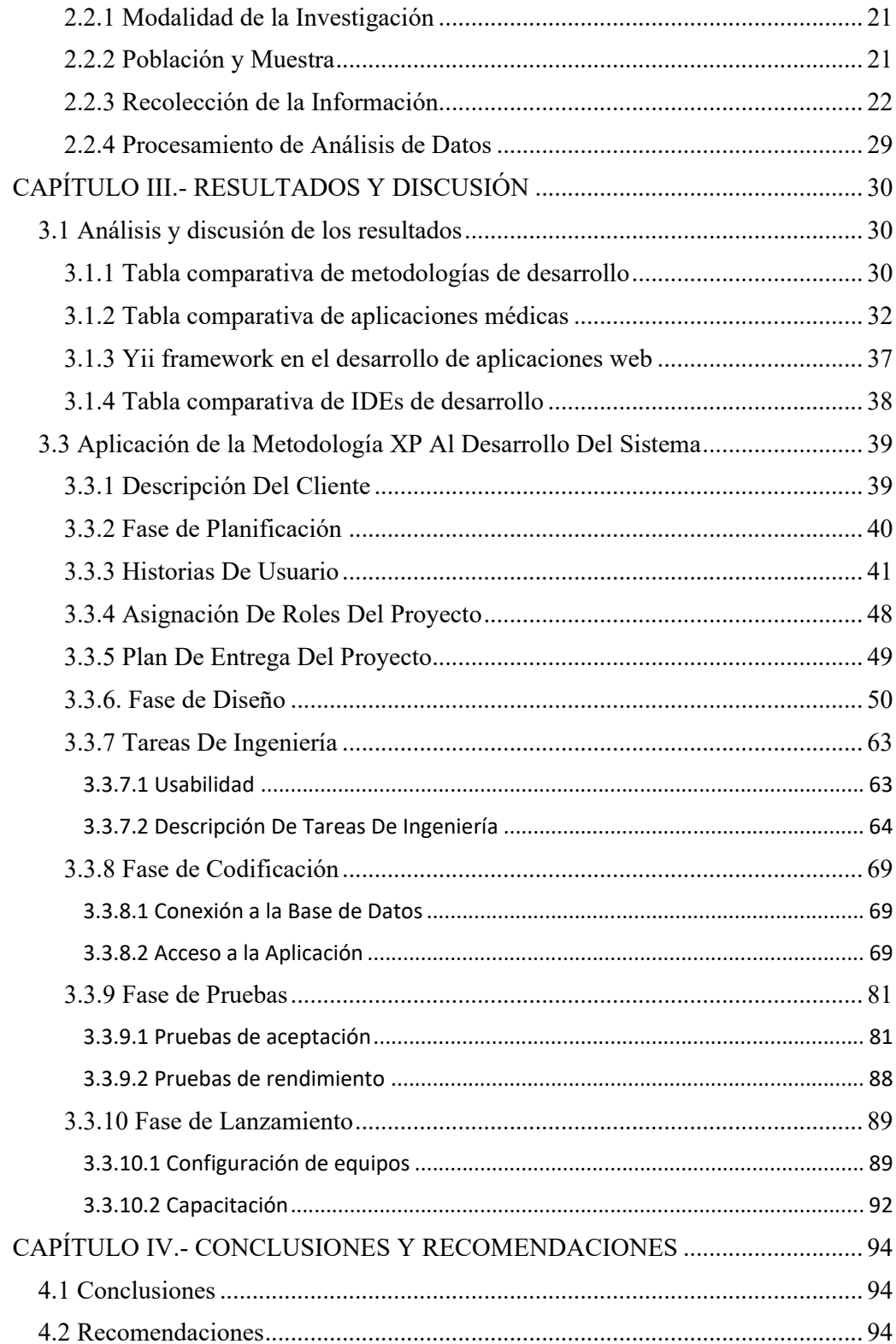

# **Índice de Tablas**

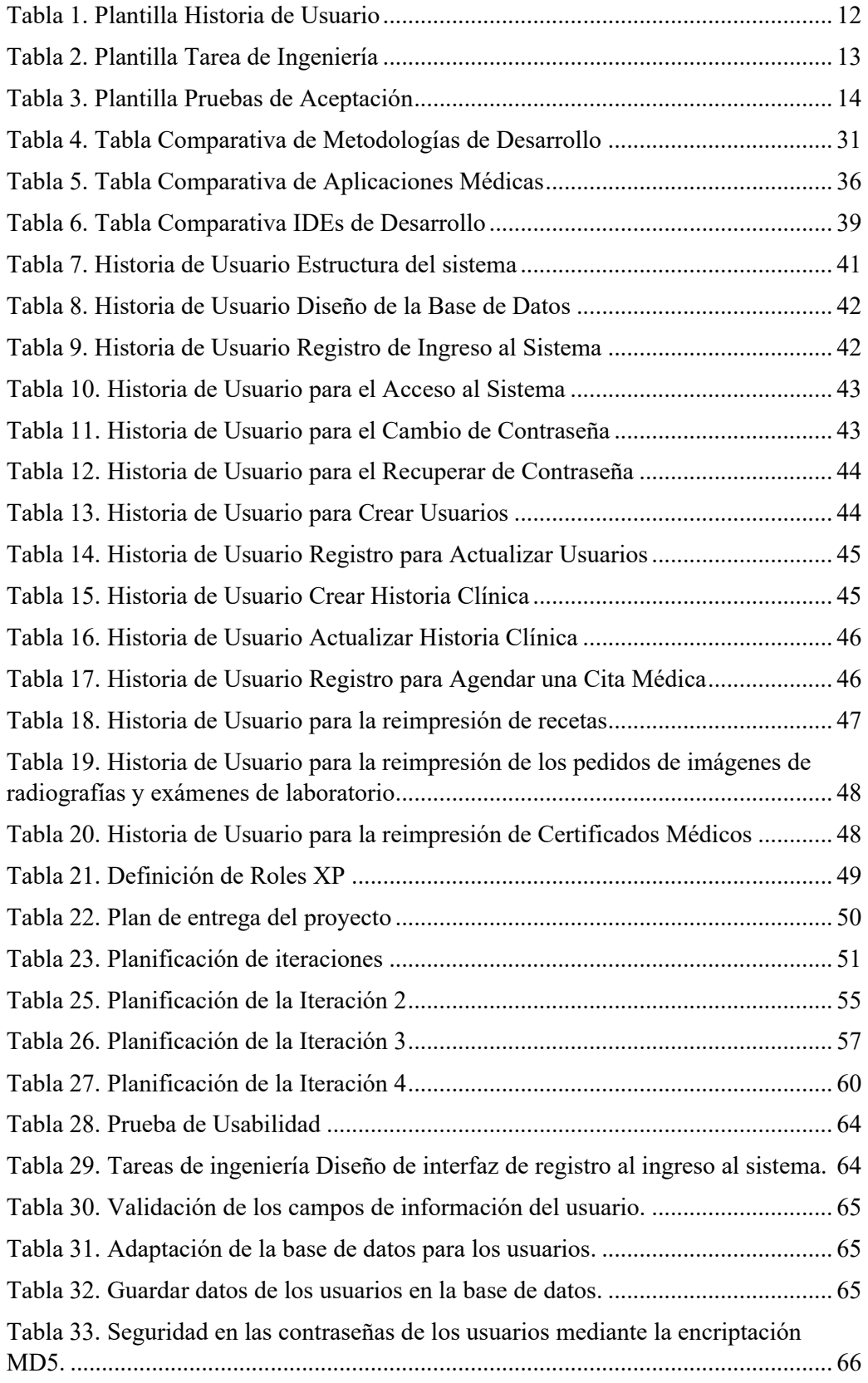

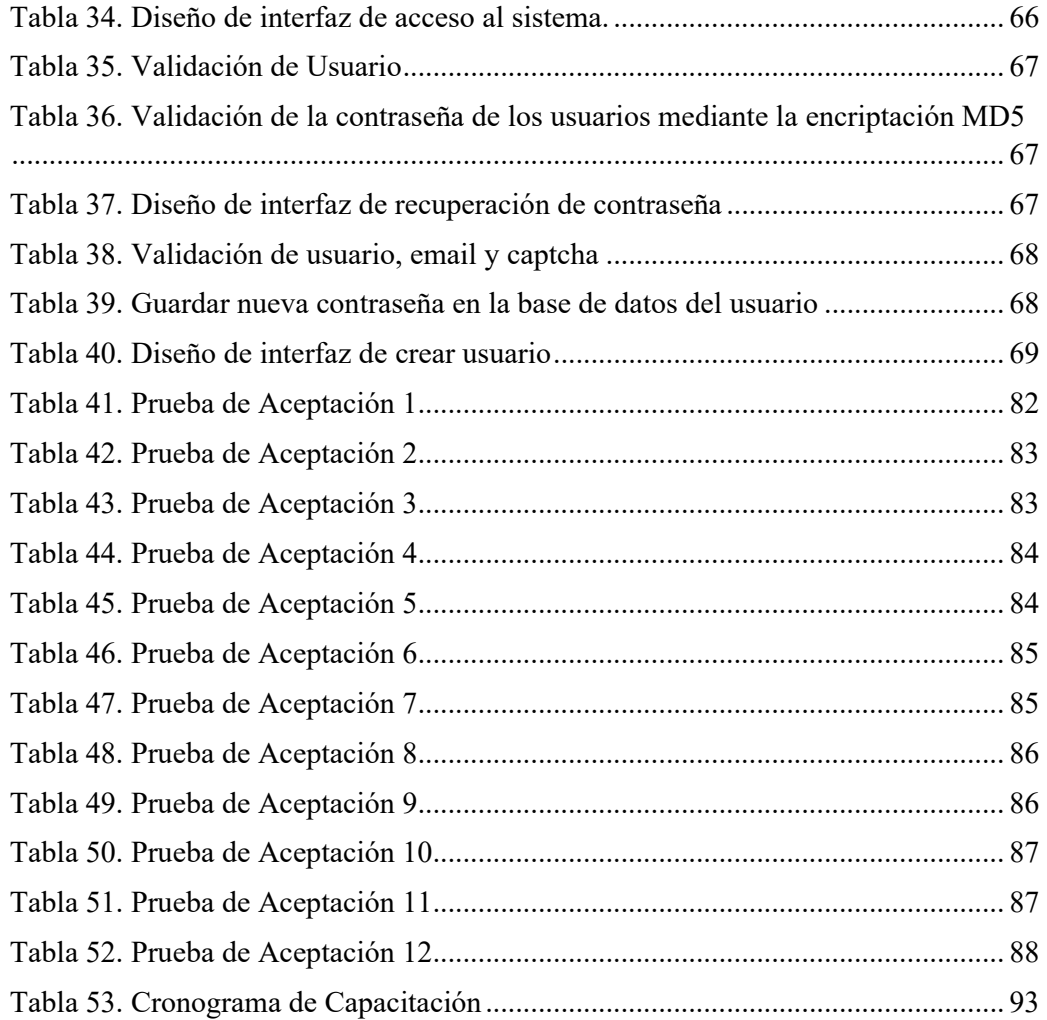

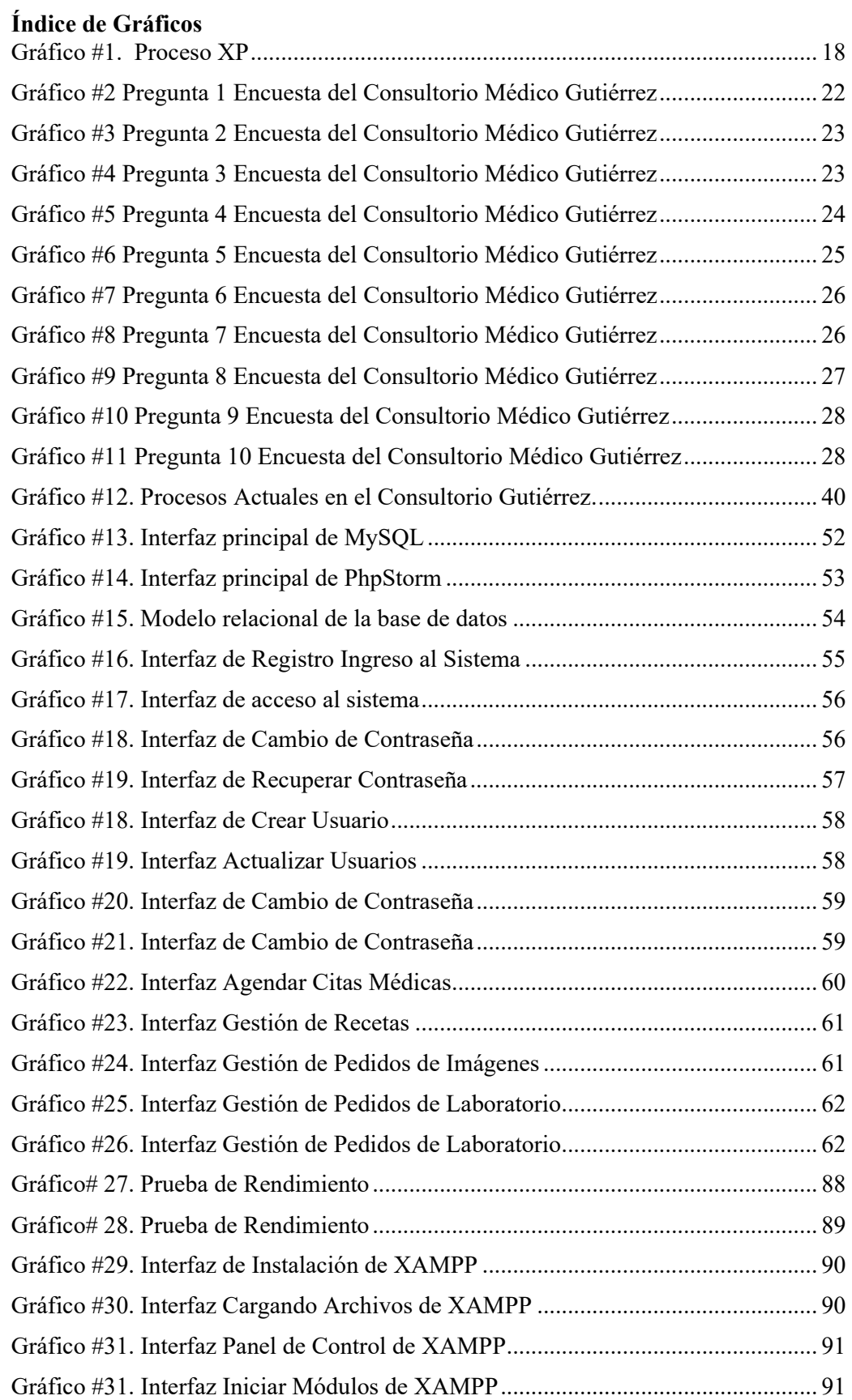

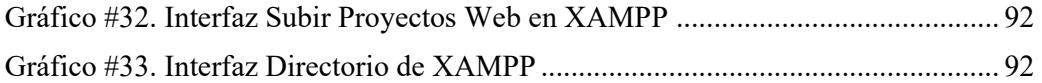

#### **RESUMEN EJECUTIVO**

Las herramientas digitales son parte fundamental en el desarrollo y progreso de la sociedad, más aún en la emergencia sanitaria que el mundo está atravesando, se ha convertido en uno de los medios más rápidos y fáciles de utilizar, que permite comunicar a todas las personas así se encuentren a grandes distancias, para realizar sus diferentes actividades sin la necesidad de acudir a los sitios de manera presencial.

El presente proyecto de investigación tiene como propósito, aportar en el ámbito de la medicina, el desarrollo de aplicaciones web para mejorar la interacción entre el médico y sus pacientes, brindado un servicio adecuado mediante la asignación y cancelación de citas médicas en línea, gestión de recetas, pedidos de laboratorio y exámenes para ayudar a sus pacientes a una atención rápida acortando tiempos para todos sus usuarios. El personal médico tiene acceso a las historias clínicas en tiempo real, lo que facilita en la atención de sus pacientes en situaciones de emergencia de manera oportuna en su consultorio o en los domicilios.

La aplicación web está diseñado en YII Framework que contiene todos los aplicativos integrados, lo que permite crear aplicaciones multiplataforma, de esta manera se evita la codificación por separado, se utilizó la API de FullCalendar y como motor de base de datos MySQL. Además, para el desarrollo de la aplicación web se utilizó la metodología Extreme Programing.

**Palabras claves:** herramientas digitales, medicina, YII Framework, MySQL, Extreme Programing, PHP, API, FullCalendar.

#### **ABSTRACT**

Digital tools are a fundamental part of the development and progress of society, even more so in the health emergency that the world is going through, it has become one of the fastest and easiest means to use, which allows everyone to communicate in this way. are at great distances, to carry out their different activities without the need to go to the places in person.

The purpose of this research project is to contribute to the field of medicine, the development of web applications to improve the interaction between the doctor and his patients, providing an adequate service through the assignment and cancellation of medical appointments online, management of prescriptions, lab orders and exams to help your patients get quick attention, shortening times for all its users. Medical staff have access to medical records in real time, which facilitates the timely care of their patients in emergency situations in their office or at home.

The web application is designed in the YII Framework that contains all the integrated applications, which allows creating multiplatform applications, thus avoiding separate coding, the FullCalendar API and MySQL database engine were used. In addition, the Extreme Programming methodology was used for the development of the web application.

**Keywords:** digital tools, medicine, YII Framework, MySQL, Extreme Programming, PHP, API, FullCalendar.

#### **CAPÍTULO I.- MARCO TEÓRICO**

#### **1.1 Tema de Investigación**

"IMPLEMENTACIÓN DE UN SISTEMA WEB DE ATENCIÓN MÉDICA UTILIZANDO YII FRAMEWORK EN EL CONSULTORIO MÉDICO GUTIÉRREZ."

### **1.2 Antecedentes Investigativos**

Revisando la investigación bibliográfica en algunas universidades del Ecuador se han encontrados trabajos que servirán de apoyo en este trabajo:

Segun Maria Oña[1] en su tesis "LA CONCESIÓN DE CITAS MÉDICAS DEL CALL CENTER Y LA PRODUCTIVIDAD DE LA UNIDAD DE ATENCIÓN AMBULATORIA DEL INSTITUTO ECUATORIANO DE SEGURIDAD SOCIAL", trabajo realizado como tesis de maestría en la Universidad Técnica de Ambato. En el año 2014, el trabajo describe el análisis de un centro de atención al cliente gestionando de forma eficiente la compañía, maximizando recursos, reduciendo costos, aumentando su productividad económica y teniendo un mayor contacto con sus clientes. Para que un Call Center prospere y logre alcanzar sus objetivos, es necesaria que exista una relación personal fluida entre el cliente y el proveedor, una relación de confianza, de respeto y sobre todo satisfacer al cliente en todo que exija.

Según Ingrid Vargas[2] en su tesis "DESARROLLO DE UNA APLICACIÓN WEB QUE PERMITA LA RESERVACIÓN DE TURNOS MÉDICOS PARA PACIENTES NUEVOS SUBSECUENTES DEL SISTEMA HOSPITALARIO DOCENTE DE LA UNIVERSIDAD DE GUAYAQUIL", trabajo realizado como tesis en la Universidad de Guayaquil. En el año 2013 indica que debido a la gran demanda que existe se propone realizar un novedoso sistema utilizando la web para el área de la Consulta Externa; que va a permitir una cobertura más extensa para la atención al público, con este método se logrará reducir el tiempo de espera.

Gracias a este método de generación de turno todos los usuarios se beneficiarán ya que ayudará a recibir un servicio mejor con la total tranquilidad que se amerite, en el trato y atención a todos ellos.

Según Jorge Llamba y Luis Imbaquingo[3] en su tesis "SISTEMA WEB PARA LA AUTOMATIZACIÓN DE TURNOS E HISTORIAS CLÍNICAS DE LA FUNDACIÓN CLÍNICA MOSQUERA", trabajo realizado como tesis en la Universidad Tecnológica Israel. En el año 2018 menciona que el objetivo fue agilizar las citas médicas, historia clínica y registro de los pacientes del hospital anteriormente referido, la investigación fue de tipo cuantitativa ya que explica con técnicas estadísticas el objeto de estudio, las técnicas de recolección de datos utilizadas fueron la observación directa, la entrevista y la encuesta.

Al realizar una relación entre los trabajos anteriores y el presente proyecto se puede dar cuenta que se busca dar solución a procesos manuales de asignación de turnos y gestión de historias clínicas de los pacientes de referidas casas de salud, mediante la automatización de mencionados procesos.

Según Luis Quevedo[4] en su tesis "IMPLEMENTACIÓN DE UN SISTEMA WEB PARA EL AGENDAMIENTO DE TURNOS MÉDICOS DEL HOSPITAL DR. GUSTAVO DOMÍNGUEZ DE LA CIUDAD DE SANTO DOMINGO", trabajo realizado como tesis en la Universidad Regional Autónoma de los Andes. En el año 2019 explica que dentro de los sistemas tecnológicos, realizo un sistema de agendamiento de citas médicas, con el fin de que la cantidad de usuarios no tenga una mala atención de los establecimientos de salud pública, mejorando la calidad de servicio al paciente, agilizando los procesos de registros de pacientes y agendamientos de citas médicas dentro de la institución de salud.

La investigación realizada con la implementación de un Sistema de gestión de procesos orientado a la web para el agendamiento de turnos médicos, teniendo en cuenta que el propósito de este sistema en brindar respuestas inmediatas a las tomas de decisiones a los inconvenientes que se presentan en la actualidad.

#### **1.2.1 Contextualización del Problema**

La salud es un servicio muy importante en la vida de todas las personas, por lo que no se lo ha podido dejar abandonado en un sistema obsoleto para agendar citas por medio de llamadas telefónicas, que han provocado en los pacientes pérdida de tiempo en poder obtener una cita, de la misma manera al momento de realizar una cancelación por alguna emergencia; al continuar con el manejo de fichas manuales y documentación de papel por parte de los doctores de todos sus pacientes han tenido que enfrentar problemas de perdida de información de sus historias clínicas dando lugar a que nuevamente se realice el proceso de creación de la historia clínica que no solo consiste en su información personal sino en resultados de exámenes, radiografías, etc, que implican un gasto extra para esos pacientes generando desconfianza en su médico por falta de un sistema para llevar el control de historias clínicas, asignación de turnos, cancelación de turnos, generación de recetas, etc.

En la actualidad el mundo está viviendo una emergencia sanitaria, lo que ha obligado que las personas se mantengan distantes para precautelar su salud. Las entidades de salud se encuentran sin abasto para recibir a pacientes que deben enfrentar otro tipo de enfermedades porque se encuentran llenos de pacientes con COVID 19.

Por la presencia de la emergencia sanitaria es más difícil que los pacientes acudan a los consultorios de sus doctores, provocando cuadros graves de enfermedades ya existentes de los pacientes, que complica la valoración de éstas por los profesionales de la salud.

En los últimos años se ha podido evidenciar el incremento de uso de aplicaciones y plataformas móviles para acceder a diferentes bienes y servicios en todo el mundo.

La tecnología móvil ha revolucionado y se mantiene en constante evolución lo que permite que las personas se relacionen, comuniquen, satisfagan sus necesidades y puedan organizar de mejor manera su estilo de vida.

Se ha podido observar que la vida cotidiana de las personas a dado un giro inesperado gracias a la aparición de las diferentes plataformas, aplicaciones y sitios web que les permite obtener todos sus artículos en tiempo real y sin tener que acudir a su establecimiento, lo que ha provocado que todas las empresas públicas y privadas adopten herramientas digitales que les permitan brindar una mejor atención a sus clientes enfocándose en la calidad de sus bienes y servicios para que logren cumplir con las expectativas del mismo.

La telemedicina es una herramienta que ha logrado acercar el servicio esencial de salud a todas las personas mediante el uso de las tecnologías de comunicación y la información digital. Esto puede favorecer a pacientes en zonas abandonadas, áreas rurales, a personas con dificultades de movilidad, con escasas opciones de transporte o con insuficiente tiempo para trasladarse de un lugar a otro. Esta forma de consultas ahorrará tiempo y costos en el sistema de salud.

En América Latina existe un gran avance en la inserción de tecnologías digitales en el sector público manteniéndose como líderes los países de Chile y Uruguay en este sector, gracias a la capacidad que tiene para poder invertir en estas herramientas y han logrado influenciar de manera directa en las decisiones regulatorias de cada país.[5]

Perú ha logrado colaboraciones con diferentes entidades que brindan apoyo a las comunidades que se encuentran más vulnerables y abandonadas en la selva amazónica proporcionando acceso a banda ancha de internet y centros de salud en estas áreas rurales.

Colombia desde que empezó la pandemia del COVID 19 ha trabajado con esta novedosa tecnología digital aumentando en gran escala las citas virtuales, de la misma manera Ecuador mediante su gobierno también adopto estas herramientas para generar citas médicas y evaluar a pacientes con problemas respiratorios; en Argentina ya manejaban en el sector público estas técnicas informáticas de manera regular por permiten acercar a los profesionales especialistas que se encuentran en provincias apartadas.[5]

"El COVID 19 ha permitido utilizar nuevas tecnologías digitales en América Latina como una herramienta cotidiana y común, y su utilización llevará a impulsar su innovación y su cobertura en todos los países. Como todas las herramientas tecnológicas, aún tiene muchos campos por explorar y posibilidades para ofrecer a los pacientes, pero no cabe duda de que las aplicaciones web y móviles llegaron para quedarse en América Latina y en todo el mundo."[5]

En el Ecuador a partir de la emergencia sanitario de la pandemia por coronavirus impulso a la aparición de proyectos para compartir e implementar estas iniciativas de transformación digital en los servicios de salud pública que se encuentra ofreciendo a las personas.

En nuestro país los planes de salud digital se encuentran en un nivel bajo de desarrollo necesita de mucha fortaleza en la coordinación de procesos y en la colaboración de las experiencias ya transitadas de los países de la región. Las herramientas digitales no brindan la ayuda necesaria a los profesionales de la salud. No cuentan con aplicaciones que proporcionen seguridad al paciente de su información clínica. Existe mucha información que generan muchos datos, que no contribuyen con informes útiles para la toma de decisiones.

"El decreto presidencial 1033 (mayo 2020) que busca regular la adquisición de fármacos y bienes estratégicos en salud, también obliga a las autoridades a definir normativas (incluyendo de receta electrónica e historia clínica electrónica), homologar campos e interoperar los datos clínicos de los pacientes." [6]

Médicos y autoridades de Ecuador impulsan herramientas de salud digital, es así que el gobierno diseño e implementó la aplicación SaludEC después de la aparición del coronavirus en el país, que permite tratar pacientes con síntomas del virus, agendar citas que serán derivadas dependiendo la especialidad que necesite pasando con anterioridad por medicina general.

Goctors.com y teleasistencia.ec son plataformas creadas por la inversión privada y la Corporación Ecuatoriana para el Desarrollo de la Investigación y la Academia (Cedia) respectivamente, su objetivo principal es brindar ayuda oportuna a las enfermedades que aquejan a sus pacientes de forma rápida y remota, sin llevar registro alguno de los pacientes.

La importancia de las herramientas digitales en emergencia sanitaria radica en que la población debe impedirse la movilización por sus diferentes medios y evitar la saturación de los centros de salud.

Al realizar una investigación preliminar en el consultorio médico de la doctora Soledad Gutiérrez, se pudo evidenciar que todos los procesos y actividades se llevan a cabo en forma manual, la información de los pacientes no es generada con herramientas tecnológicas que agilicen, garanticen, procesen y organicen la información de manera segura, por estas razones se considera como solución el desarrollo de una aplicación web, que se ha vuelto indispensable por la presente pandemia que atravesamos, con lo que se puede agilizar la obtención de un turno médico sin necesidad de salir del domicilio para agendar la cita, lo que permitirá mejora los tiempos de respuesta y se podrás elegir la hora a la que deseas ser atendido, y al médico al contar con toda la información en la web hará que sea mucho más rápido tener acceso a tu historial clínico, siendo más eficiente la atención a los usuarios.

El presente trabajo de investigación propone optimizar los procesos deficientes en el consultorio médico, migrando la documentación de las historias clínicas, generación de turnos, registro de medicinas, recetas, así se verán beneficiados los usuarios y el médico contribuyendo al desarrollo tecnológico lo que permitirá agilizar las consultas, obtención de turnos y las diversas solicitudes que se generaran en la aplicación web con lo que será más eficiente la atención a los pacientes. luz

#### **1.2.2 Fundamentación Teórica**

#### **1.2.2.1 Framework PHP**

En el mundo del desarrollo de software, el término 'frameworks' se refiere a las bibliotecas de archivos que incluyen varias funciones básicas. El objetivo de un framework es generar una base que puedas utilizar para desarrollar proyectos de forma más eficiente.

Los frameworks evitan que se tenga que reinventar constantemente la rueda. Si quieres desarrollar una nueva aplicación PHP, un buen lugar para comenzar es buscar un framework que incluya toda la funcionalidad que necesarias. Afortunadamente, existen muchas opciones para elegir.[7][8]

Ejemplos:

- Laravel
- CodeIgniter
- Symfony
- Zend
- Phalcon
- CakePHP
- Yii
- FuelPHP

#### **1.2.2.2 Yii Framework**

Yii es un marco PHP de elevado rendimiento con base en elementos para desarrollar velozmente aplicaciones web modernas. El nombre Yii (pronunciado Yee o [ji:]) significa "sencilla y evolutivo" en chino. Gracias a su arquitectura basada en elementos y al soporte sofisticado de almacenamiento en caché, es en especial correcto para desarrollar aplicaciones a gran escala como portales, foros, sistemas de gestión de contenido (CMS), proyectos de negocio electrónico, servicios web RESTful, etc. Yii toma la filosofía de que el código debería escribirse de una forma fácil y elegante. El elevado rendimiento es constantemente el propósito primordial de Yii.[9]

#### **1.2.2.3 Base de Datos**

Se define una base de datos como una serie de datos organizados y relacionados entre sí, los cuales son recolectados y explotados por los sistemas de información de una empresa o negocio en particular.[8]

#### **Características**

Entre las principales características de los sistemas de base de datos podemos mencionar:

- Independencia lógica y física de los datos.
- Redundancia mínima.
- Acceso concurrente por parte de múltiples usuarios.
- Integridad de los datos.
- Consultas complejas optimizadas.
- Seguridad de acceso y auditoría.
- Respaldo y recuperación.
- Acceso a través de lenguajes de programación estándar.

#### **Gestores de Base de Datos**

Entre los diferentes tipos de base de datos, podemos encontrar los siguientes:

- MySql: es una base de datos con licencia GPL basada en un servidor. Se caracteriza por su rapidez. No es recomendable usar para grandes volúmenes de datos.
- PostgreSql y Oracle: Son sistemas de base de datos poderosos. Administra muy bien grandes cantidades de datos, y suelen ser utilizadas en intranets y sistemas muy complejos.
- Access: Es una base de datos desarrollada por Microsoft. Esta base de datos debe ser creada bajo el programa access, el cual crea un archivo .mdb con la estructura ya explicada.
- Microsoft SQL Server: es una base de datos más potente que access desarrollada por Microsoft, se utiliza para manejar grandes volúmenes de informaciones.

#### **1.2.2.4 MySQL**

Es un sistema para la gestión de base de datos relacionales (RDBMS) veloz y sólido. El servidor MySQL controla la entrada a los datos para asegurar la utilización simultaneo de diversos usuarios, para proveer ingreso a estos datos y para garantizar de que solo obtienen ingreso a ellos los usuarios con autorización. Usa SQL (Structured Query Language), el lenguaje estándar para la consulta de bases de datos usado internacionalmente. Por lo tanto, MySQL es un servidor multiusuario y de subprocesamiento múltiple. Utiliza SQL (Structured Query Language), el lenguaje estándar para la consulta de bases de datos utilizado en todo el mundo.

MySQL se distribuye bajo un sistema de licencias dual. Puede utilizarlo bajo una licencia de código abierto (GPL), que es gratuita mientras cumpla las condiciones de la misma".[8]

#### **1.2.2.5 Sistema Web**

Los "sistemas Web" o también conocido como "aplicaciones Web" son aquellos que están creados e instalados sobre una plataforma o sistemas operativos (Windows, Linux, Mac). Sino que se alojan en un servidor en Internet o sobre una intranet (red local). Su aspecto es muy similar a páginas Web que vemos normalmente, pero en

realidad los sistemas web tienen funcionalidades muy potentes que brindan respuestas a casos particulares.

Los sistemas web se pueden utilizar en cualquier navegador web (chrome, firefox, Internet Explorer,etc) sin importar el sistema operativo. Para utilizar las aplicaciones web no es necesario instalarlas en cada computadora ya que los usuarios se conectan a un servidor donde se aloja el sistema.[10]

#### **1.2.2.6 Apache**

"Apache es un servidor web de de código abierto, multiplataforma y gratuito.

El nombre Apache tiene relación con la tribu de los originarios americanos, conocidos por su gran resistencia en el enfrentamiento y por sus tácticas de guerra.

Los servidores Apache tenemos la posibilidad de encontrarlos en la mayor parte de hosting en todo el mundo, en funcionamiento sin problema con paneles como cPanel, Plesk, VestaCP, etcétera.

Apache tiene una intensa afinidad con el lenguaje de programación PHP por esa razón tiene librerías que aguantan PHP.

Entre las características principales podemos mencionar:

Un completo soporte para el lenguaje de programación PHP.

Añade módulos de autenticación web, como el mod\_access, mod\_auth y mod\_digest. Presenta un soporte para certificados SSL y TLS.

Posibilita la configuración de mensajes de errores personalizados y negociación de contenido.

Permite autenticación de base de datos basada en SGBD".[8]

#### **1.2.2.7 Lenguaje Interpretado**

"Es aquel lenguaje que el computador es capaz de realizar mediante unas instrucciones que son dadas por un programador sin necesidad de leer y traducir completamente todo el código. Para que esto sea posible de realizar se necesita de un intermediario que es el que se encarga de traducir cada instrucción escrita por una persona humana a un computador y este programa se le llega a conocer como intérprete.

El intérprete es el que está encargado de leer una a una las instrucciones del programa a medida que estas tengan que ser aplicadas y descomponerlas en instrucciones del sistema. Así como también es el que se encarga de automatizar ciertas tareas de un programador lo que hace que el proceso de programar sea más sencillo.

Tipos de Lenguajes Interpretados: entre los tipos de lenguajes que existen en la actualidad tenemos los siguientes: Java, PHP, ASP, Ruby, Perl, Sheme entre otros. Dónde Java se dedica a la programación de internet, Php se dedica a desarrollo de sitios dinámicos, Sheme trabaja con inteligencia artificial, Perl se dedica a procesamiento de cadena de caracteres, Ruby está orientado a objetos y ASP es para la creación de páginas dinámicas del servidor".[7]

#### **1.2.7 Programación Extrema (XP)**

Kent Beck se unió al proyecto C3 en la corporación Chrysler en 1996 para ayudarles a mejorar el rendimiento de su sistema de nómina. Para ello, tomó las mejores prácticas que habían sido utilizadas históricamente en la industria del desarrollo de software, hasta ese momento, y las unió para utilizarlas a un 'nivel extremo'. Así nació la metodología de desarrollo de software conocida como programación extrema, XP o Extreme Programming.[11]

#### **1.2.7.1 Concepto**

Se considera como una metodología de desarrollo de software ágil, creada específicamente para promover la aplicación de prácticas de ingeniería apropiadas para la creación de software. Tiene como objetivo principal que un equipo de desarrollo pueda producir software de mejor calidad de forma constante y a su vez busca promover una buena calidad de vida para el equipo.[11]

#### **1.2.7.2 Principios XP**

- **Realimentación rápida (Rapid feedback):** el equipo pide retroalimentación, la entiende y reacciona de inmediato de acuerdo con lo recibido.
- **Asumir simplicidad (Assume simplicity):** el equipo debe centrarse en el trabajo que es importante en el momento, lo que se ha planificado, lo que se ha comprometido como entregable.
- **Cambio incremental (Incremental change):** aplicar pequeños cambios al software es mejor que aplicar grandes cambios hechos de una sola vez.
- **Abrazar el cambio (Embracing change):** Si un cliente piensa que un producto necesita ser cambiado, el equipo debe apoyar esta decisión y planificar cómo implementar los nuevos requisitos.
- **Trabajo de calidad (Quality work):** un equipo que trabaja bien hace un producto valioso, con calidad y se siente orgulloso de ello.[11]

#### **1.2.7.3 Herramientas de la Metodología de XP**

#### **Historias de Usuario**

Las Historias de Usuario representan una breve descripción del comportamiento del sistema, se realizan por cada característica principal del sistema y son utilizadas para cumplir estimaciones de tiempo y el plan de lanzamientos, así mismo reemplazan un gran documento de requisitos y presiden la creación de las pruebas de aceptación. Cada historia de usuario debe ser lo suficientemente comprensible y delimitada para que los programadores puedan implementarlas en unas semanas.[11] La Plantilla a utilizarse para la elaboración de las historias de usuario se muestra en la tabla 1 y cada uno de sus componentes se explican a continuación.

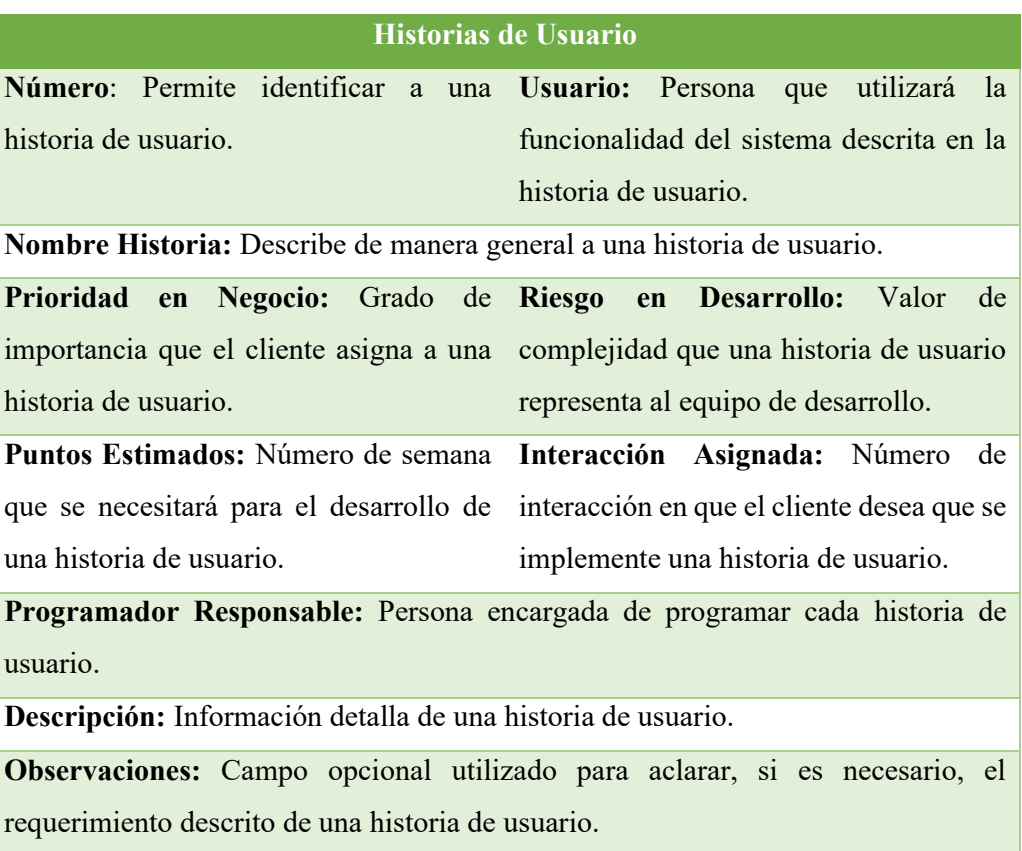

# **Tabla 1. Plantilla Historia de Usuario Elaborado por: La Investigadora**

#### **Tareas de Ingeniaría**

Una Historias de Usuario se descompone en varias tareas de ingeniería, las cuales describen las actividades que se realizarán en cada historia de usuario, así mismo las tareas de ingeniería se vinculan más al desarrollador, ya que permite tener un acercamiento con el código.

La Plantilla a utilizarse para la elaboración de las tareas de ingeniería se muestra en la tabla 2 y cada uno de sus componentes.

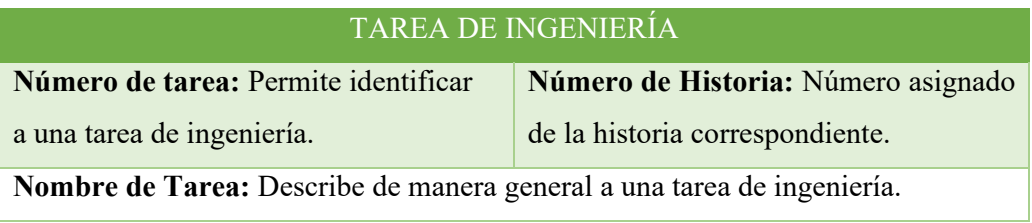

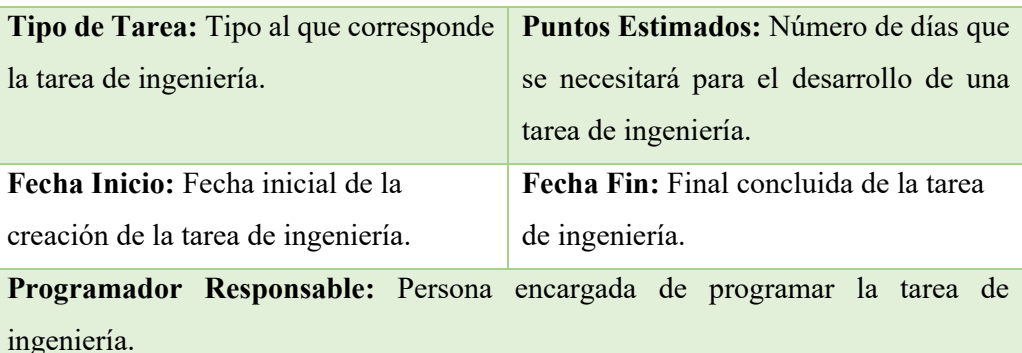

**Descripción:** Información detallada de la tarea de ingeniería.

# **Tabla 2. Plantilla Tarea de Ingeniería Elaborado por: La Investigadora**

#### **Pruebas de Aceptación**

Las Pruebas de aceptación son de vital importancia para el éxito de una iteración y el comienzo de la siguiente, con lo cual el cliente puede conocer el avance en el desarrollo del sistema y a los programadores lo que les resta por hacer. Además, permite una retroalimentación para el desarrollo de las próximas historias de usuarios a ser entregadas. Estas son comúnmente llamadas pruebas del cliente, por lo que son realizadas por el encargado de verificar si las historias de usuarios de cada iteración cumplen con la funcionalidad esperada.

La Plantilla a utilizarse para la elaboración de las pruebas de aceptación se muestra en la Tabla 3 y a continuación se definen cada uno de los componentes.

### PRUEBA DE ACEPTACIÓN

**Número**: Numero único permite identificar la prueba de aceptación.

**Historia de usuario Nº:** Numero único que identifica la historia de usuario.

**Nombre:** Nombre de la historia de usuario.

**Descripción:** Nombre que indica de manera general la descripción de la historia de usuario.

**Condiciones de ejecución:** Condiciones previas que deben cumplirse para realizar la prueba de aceptación.

**Interfaz:** Se visualizará los elementos gráficos que interactuarán con el usuario para realizar diferentes acciones.

**Resultado esperado:** Se obtiene con éxito todos los objetivos planteados en la aplicación cubriendo las necesidades de los usuarios.

**Evaluación de la prueba:** Nivel de satisfacción del cliente sobre la respuesta del sistema. Los niveles son: Satisfactoria y No Satisfactoria.

# **Tabla 3. Plantilla Pruebas de Aceptación Elaborado por: La Investigadora**

#### **1.2.7.4 Roles de la Metodología XP**

- **"Programador:** Es el responsable de implementar las historias de usuario, el tiempo de interacción en cada historia para dar prioridad a las que el usuario así considere y su respectiva funcionalidad, además diseñar y ejecutar los test de unidad del código que ha implementado o modificado.
- **Cliente:** Determina la funcionalidad que se pretende en cada iteración definiendo las prioridades de implementación según el valor de negocio que aporta cada historia. También diseña y ejecuta las pruebas de aceptación.
- **Encargado De Pruebas (TESTER):** Es el Encargado de ejecutar las pruebas regularmente, difunde los resultados dentro del equipo y es también el responsable de las herramientas de soporte para pruebas.
- **Encargado De Seguimiento (TRACKER):** Es el responsable de seguir la evolución de las estimaciones realizadas por los programadores y compararlas con el tiempo real de desarrollo. De esta forma, puede brindar información estadística en lo que refiere a la calidad de las estimaciones para que puedan ser mejoradas.
- **Entrenador (COACH):** Es Responsable del proceso en general. Se encarga de iniciar y de guiar a las personas del equipo en poner en marcha cada una de las prácticas de la metodología XP.
- **Consultor:** Es un Miembro externo del equipo con un conocimiento específico en algún tema necesario para el proyecto. Guía al equipo para resolver un problema específico.

 **Gestor (BIG BOSS):** Es el vínculo entre el cliente y programadores. Experto en tecnología y labores de gestión. Construye el plantel del equipo, obtiene los recursos necesarios y maneja los problemas que se generan. Administra a su vez las reuniones (planes de iteración, agenda de compromisos, etc). Su labor fundamental es de coordinación".[11]

#### **1.2.7.5 Fases de la Metodología XP**

- **Planeación**
- **"Las Historias de Usuarios**, las cuales son descritas por el cliente, en su propio lenguaje, como descripciones cortas de lo que el sistema debe realizar.
- **El Plan de Entregas (Release Plan)**, establece que las historias de usuarios serán agrupadas para conformar una entrega y el orden de estas. Este cronograma será el resultado de una reunión entre todos los actores del proyecto.
- **Plan de Iteraciones (Iteration Plan),** las historias de usuarios seleccionadas para cada entrega son desarrolladas y probadas en un ciclo de iteración, de acuerdo al orden preestablecido.
- **Reuniones Diarias de Seguimiento (Stand Up Meeting),** el objetivo es mantener la comunicación entre el equipo y compartir problemas y soluciones".[11]
- **Diseño**
- **"Simplicidad,** Un diseño simple se implementa más rápidamente que uno complejo. Por ello XP propone implementar el diseño más simple posible que funcione.
- **Soluciones "Spike",** Cuando aparecen problemas técnicos, o cuando es difícil de estimar el tiempo para implementar una historia de usuario, pueden utilizarse pequeños programas de prueba (llamados "Spike"), para explorar diferentes soluciones.
- **Recodificación ("Refactoring"),** Consiste en escribir nuevamente parte del código de un programa, sin cambiar su funcionalidad, a los efectos de crearlo

más simple, conciso y entendible. Las metodologías de XP sugieren recodificar cada vez que sea necesario.

- **Metáforas**, XP sugiere utilizar este concepto como una manera sencilla de explicar el propósito del proyecto, así como guiar la estructura del mismo. Una buena metáfora debe ser fácil de comprender para el cliente y a su vez debe tener suficiente contenido como para que sirva de guía a la arquitectura del proyecto".[11]
- **Codificación**
- **"Disponibilidad del Cliente**, Uno de los requerimientos de XP es tener al cliente disponible durante todo el proyecto. No solamente como apoyo a los desarrolladores, sino formando parte del grupo. El Involucramiento del cliente es fundamental para que pueda desarrollarse un proyecto con la metodología XP. Al comienzo del proyecto, el este debe proporcionar las historias de usuarios. Pero, dado que estas historias son expresamente cortas y de "alto nivel", no contienen los detalles necesarios para realizar el desarrollo del código. Estos detalles deben ser proporcionados por el cliente, y discutidos con los desarrolladores, durante la etapa de desarrollo.
- **Uso de Estándares**, XP promueve la programación basada en estándares, de manera que sea fácilmente entendible por todo el equipo, y que facilite la recodificación.
- **Programación Dirigida por las Pruebas ("Test-Driven Programming"),**  En las metodologías tradicionales, la fase de pruebas, incluyendo la definición de los test, es usualmente realizada sobre el final del proyecto, o el final del desarrollo de cada módulo. La metodología XP propone un modelo inverso, primero se escribe los test que el sistema debe pasar. Luego, el desarrollo debe ser el mínimo necesario para pasar las pruebas previamente definidas. Las pruebas a los que se refiere esta práctica son las pruebas unitarias, realizados por los desarrolladores. La definición de estos test al comienzo condiciona o "dirige" el desarrollo.
- **Programación en Pares,** XP propone que se desarrolle en pares de programadores, ambos trabajando juntos en un mismo ordenador. Si bien parece que ésta práctica duplica el tiempo asignado al proyecto (y por ende, los costos en recursos humanos), al trabajar en pares se minimizan los errores y se

logran mejores diseños, compensando la inversión en horas. El producto obtenido es por lo general de mejor calidad que cuando el desarrollo se realiza por programadores individuales.

- **Integraciones Permanentes,** Todos los desarrolladores necesitan trabajar siempre con la "última versión". Realizar cambios o mejoras sobre versiones antiguas causan graves problemas, y retrasan al proyecto. Es por eso que XP promueve publicar lo antes posible las nuevas versiones, aunque no sean las últimas, siempre que estén libres de errores. Idealmente, todos los días deben existir nuevas versiones publicadas. Para evitar errores, solo una pareja de desarrolladores puede integrar su código a la vez.
- **Propiedad Colectiva del Código,** En un proyecto XP, todo el equipo puede contribuir con nuevas ideas que apliquen a cualquier parte del proyecto.
- Asimismo, una pareja de programadores puede cambiar el código que sea necesario para corregir problemas, agregar funciones o re codificar.
- **Ritmo Sostenido,** La Metodología XP indica que debe llevarse un ritmo sostenido de trabajo. El concepto que se desea establecer con esta práctica es planificar el trabajo de forma a mantener un ritmo constante y razonable, sin sobrecargar al equipo".[11]
- **Pruebas**
- **"Pruebas Unitarias,** Todos los módulos deben de pasar las pruebas unitarias antes de ser liberados o publicados. Por otra parte, como se mencionó anteriormente, las pruebas deben ser definidas antes de realizar el código ("Test-Driven Programmming"). Que todo código liberado pase correctamente las pruebas unitarias, es lo que habilita que funcione la propiedad colectiva del código.
- **Detección y Corrección de Errores,** Cuando se encuentra un error ("Bug"), éste debe ser corregido inmediatamente, y se deben tener precauciones para que errores similares no vuelvan a ocurrir. Asimismo, se generan nuevas pruebas para verificar que el error haya sido resuelto.
- **Pruebas de Aceptación,** Son creadas en base a las historias de usuarios, en cada ciclo de la iteración del desarrollo. El Cliente debe especificar uno o diversos escenarios para comprobar que una historia de usuario ha sido correctamente implementada. Asimismo, en caso de que fallen varias pruebas,

deben indicar el orden de prioridad de resolución. Una historia de usuario no se puede considerar terminada hasta que pase correctamente todas las pruebas de aceptación".[11]

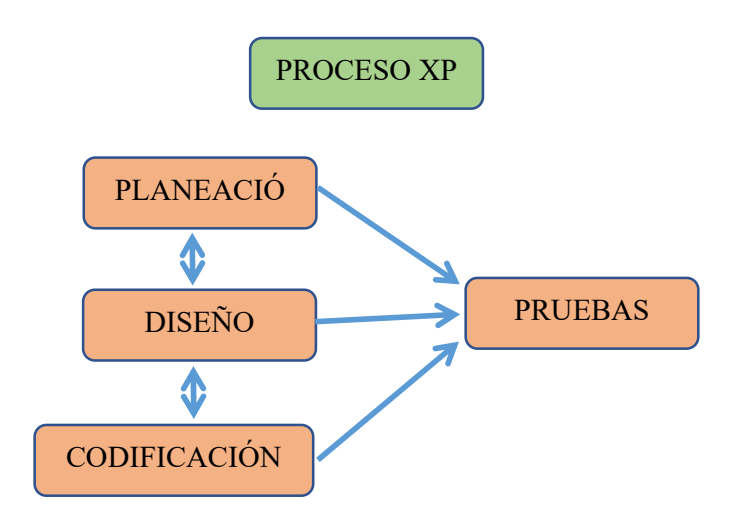

**Gráfico #1. Proceso XP Elaborado por: La Investigadora** 

#### **1.3 Objetivos**

#### **1.3.1 Objetivo General**

Implementar un sistema web de atención medica utilizando Yii framework en el consultorio médico Gutiérrez.

#### **1.3.2 Objetivos Específicos**

- Analizar cada uno de los procesos que intervienen en el registro de atención médica en el consultorio médico Gutiérrez.
- Diseñar el prototipo de un sistema web de atención médica utilizando Yii framework en el consultorio médico Gutiérrez.
- Desarrollar un sistema web de atención médica utilizando Yii framework en el consultorio médico Gutiérrez.

## **CAPÍTULO II.- METODOLOGÍA**

#### **2.1 Materiales**

Para el presente estudio los materiales que se utilizaron encuestas, cuestionarios, además se aplicó los conocimientos adquiridos durante los años de estudio.

La técnica aplicada fue la encuesta y el instrumento diseñado como material es el formulario de preguntas:

## **UNIVERSIDAD TÉCNICA DE AMBATO**

## **FACULTAD DE INGENIERÍA EN SISTEMAS, ELECTRÓNICA E INDUSTRIAL**

## **CARRERA DE INGENIERÍA EN SISTEMAS COMPUTACIONALES E INFORMÁTICOS**

Encuesta realizada a la doctora, asistente y pacientes del Consultorio Médico Gutiérrez.

**Lugar:** 

**Fecha:** 

**Nombre:** 

#### **Preguntas**

- **1. ¿Cree usted que el consultorio debe seguir llevando el control de la documentación de forma física?** 
	- Si | | No
- **2. ¿Cree usted qué es necesario un sistema informático para registrar la información dentro del consultorio?**

Si No

**3. ¿La asignación de turnos en línea le permitirá ahorrar tiempo?** 

**4. ¿Cree usted que es necesario contar con la generación de recetas, pedidos imágenes y laboratorio, certificados médicos en línea?**  Si No **5. ¿Las historias clínicas digitalizadas le permitirán acceder de forma más sencilla y eficiente desde cualquier lugar?**  Si | | No **6. Para cancelar o reagendar una cita médica ¿Cuál cree usted que es la mejor opción?**  Vía online  $\parallel$   $\parallel$  Vía telefónica  $\parallel$  Consultorio médico **7. ¿Cree usted que al contar con el sistema de agendamiento de citas en línea visitara con mayor frecuencia el consultorio médico?**  Si No **8. ¿Cómo cree usted que es más eficiente el realizar la búsqueda de una historia clínica?**  Física Digital **9. ¿Cree usted que llevar las historias clínicas de forma digital evitará la perdida de información?**  Si | | No **10. ¿Considera que un sistema informático es beneficioso para el consultorio médico?**  Si | | No

Si No

#### **2.2 Métodos**

#### **2.2.1 Modalidad de la Investigación**

#### **Investigación Bibliográfica**

La investigación fue bibliográfica debido a que se utilizó de apoyo libros, documentos técnicos, tesis del área informática, revistas, artículos y fichas utilizadas en el aspecto médico para la recolectar información.

#### **Investigación de Campo**

La investigación también fue de campo debido a que se buscó obtener información correspondiente a los procesos y el análisis de servicios al cliente directamente con el personal involucrado.

#### **2.2.2 Población y Muestra**

**Población:** La aplicación web será evaluada utilizando los datos que proporcionen la doctora, asistente y pacientes que acuden al Consultorio Médico Gutiérrez.

**Muestra:** Para este caso, con la finalidad de conseguir la aceptación de la aplicación, se toma de forma específica la siguiente muestra:

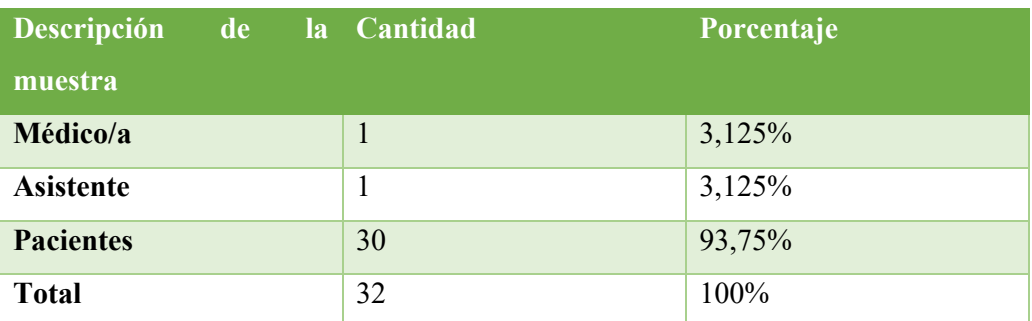

**Elaborado por: La Investigadora**
#### **2.2.3 Recolección de la Información**

Los siguientes resultados que se presentan forman parte de la encuesta realizada a los pacientes y personal médico que forman parte del Consultorio Médico Gutiérrez.

1. ¿Cree usted que el consultorio debe seguir llevando el control de la documentación de forma física?

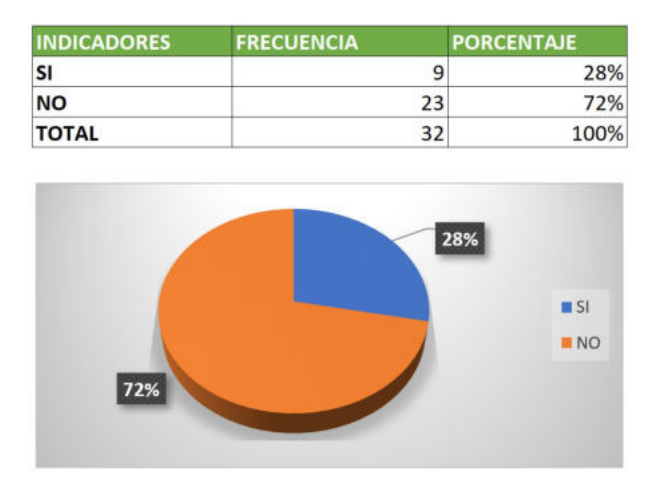

### **Gráfico #2 Pregunta 1 Encuesta del Consultorio Médico Gutiérrez Fuente: Elaborado por la investigadora**

**Análisis e Interpretación:** La mayor parte de los encuestados representada por el 72%, creen que no se debe seguir llevando el control de la documentación de forma física, frente a un 28% que creen que si es necesario. Se determina que para llevar el control de documentación en el consultorio médico ocuparía más espacio y gastos.

2. ¿Cree usted qué es necesario un sistema informático para registrar la información dentro del consultorio?

| 29<br>3<br>32 | 91%<br>9%<br>100%   |
|---------------|---------------------|
|               |                     |
|               |                     |
|               |                     |
|               | S <sub>1</sub><br>N |
|               |                     |

**Gráfico #3 Pregunta 2 Encuesta del Consultorio Médico Gutiérrez Fuente: Elaborado por la investigadora** 

**Análisis e Interpretación:** La mayor parte de los encuestados representada por el 91%, creen que es necesario un sistema informático para registrar la información dentro del consultorio, frente a un 9% que creen que no es importante. Se determina que un sistema informático sería de gran ayuda para los usuarios optimizando tiempo espacio.

3. ¿La asignación de turnos en línea le permitirá ahorrar tiempo?

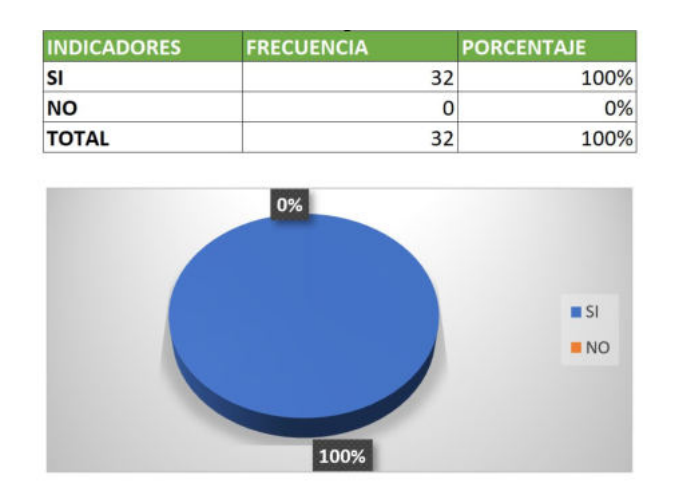

**Gráfico #4 Pregunta 3 Encuesta del Consultorio Médico Gutiérrez Fuente: Elaborado por la investigadora** 

**Análisis e Interpretación:** La mayor parte de los encuestados representada por el 100% afirma que la asignación de turnos en línea le permitirá ahorrar tiempo. Se interpreta que los usuarios al acceder a los turnos en línea les optimiza tiempo.

4. ¿Cree usted que es necesario contar con la generación de recetas, pedidos imágenes y laboratorio, certificados médicos en línea?

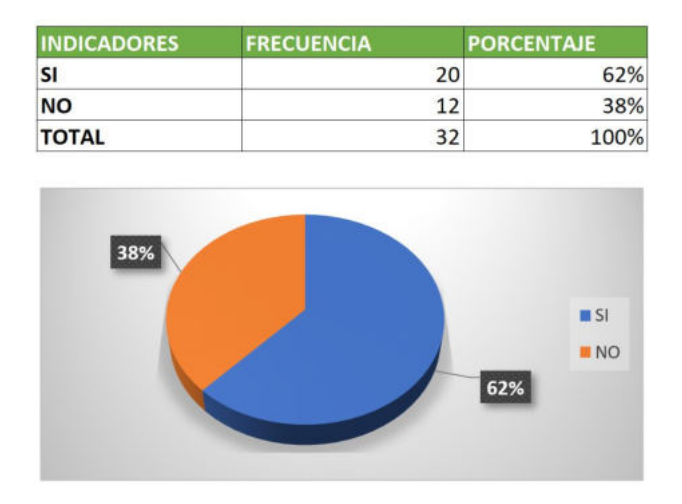

### **Gráfico #5 Pregunta 4 Encuesta del Consultorio Médico Gutiérrez Fuente: Elaborado por la investigadora**

**Análisis e Interpretación:** La mayor parte de los encuestados representada por el 62%, creen que es necesario contar con la generación de recetas, pedidos imágenes y laboratorio, certificados médicos en línea, frente a un 38% creen que no es necesario. Se determina que los usuarios siempre buscan más comodidad al realizar sus actividades por tal motivo el realizarlas en líneas es más ágil y rápida.

5. ¿Las historias clínicas digitalizadas le permitirán acceder de forma más sencilla y eficiente desde cualquier lugar?

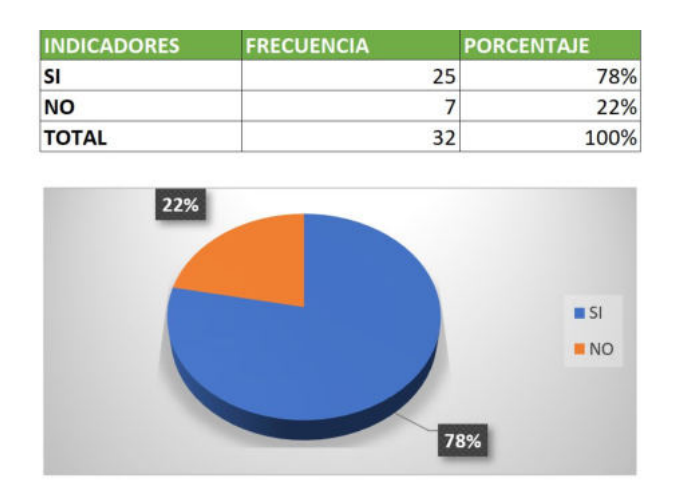

**Gráfico #6 Pregunta 5 Encuesta del Consultorio Médico Gutiérrez Fuente: Elaborado por la investigadora** 

**Análisis e Interpretación:** La mayor parte de los encuestados representada por el 78%, creen que las historias clínicas digitalizadas le permitirán acceder de forma más sencilla y eficiente desde cualquier lugar frente a un 22%, creen que no es necesario. Se determina que sería de mucha ayuda para la atención médica que la información se encuentre en línea permitiendo de esta manera acceder a la ficha médica del paciente en tiempo real.

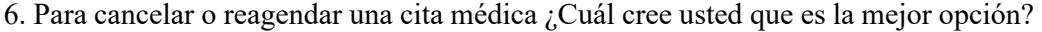

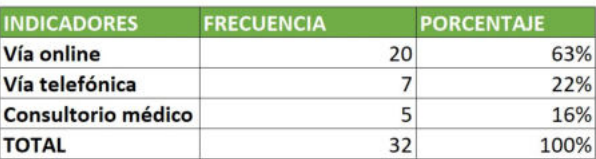

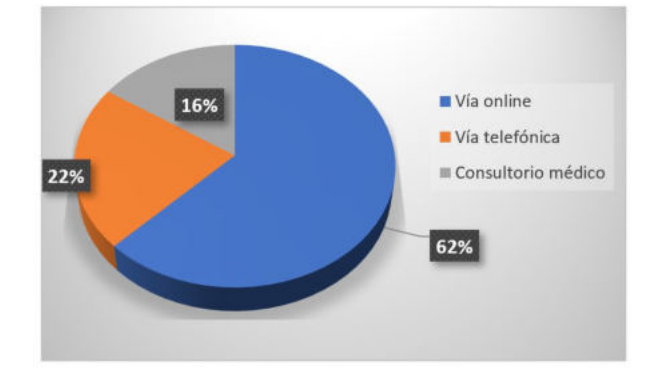

#### **Gráfico #7 Pregunta 6 Encuesta del Consultorio Médico Gutiérrez Fuente: Elaborado por la investigadora**

**Análisis e Interpretación:** La mayor parte de los encuestados representada por el 62%, creen que la mejor opción para agendar o cancelar una cita médica es vía online, frente a un 22%, creen que por vía telefónica y frente a un 16%, creen que acudir hacia el consultorio médico. Se analizó que los usuarios buscan la forma más sencilla, rápida y eficiente para realizar estas actividades.

7. ¿Cree usted que al contar con el sistema de agendamiento de citas en línea visitara con mayor frecuencia el consultorio médico?

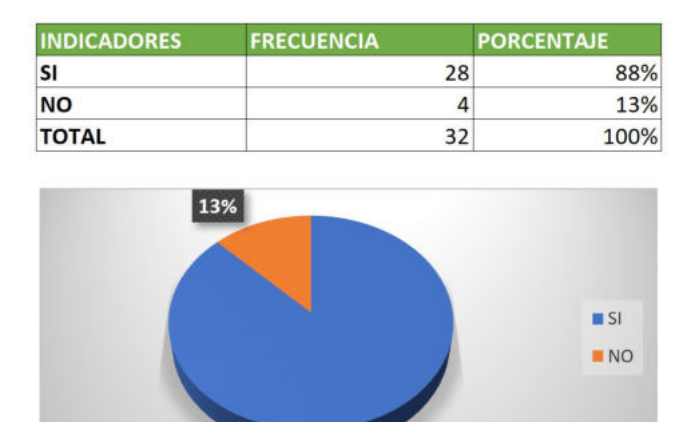

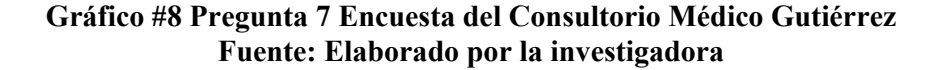

87%

**Análisis e Interpretación:** La mayor parte de los encuestados representada por el 88%, creen que al contar con el sistema de agendamiento de citas en línea visitará con mayor frecuencia el consultorio médico, frente a un 13% que creen que no visitaría con frecuencia el consultorio médico. Se interpreta que los usuarios en la mayoría de las ocasiones no acuden al médico por la dificultad al momento de obtener una cita médica optando por posponer la visita al médico.

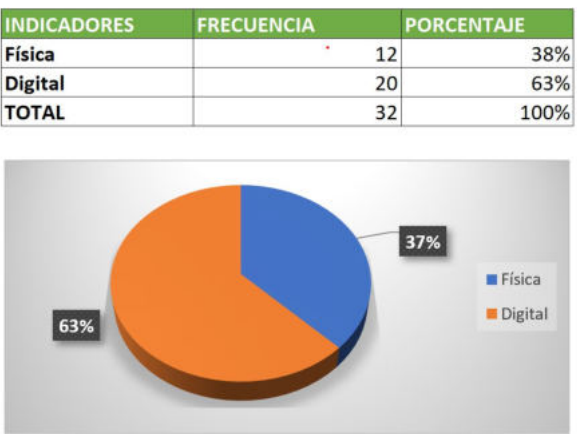

8. ¿Cómo cree usted que es más eficiente el realizar la búsqueda de una historia clínica?

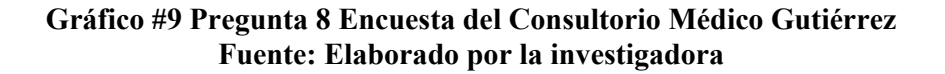

**Análisis e Interpretación:** La mayor parte de los encuestados representada por el 63%, creen que es más eficiente el realizar la búsqueda de una historia clínica de forma digital, frente a un 38% que creen que es mejor de forma física. Se determina que los usuarios comprenden la importancia del uso de la tecnología para la mayoría de los procesos, especialmente en la búsqueda de información que es parte clave en la atención medica oportuna en casos de emergencia.

9. ¿Cree usted que llevar las historias clínicas de forma digital evitará la perdida de información?

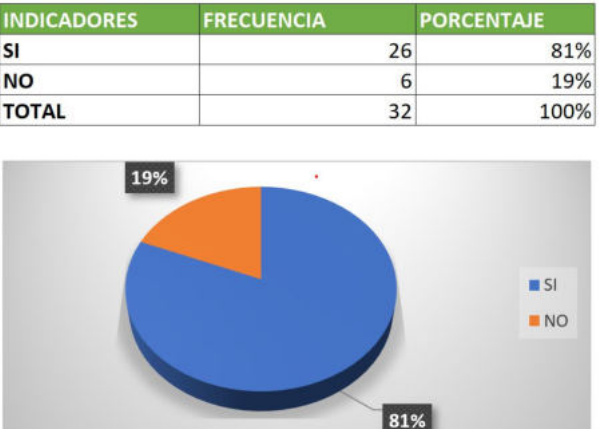

#### **Gráfico #10 Pregunta 9 Encuesta del Consultorio Médico Gutiérrez Fuente: Elaborado por la investigadora**

**Análisis e Interpretación:** La mayor parte de los encuestados representada por el 81%, creen que llevar las historias clínicas de forma digital evitará la perdida de información, frente a un 19%, que creen que no se evitará la perdida de información. Se determina que gracias al avance tecnológico la información se puede conservar de forma más segura en la nube lo que evita que se pueda perder.

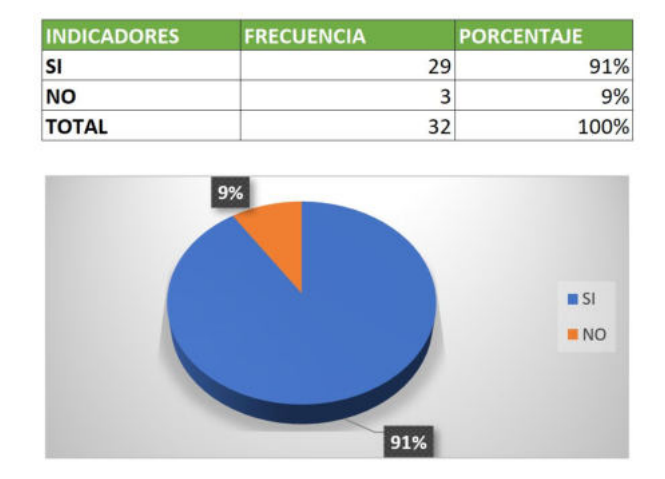

10. ¿Considera que un sistema informático es beneficioso para el consultorio médico?

### **Gráfico #11 Pregunta 10 Encuesta del Consultorio Médico Gutiérrez Fuente: Elaborado por la investigadora Elaborado por la investigadora**

**Análisis e Interpretación:** La mayor parte de los encuestados representada por el 91%, creen que un sistema informático es beneficioso para el consultorio médico, frente a un 9%, que creen que no es necesario. Se determina que un sistema informático agilita los tiempos, organiza y busca información de forma más eficiente brindando ayuda a los profesionales a dar respuestas más rápidas y concretas en sus diferentes casos médicos.

#### **2.2.4 Procesamiento de Análisis de Datos**

De acuerdo con la encuesta realizada en el Consultorio Médico Gutiérrez al personal de salud y pacientes se puede afirmar que:

- Es necesario llevar el registro de historias clínicas de forma digital, debido a que, en muchas ocasiones se pierde información de pacientes y ocupa mucho espacio, produciendo gastos para la dueña del consultorio y generando malestar a sus pacientes.
- Es preciso llevar un control de agendamiento y cancelación de citas las 24h del día por parte de los médicos y de los pacientes para evitar contratiempos.
- Es importante innovar en diferentes maneras de generar recetas, pedidos de imágenes y laboratorios, certificados médicos, utilizando nuevas tecnologías que faciliten su proceso y brinden un mejor servicio a sus pacientes.
- El personal médico esta de acuerdo que se debe implementar un sistema que les permita obtener el historial médico de un paciente en tiempo real, de esta manera podrían atender sus emergencias de forma oportuna y sin complicaciones.
- Los usuarios del consultorio consideran que al contar con una aplicación web ayudaría a organizar, planificar y distribuir las tareas de forma más eficiente y rápida, fortaleciendo el bienestar médico y paciente.

### **CAPÍTULO III.- RESULTADOS Y DISCUSIÓN**

#### **3.1 Análisis y discusión de los resultados**

#### **3.1.1 Tabla comparativa de metodologías de desarrollo**

Una metodología es un conjunto integrado de técnicas y métodos que nos permiten afrontar de forma homogénea y abierta las actividades a ser realizadas que forman parte del ciclo de vida del proyecto a ser desarrollado, lo que lo convierte en un proceso de software detallado y completo de lo que se va a realizar.

Las metodologías son una combinación de los modelos de proceso que definen roles, actividades, junto con prácticas y técnicas recomendadas para agilizar la entrega de proyectos.

La metodología de desarrollo de software es un marco para construir, planificar y controlar el proceso de desarrollo de los sistemas de información. A lo largo de los años, ha habido muchos tipos de estos marcos, cada uno con sus propias ventajas y desventajas. El método de desarrollo del sistema no es necesariamente adecuado para todos los proyectos. Según consideraciones técnicas, organizativas, de proyecto y de equipo, cada método disponible es el más adecuado para un tipo específico de proyecto.

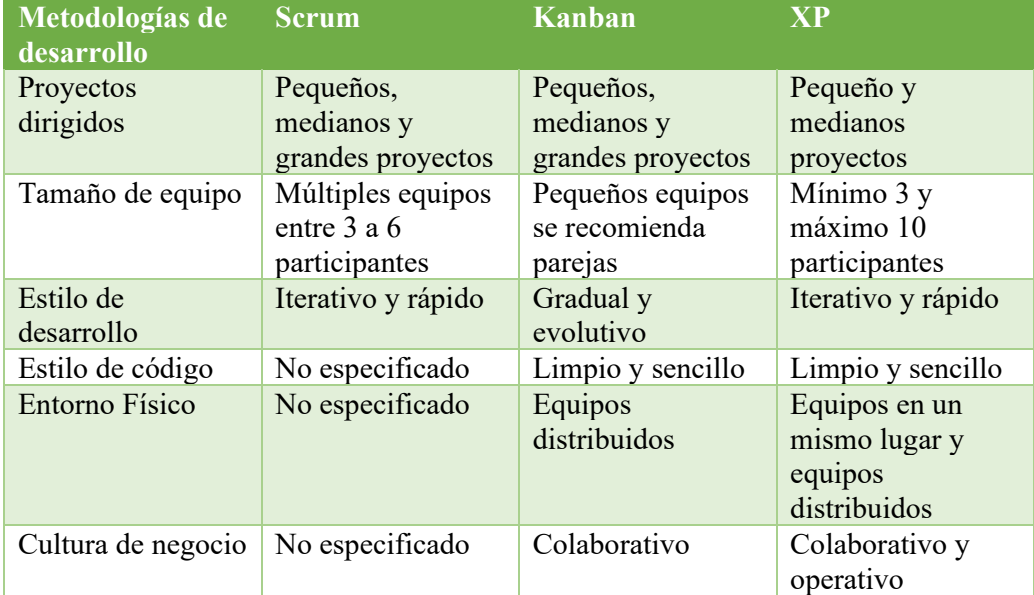

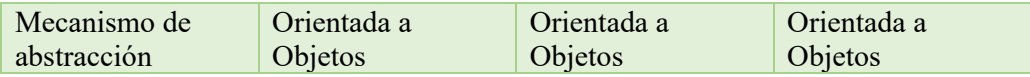

## **Tabla 4. Tabla Comparativa de Metodologías de Desarrollo Elaborado por: La Investigadora**

Para el desarrollo de presente proyecto se aplicará la metodología Extreme Programing XP que muestra mucha agilidad, facilidad para adaptarse a los procesos que se quieren implementar, trabajo en equipo de todos los actores de manera colaborativa en las diferentes operaciones que se necesitan automatizar y optimizar.

La organización y comunicación permanente entre los clientes y los programadores permiten que las soluciones a los problemas sean más claros y sencillos de resolver, lo que permite pulir todos lo errores que puede presentar el sistema, logrando la satisfacción de las necesidades del cliente y éxito en los desarrolladores.

### **3.1.2 Tabla comparativa de aplicaciones médicas**

La mayor parte de aplicaciones web médicas, son muy completas y en cierto casos muy complejas de utilizar en un consultorio médico, ya que su desarrollo fue pensado para abarcar lo que son centros médicos de mediana y gran magnitud, por lo cual al querer utilizar uno de estos sistemas para un consultorio individual causarían un gasto económico muy grande llegando a ser una inversión innecesaria y costosa, pues quedarían módulos sin ser utilizados.

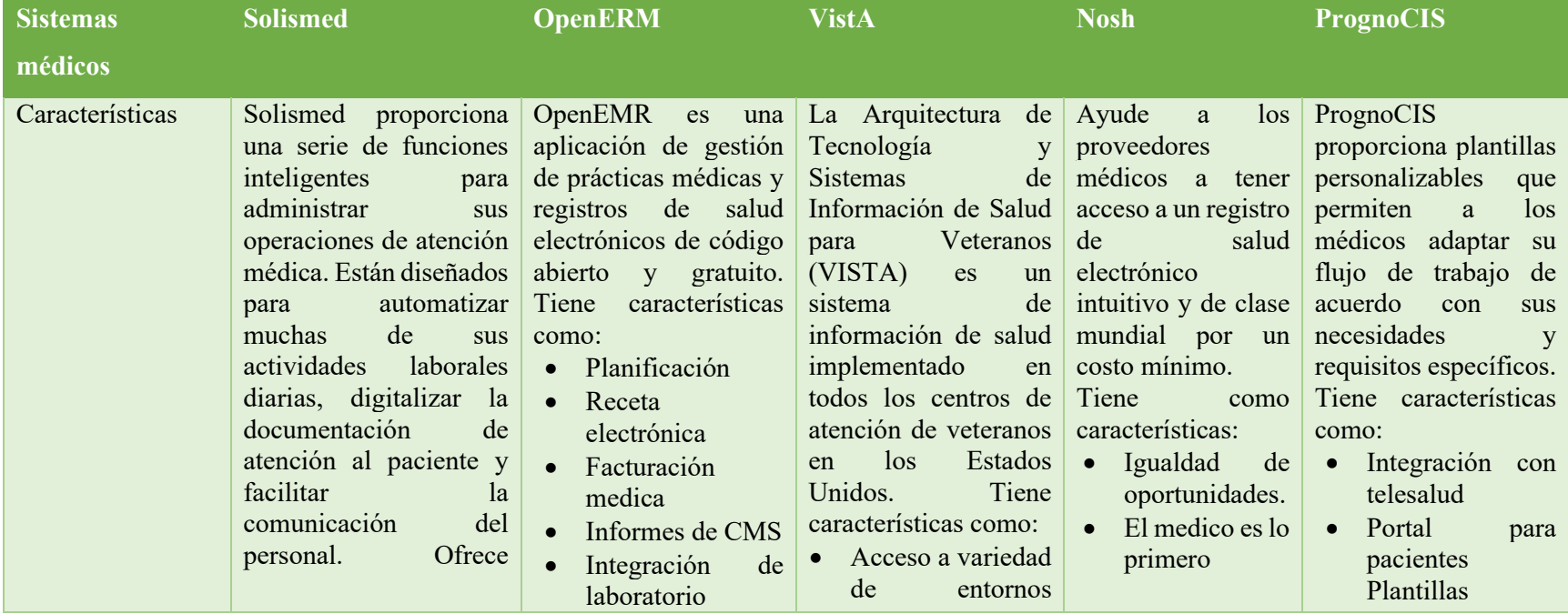

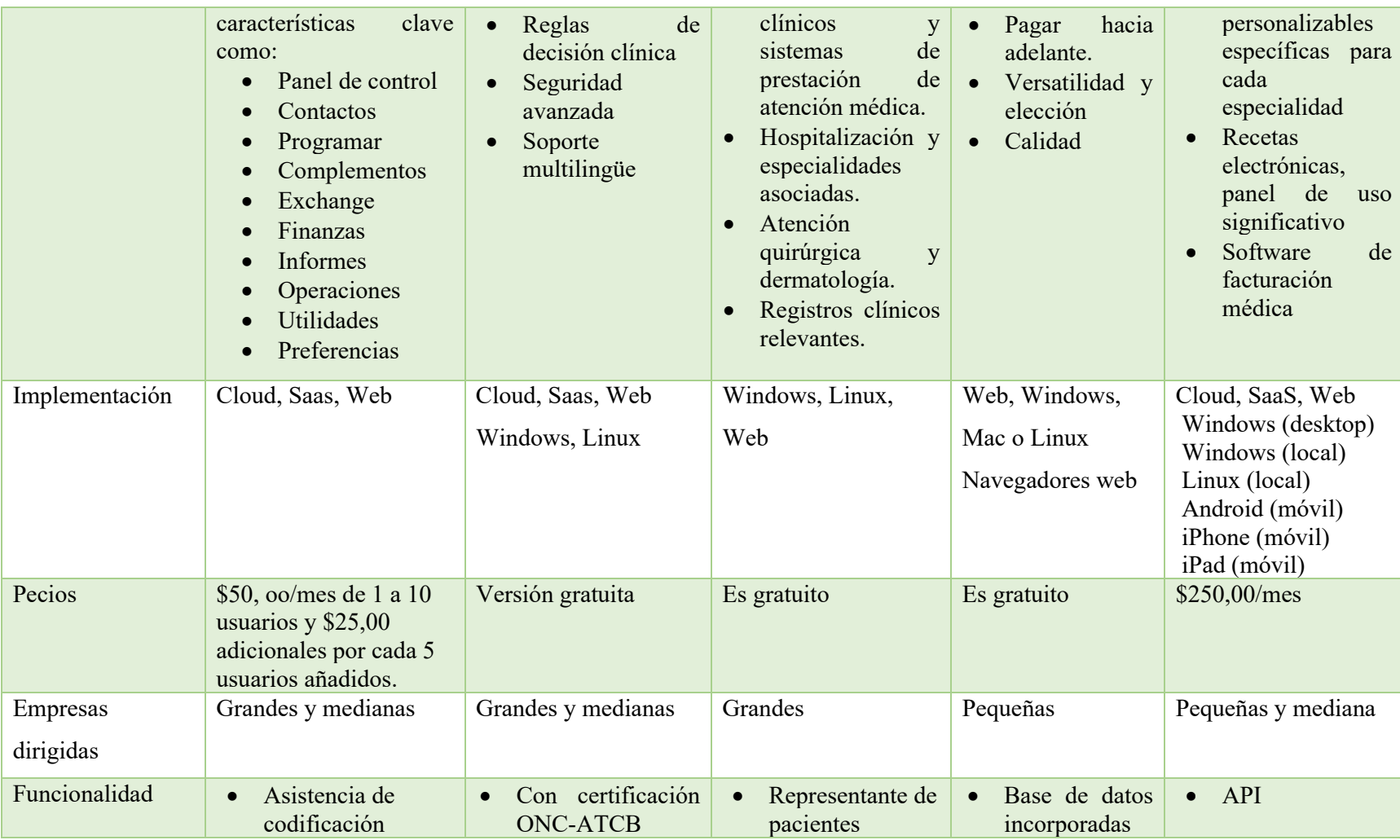

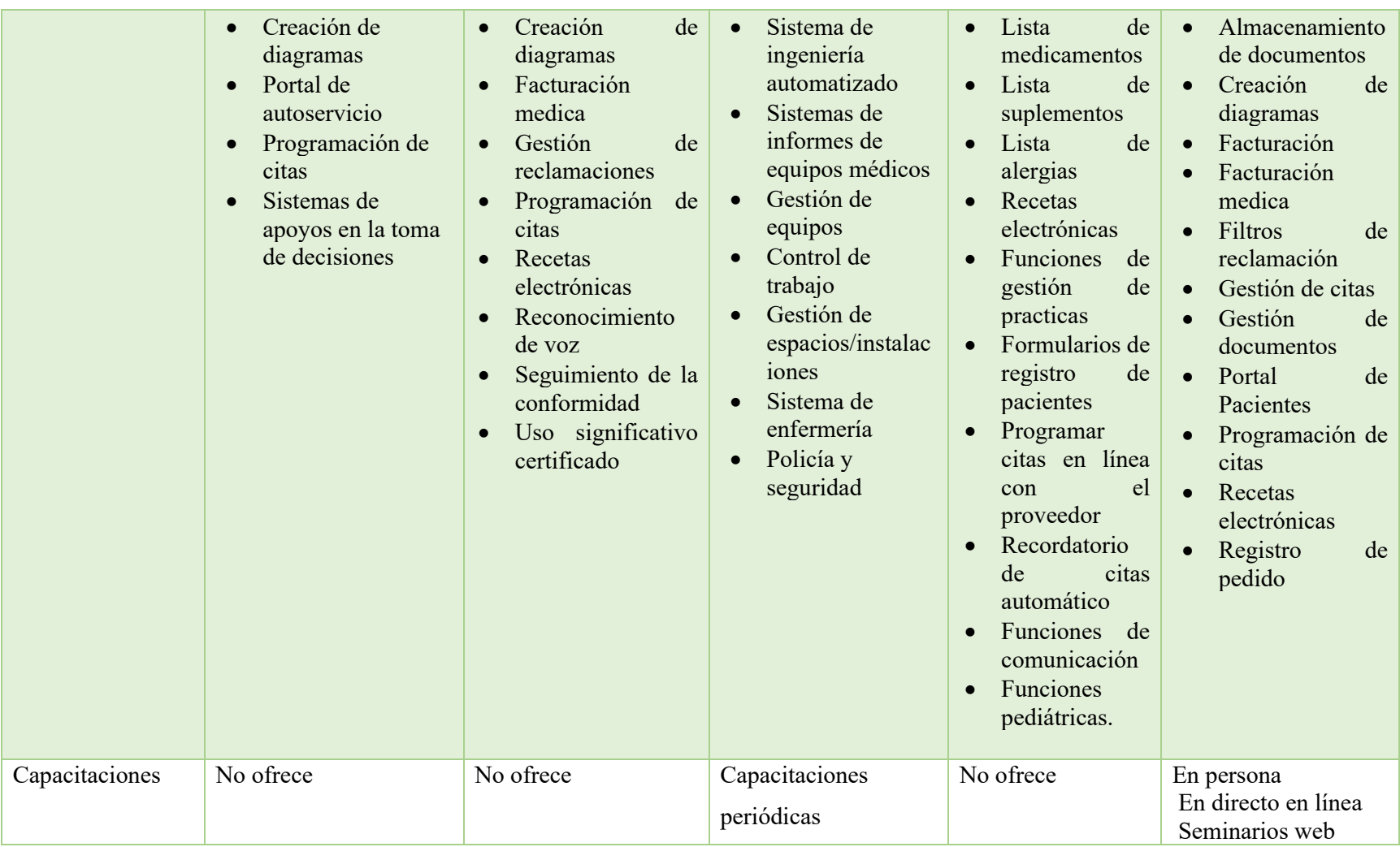

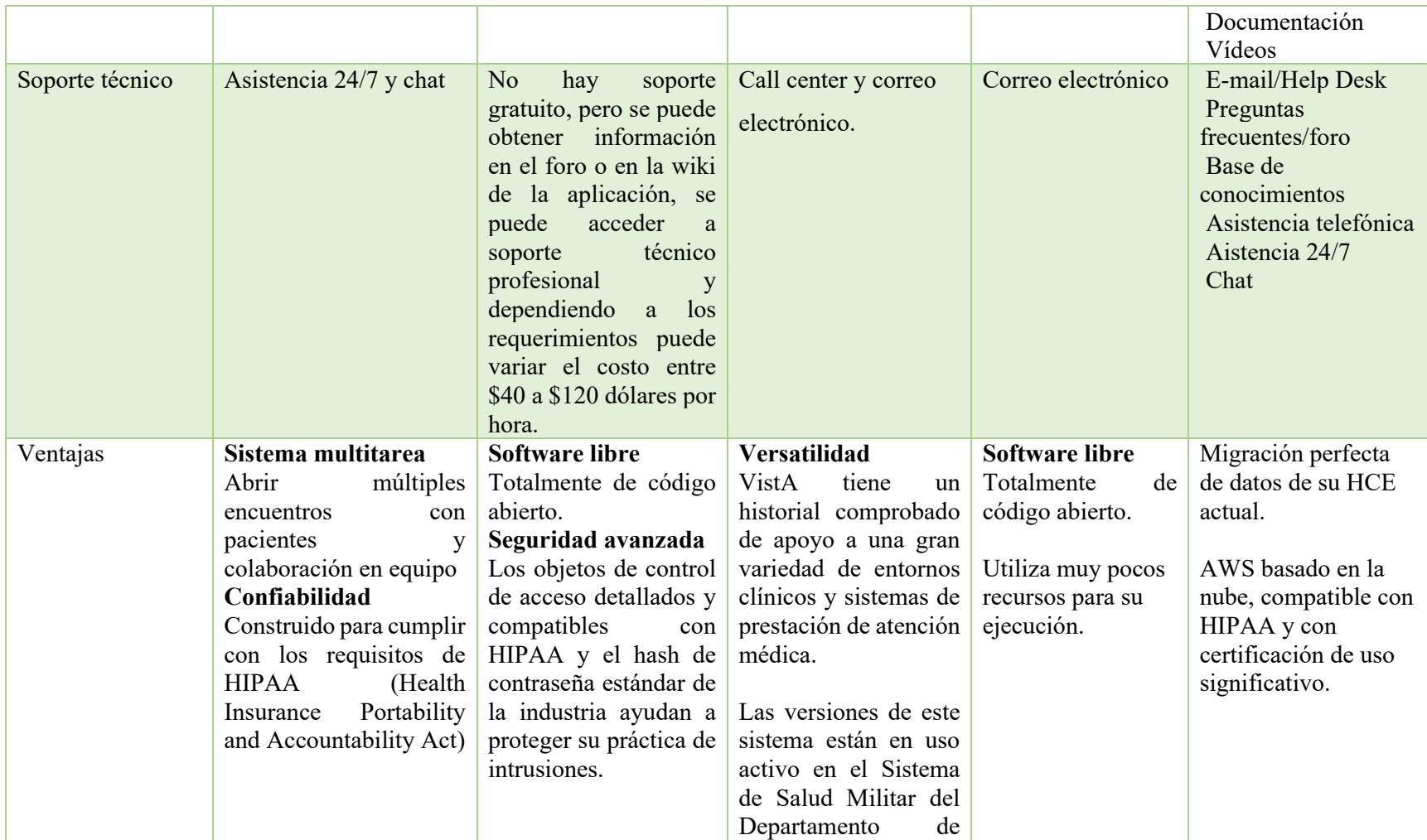

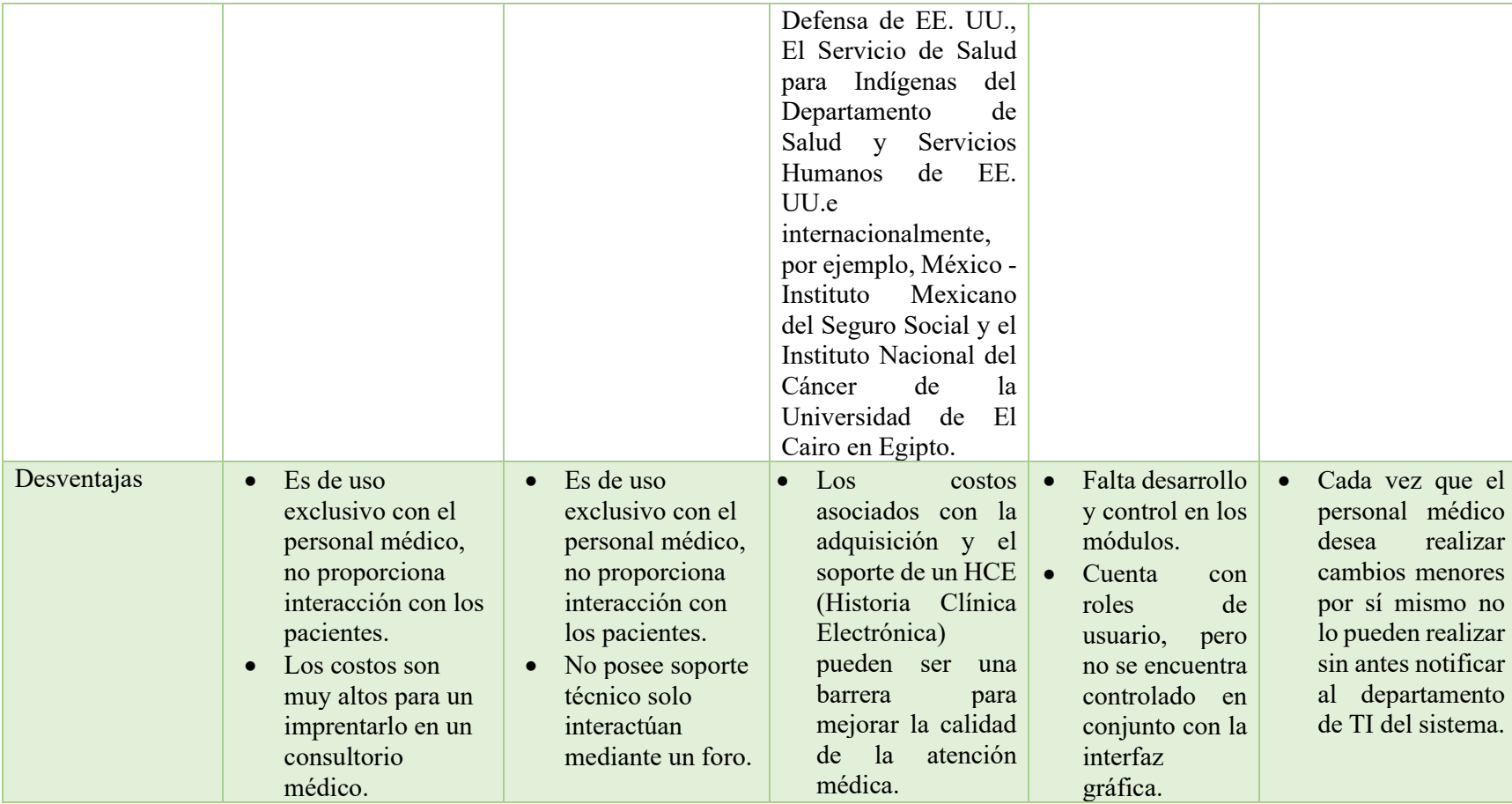

# **Tabla 5. Tabla Comparativa de Aplicaciones Médicas**

**Elaborado por: La Investigadora** 

La mayoría de los sistemas médicos están pensados para facilitar el trabajo del personal médico, mediante la integración de información de los pacientes, los departamentos médicos, laboratorios, recetas, exámenes, etc, que es manipulado solo por los doctores provocando pérdida de tiempo en el registro de información básica de los pacientes.

Los sistemas médicos deben ser más interactivos con los pacientes, que les permita ingresar su información personal, agendar citas, cancelar citas, etc para optimizar tiempo y brindar un mejor servicio.

#### **3.1.3 Yii framework en el desarrollo de aplicaciones web**

El desarrollar aplicaciones web con yii nos permite obtener un sinnúmero de beneficios que al ser aprovechados nos permiten ahorrar mucho tiempo y realizar las tareas de una manera muy eficaz, entre las ventajas tenemos las siguientes:

- **Desarrollo más rápido. -** Debido a que los frameworks de PHP tienen bibliotecas y herramientas incorporadas, el tiempo requerido para el desarrollo es menor.
- **Menos código para escribir. -** El uso de funciones que están incorporadas al framework significa que necesitas escribir menos código original.
- **Bibliotecas para tareas comunes. -** La validación de formularios, la limpieza de datos y las operaciones CRUD (Crear, Leer, Actualizar y Borrar). En lugar de tener que escribir tus propias funciones para estas tareas, puedes simplemente utilizar las que forman parte del framework.
- **Sigue las buenas prácticas de codificación. -** Los frameworks PHP suelen seguir las mejores prácticas de codificación. Por ejemplo, dividen el código claramente en varios directorios según la función, te obligan a organizar el código de una forma más limpia, ordenada y sostenible.
- **Más seguro que escribir tus propias aplicaciones. -** El uso de un framework PHP no es un sustituto para escribir código seguro, pero minimiza la posibilidad de ataques de hackers. Los buenos frameworks tienen incorporadas la limpieza de datos y defensas contra las amenazas comunes mencionadas anteriormente.
- **Más fácil de mantener. -** Los frameworks PHP fomentan la refactorización del código y promueven el desarrollo DRY (Don't Repeat Yourself). La base de código resultante es más sencilla y necesita menos mantenimiento.[12]

Yii permitirá personalizar la aplicación a las necesidades de nuestro cliente mediante su agilidad y versatilidad, su seguridad en la información brindará confiabilidad en los datos que se manejaran del paciente y personal médico, además controlará la creación de módulos innecesarios para evitar uso de recursos dentro de nuestra aplicación.

#### **3.1.4 Tabla comparativa de IDEs de desarrollo**

Un entorno de desarrollo integrado (IDE) es un sistema de software para el diseño de aplicaciones que combina herramientas del desarrollador comunes en una sola interfaz gráfica de usuario (GUI). Generalmente, un IDE cuenta con las siguientes características:

- **Editor de código fuente:** editor de texto que ayuda a escribir el código de software con funciones como el resaltado de la sintaxis con indicaciones visuales, el relleno automático específico del lenguaje y la comprobación de errores a medida que se escribe el código.
- **Depurador:** Nos permite identificar la ubicación de los errores generados al programar.[13]

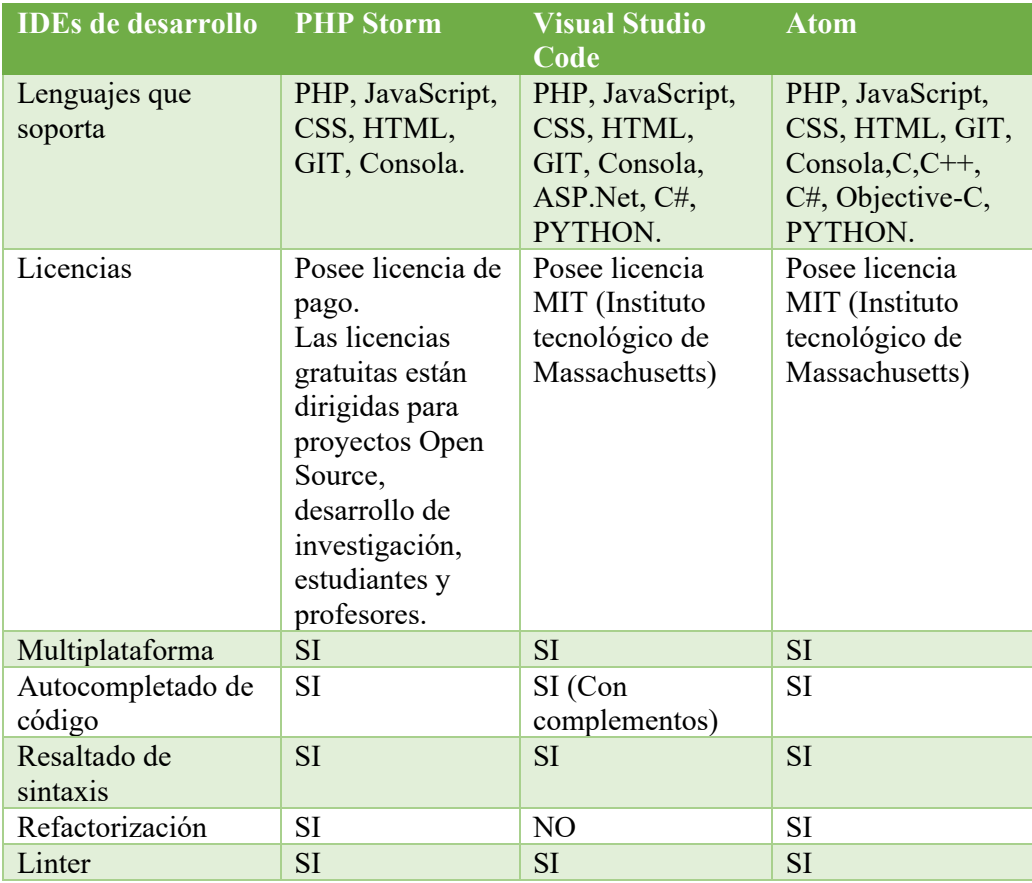

### **Tabla 6. Tabla Comparativa IDEs de Desarrollo Elaborado por: La Investigadora**

Se opta por IDE PHP Storm que se acopla de mejor manera con yii framework y el motor de base de datos MySql permitiéndonos a los desarrolladores trabajar desde su interfaz gráfica en las diferentes ventanas como consolas, manejo total de la base de datos, sin la necesidad de aplicaciones externas.

### **3.3 Aplicación de la Metodología XP Al Desarrollo Del Sistema**

### **3.3.1 Descripción Del Cliente**

Actualmente el consultorio médico Gutiérrez realiza todos los procesos de forma manual referente a la recolección de información general de los pacientes en los formularios de historias clínicas, en caso de que a un paciente se le pierda la receta la doctora debe primero revisar en las carpetas de los pacientes el historial médico y verificar lo que le recetó y nuevamente llenar una receta nueva lo que provoca perdida de tiempo para el profesional de salud y para el paciente, cuando los pacientes solicitan un certificado médico deben acercarse al consultorio médico para poder recibirlo, para agendar una cita médica el paciente debe realizarlo mediante llamadas telefónicas que implican comunicarse en horario laboral lo que ocasiona que en la mayoría de los casos los pacientes no logran comunicarse por que la línea se encuentra ocupada o la doctora está en atención con un paciente.

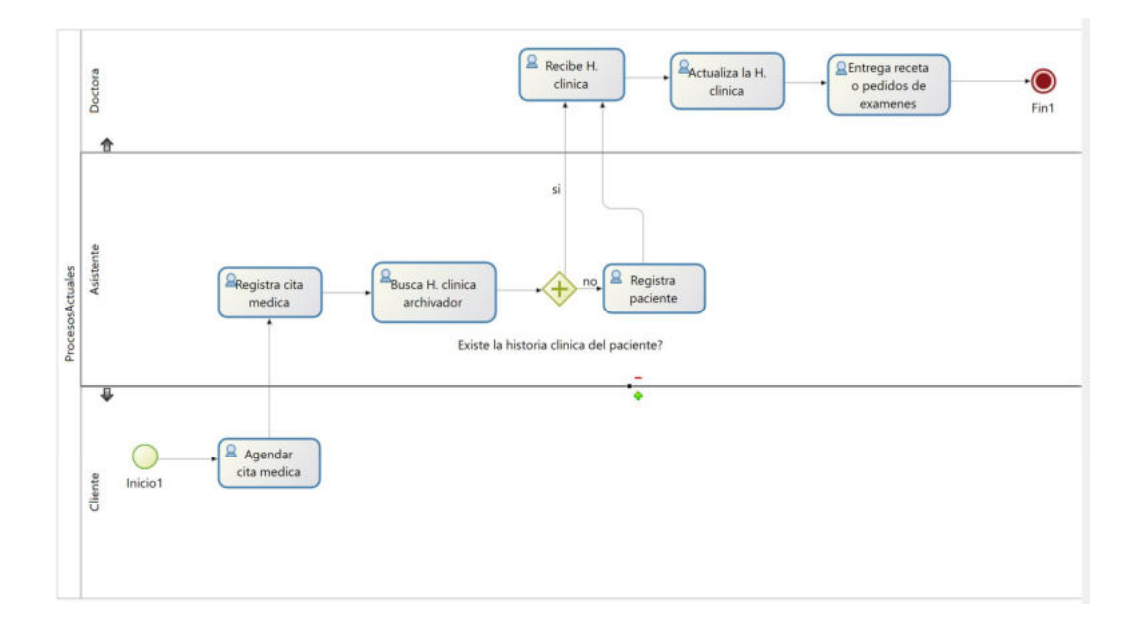

### **Gráfico #12. Procesos Actuales en el Consultorio Gutiérrez. Elaborado por: La Investigadora**

### **3.3.2 Fase de Planificación**

Es la Fase inicial de la metodología XP, donde se establece una comunicación continua entre el equipo de desarrollo y el cliente, para obtener los requisitos fundamentales del sistema. Se establece el alcance del proyecto y fechas de entrega del sistema, priorizando tareas y tiempo estimado para el desarrollo de cada historia de usuario.

#### **3.3.3 Historias De Usuario**

Se deben detallar las historias de usuario en un lenguaje sencillo, que facilite el entendimiento de todos (Clientes, Desarrolladores y Usuarios), donde se defina todos los requisitos que el sistema debe cumplir.

Se plantearon las historias de usuario desde la perspectiva del usuario y guiándose en la experiencia del investigador.

Se generaron las historias de usuarios conforme a todos los requerimientos establecidos. A continuación, se muestran en las siguientes tablas:

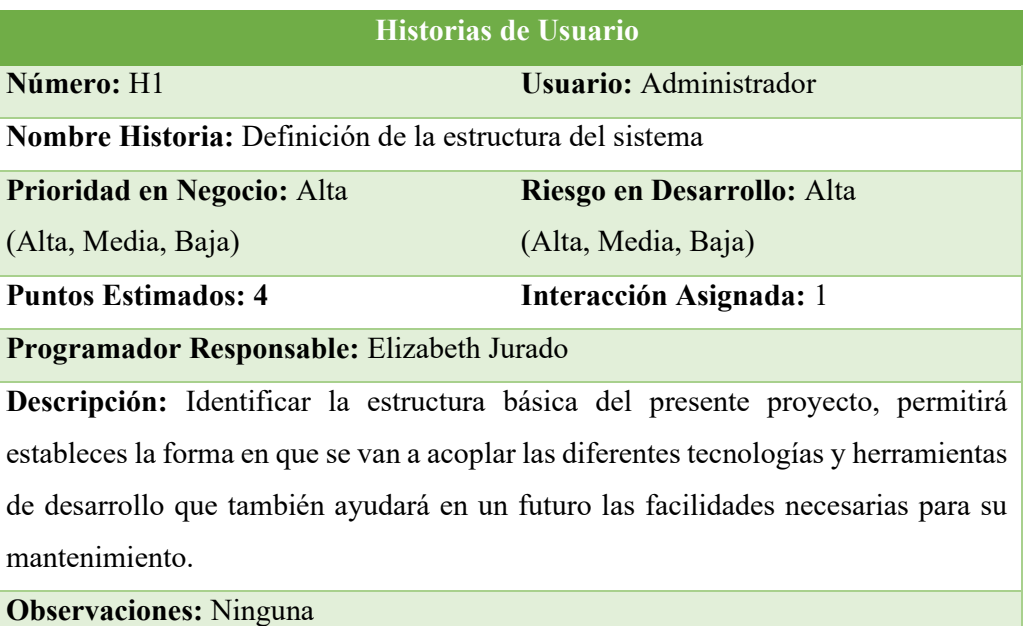

**Tabla 7. Historia de Usuario Estructura del sistema** 

### **Elaborado por: La Investigadora**

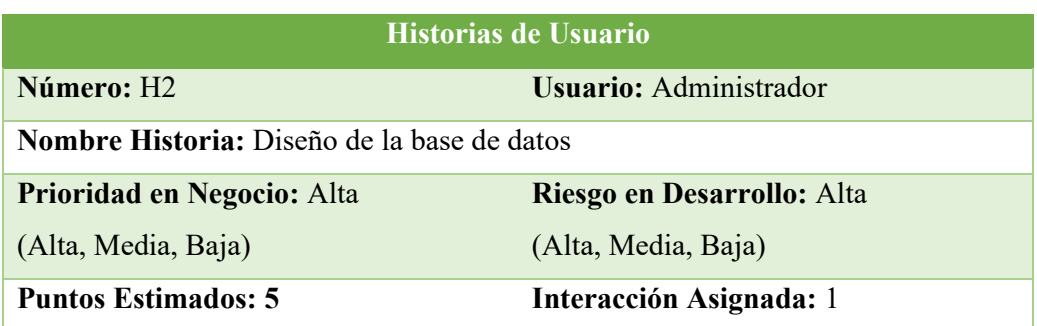

#### **Programador Responsable:** Elizabeth Jurado

**Descripción:** Diseñar una base de datos que permita acceder a los usuarios a la información de forma correcta y que facilite las consultas solicitadas.

**Observaciones:** Ninguna

# **Tabla 8. Historia de Usuario Diseño de la Base de Datos Elaborado por: La Investigadora**

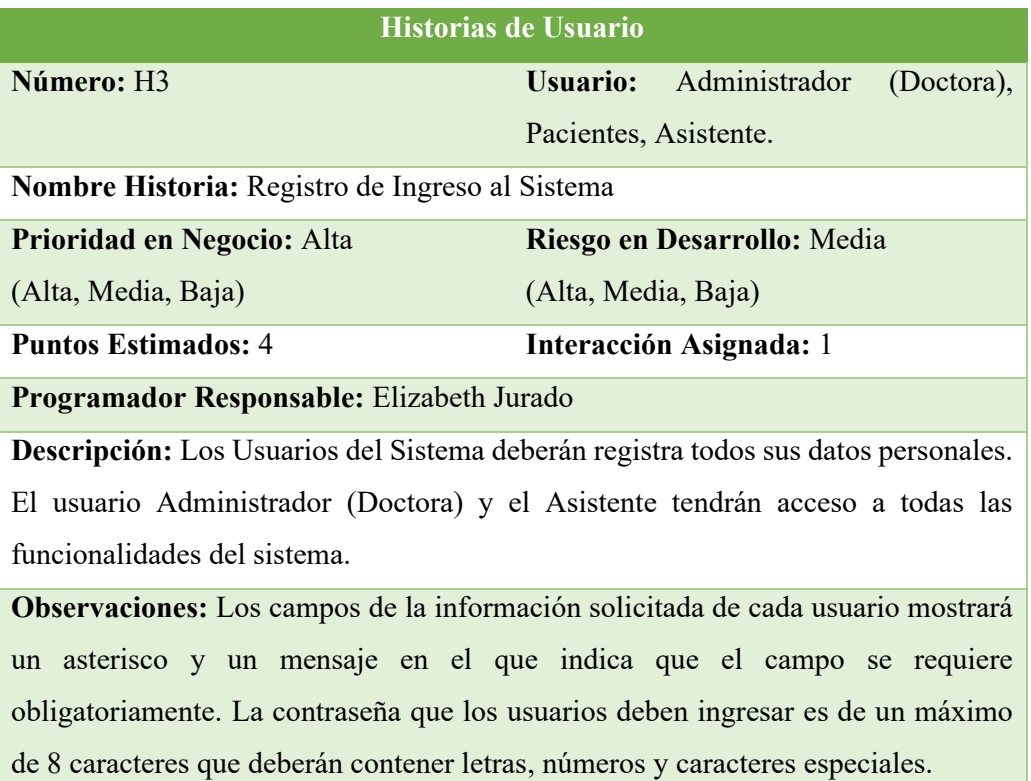

# **Tabla 9. Historia de Usuario Registro de Ingreso al Sistema Elaborado por: La Investigadora**

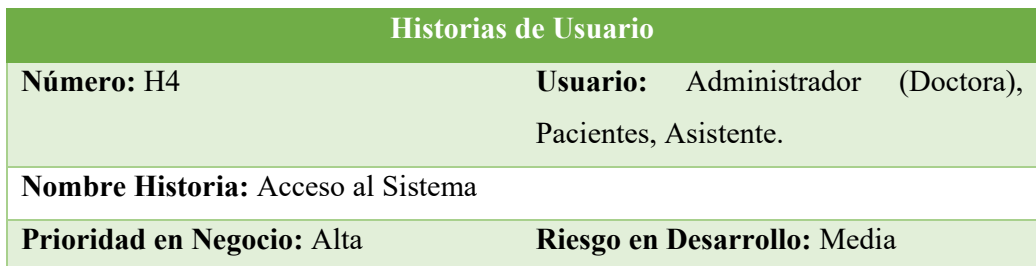

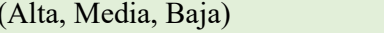

(Alta, Media, Baja) (Alta, Media, Baja)

**Puntos Estimados:** 2 **Interacción Asignada:** 2

**Programador Responsable:** Elizabeth Jurado

**Descripción:** Los Usuarios del Sistema tendrán un nombre de usuario y clave única que les permitirá acceder al sistema.

El usuario Administrador (Doctora) y el Asistente tendrán acceso a todas las funcionalidades del sistema.

**Observaciones:** El Nombre De Usuario estará definido con el número de cédula de cada usuario.

# **Tabla 10. Historia de Usuario para el Acceso al Sistema**

### **Elaborado por: La Investigadora**

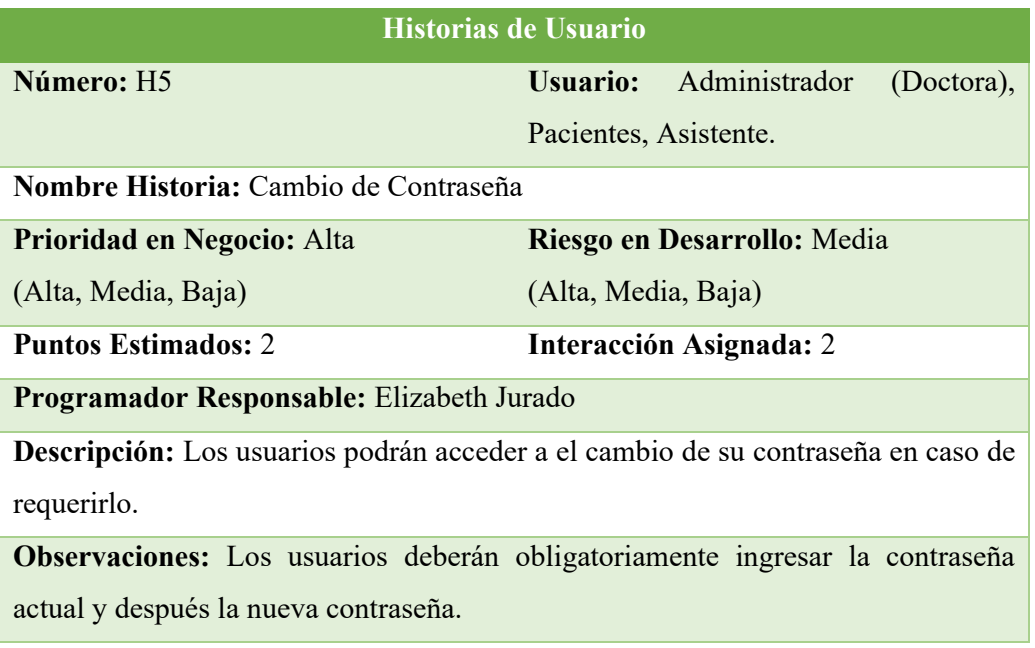

## **Tabla 11. Historia de Usuario para el Cambio de Contraseña Elaborado por: La Investigadora**

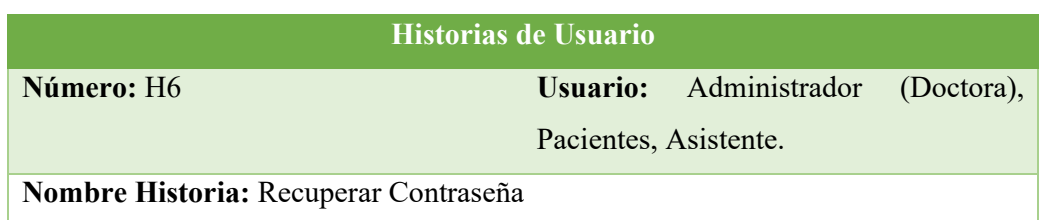

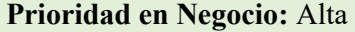

**Riesgo en Desarrollo:** Media

(Alta, Media, Baja)

(Alta, Media, Baja) **Puntos Estimados:** 2 **Interacción Asignada:** 2

**Programador Responsable:** Elizabeth Jurado

**Descripción:** Los usuarios podrán acceder a recuperar su contraseña en caso de requerirlo.

**Observaciones:** Los usuarios deberán obligatoriamente ingresar el usuario, el email y captcha.

# **Tabla 12. Historia de Usuario para el Recuperar de Contraseña Elaborado por: La Investigadora**

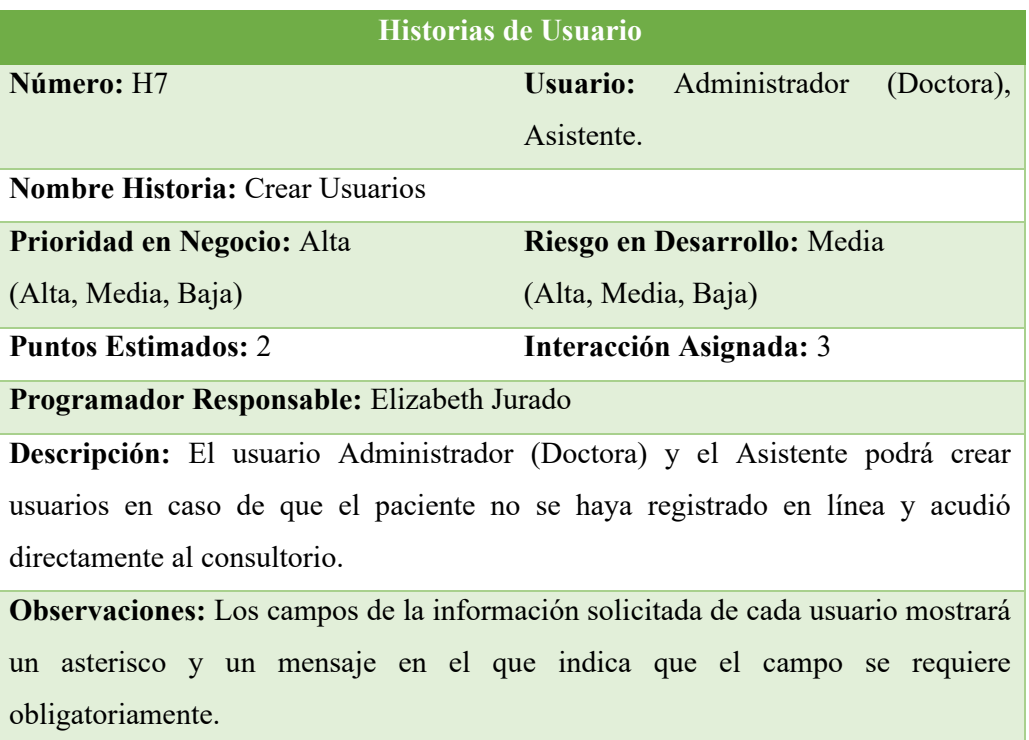

# **Tabla 13. Historia de Usuario para Crear Usuarios Elaborado por: La Investigadora**

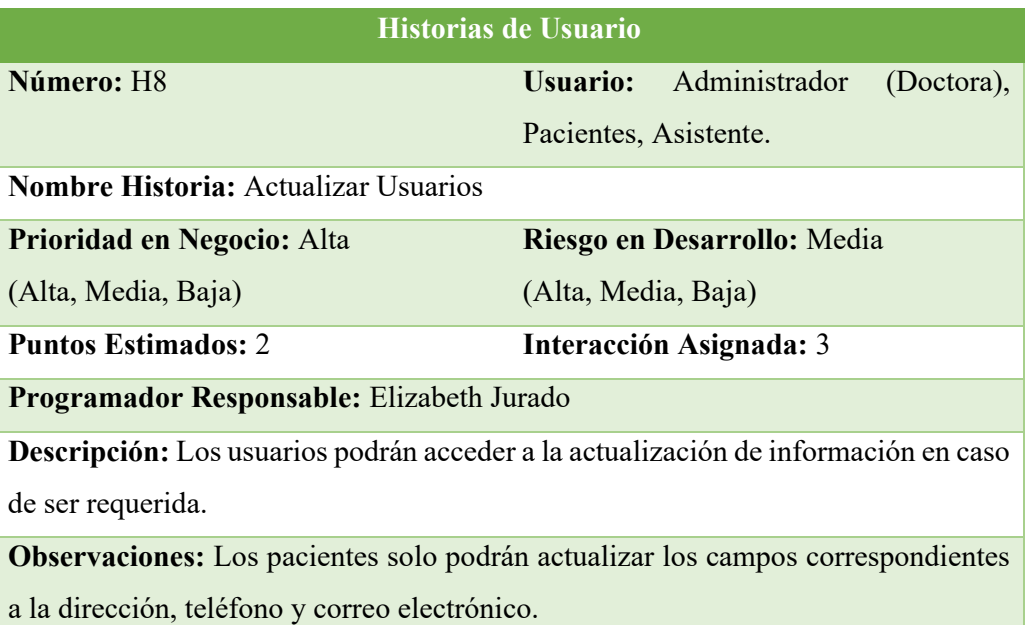

# **Tabla 14. Historia de Usuario Registro para Actualizar Usuarios Elaborado por: La Investigadora**

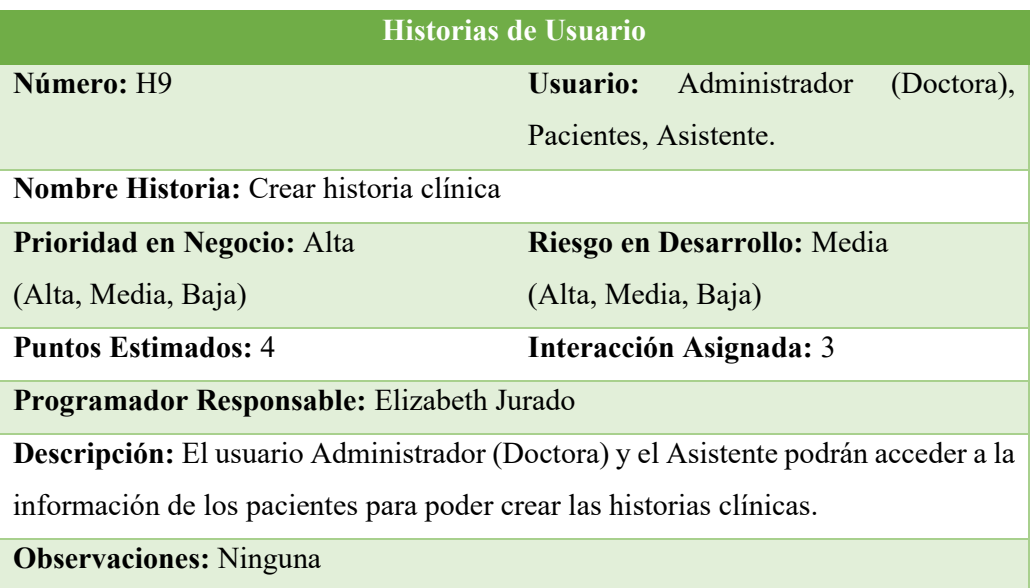

# **Tabla 15. Historia de Usuario Crear Historia Clínica Elaborado por: La Investigadora**

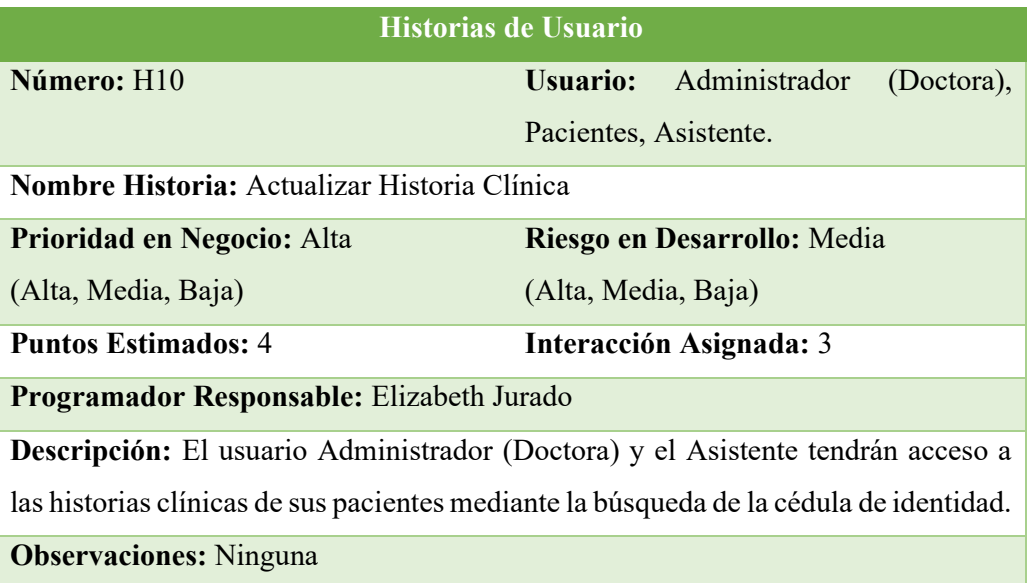

## **Tabla 16. Historia de Usuario Actualizar Historia Clínica Elaborado por: La Investigadora**

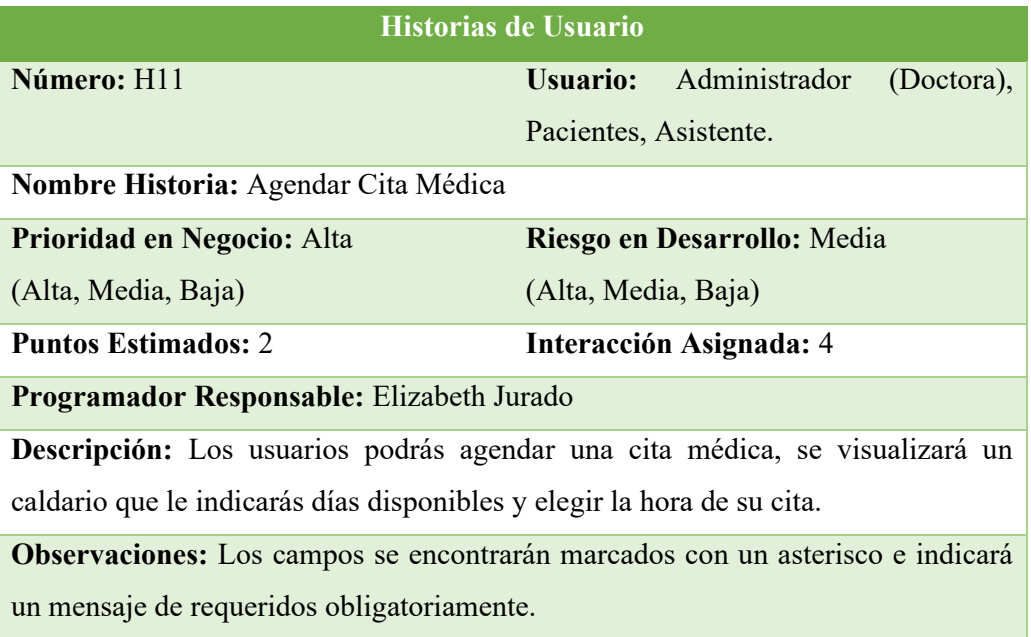

# **Tabla 17. Historia de Usuario Registro para Agendar una Cita Médica Elaborado por: La Investigadora**

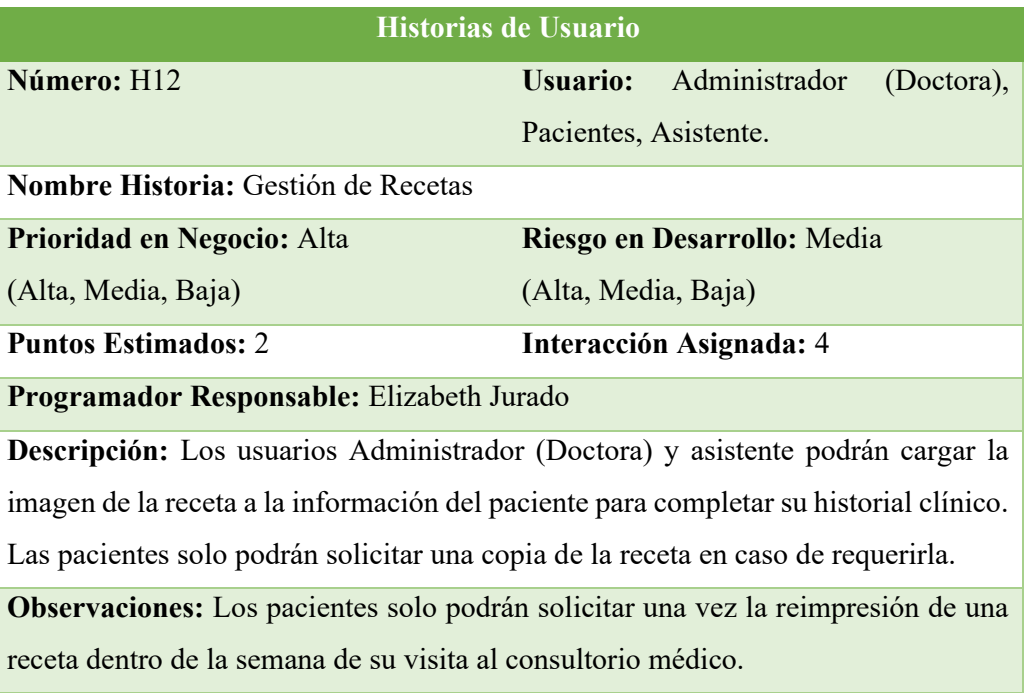

# **Tabla 18. Historia de Usuario para la reimpresión de recetas Elaborado por: La Investigadora**

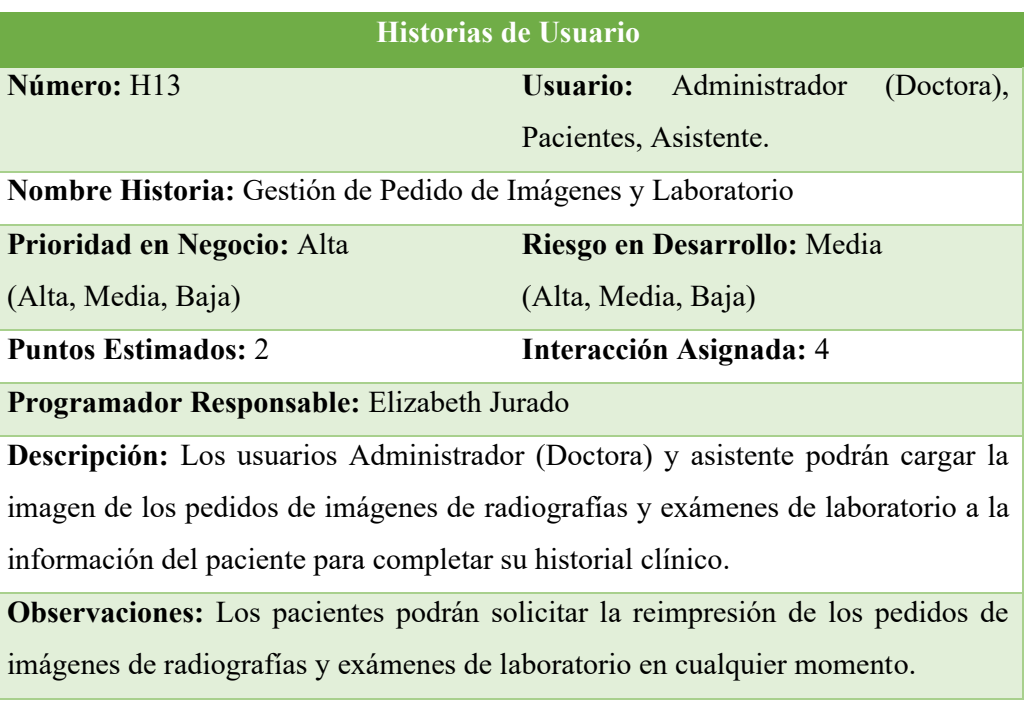

# **Tabla 19. Historia de Usuario para la reimpresión de los pedidos de imágenes de radiografías y exámenes de laboratorio Elaborado por: La Investigadora**

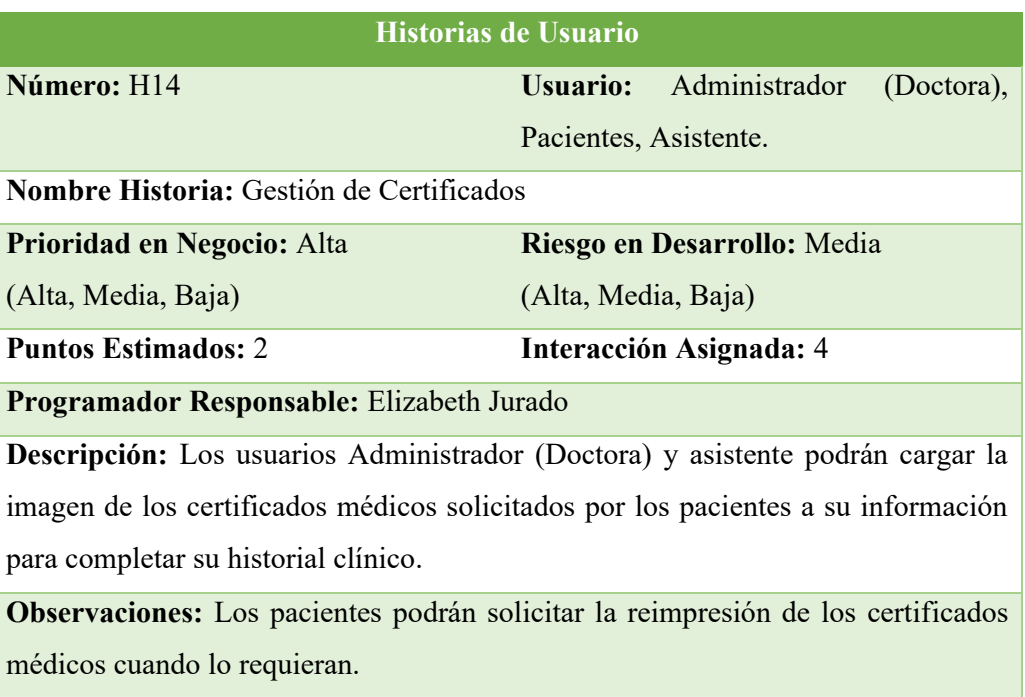

# **Tabla 20. Historia de Usuario para la reimpresión de Certificados Médicos Elaborado por: La Investigadora**

### **3.3.4 Asignación De Roles Del Proyecto**

Los roles permiten una organización correcta de los integrantes implicados en el desarrollo de la aplicación, para evitar conflictos innecesarios o equivocaciones, además, se indica que al ser un proyecto de carácter investigativo no se facilitarán todos los roles existentes de la metodología XP.

A continuación, se detalla los siguientes roles para el desarrollo del proyecto:

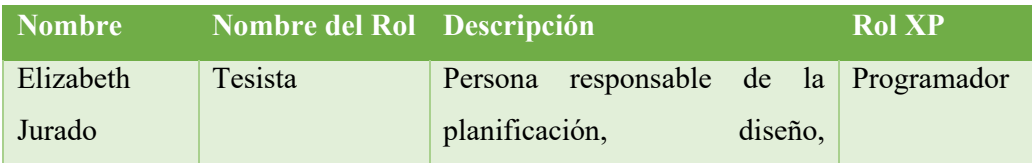

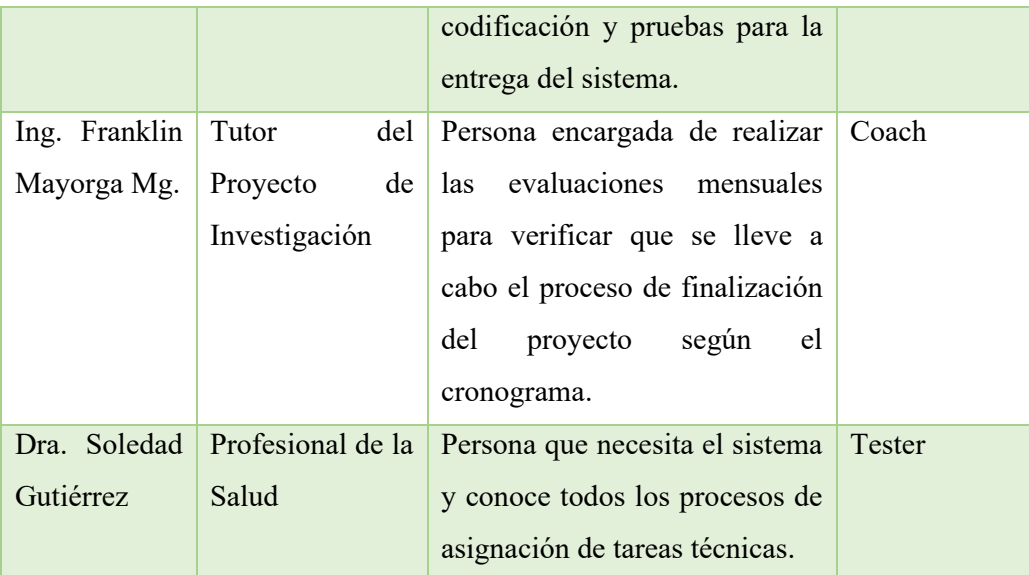

# **Tabla 21. Definición de Roles XP Elaborado por: La Investigadora**

### **3.3.5 Plan De Entrega Del Proyecto**

Tomando como guía las historias de usuario establecidas para el desarrollo de la aplicación web, se ha creado el siguiente plan de entrega, en el cual se indica que en cada historia de usuario se realizará su iteración correspondiente.

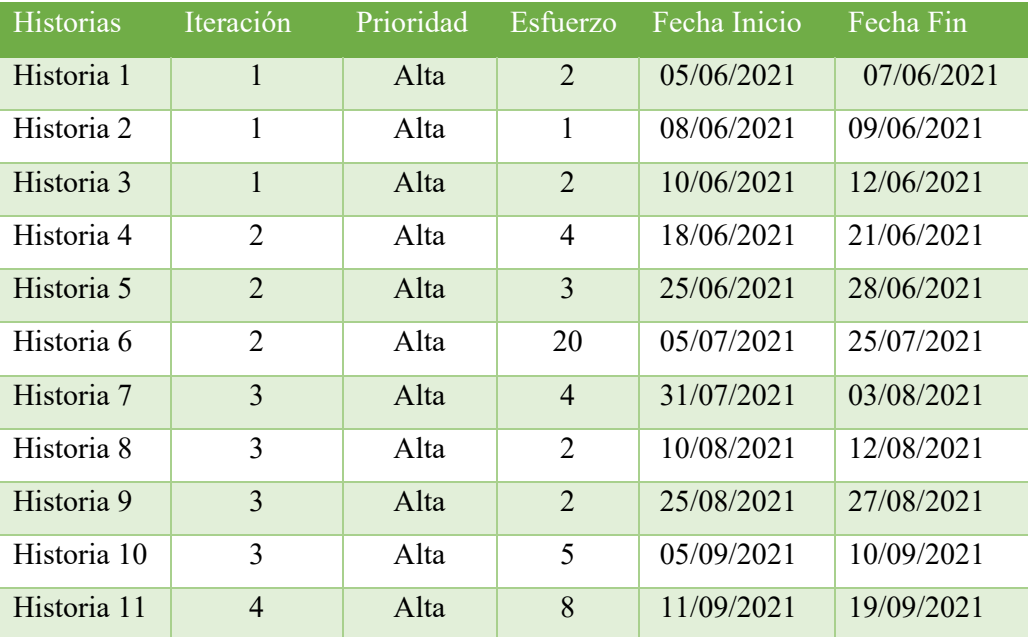

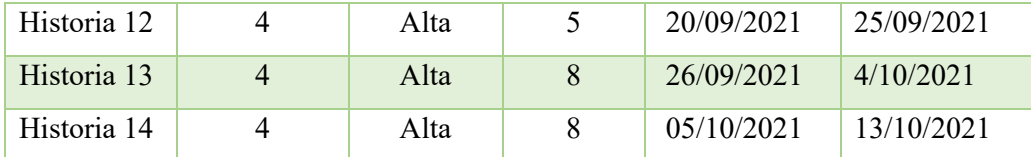

### **Tabla 22. Plan de entrega del proyecto Elaborado por: La Investigadora**

### **3.3.6. Fase de Diseño**

### **3.3.6.1 Iteraciones**

En la siguiente planificación se agrupan las iteraciones de acuerdo a su nivel de prioridad que se definieron anteriormente en las historias de usuario, lo que favorecerá al orden correcto de las distintas etapas en el desarrollo del presente proyecto, como se puede observar en el plan de entrega de la Tabla 23.

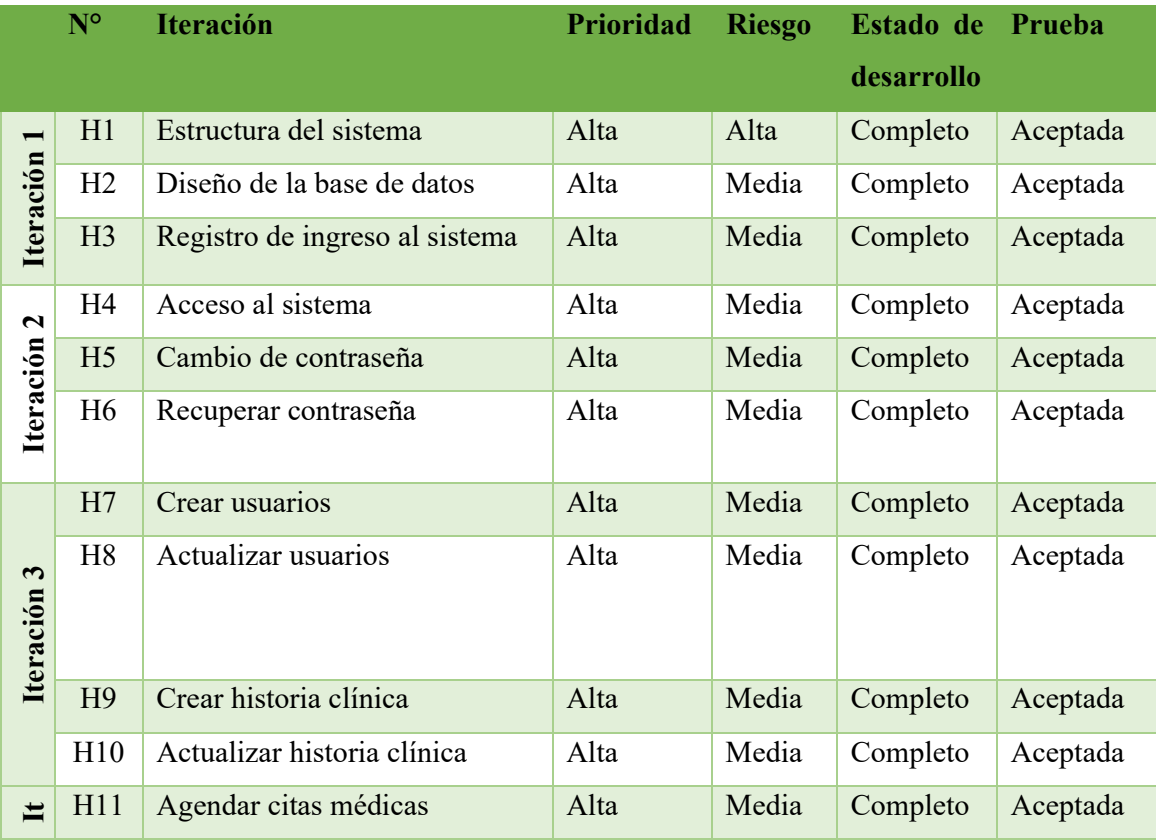

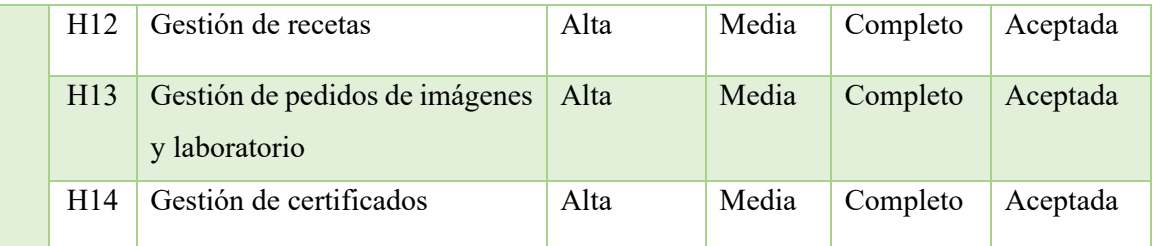

# **Tabla 23. Planificación de iteraciones**

### **Elaborado por: La Investigadora**

### **Iteración 1**

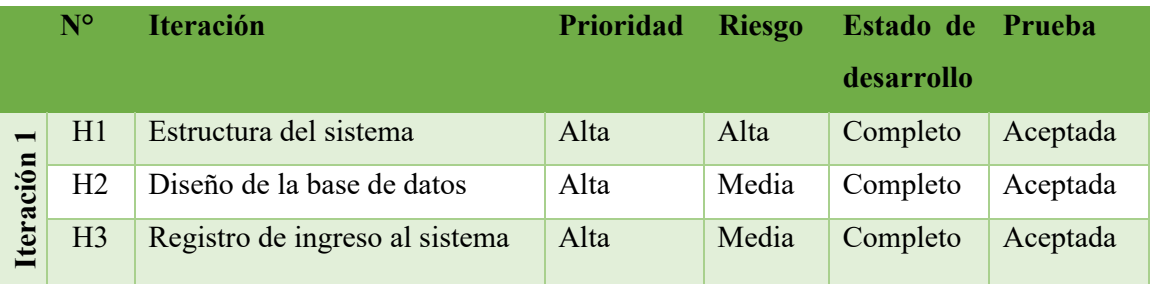

**Tabla 24. Planificación de la Iteración 1** 

**Elaborado por: La Investigadora** 

### **H1: Estructura del sistema**

Para establecer la estructura del sistema del presente proyectos es necesario detallar las herramientas que se utilizaron para su desarrollo tales como:

### **Hardware**:

 1 computadora portátil Dell Core i7 de quinta generación con 16GB Ram, 500 GB SSD.

### **Software:**

Las herramientas que se utilizaron para el desarrollo del presente proyecto son:

### **MySQL**

Este gestor de base de datos se ha utilizado para el desarrollo de este proyecto porque tiene las mejores características para su implementación de la base de datos en aplicaciones web, favoreciendo a la administración de los datos de una manera precisa, rápida y confiable. Al ser de código abierto permite a pequeñas empresas y desarrolladores disponer de una solución fiable y estandarizada para sus aplicaciones, además presenta una ventaja muy notoria al poseer un modelo relacional, lo que facilita el manejo de los datos de una forma ordenada, clara y fácil, manteniendo relación entra ellos para obtener datos más precisos.[8]

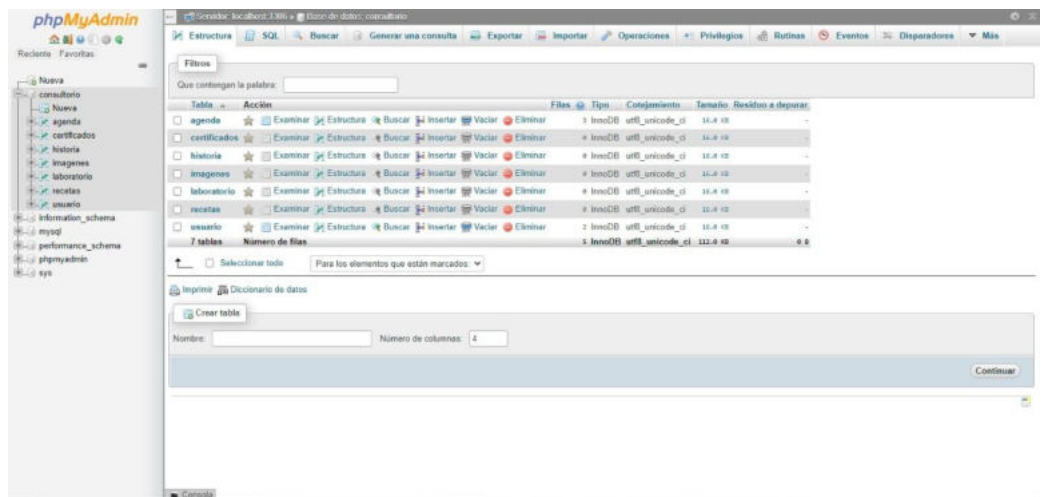

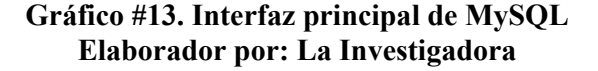

#### **PHPSTORM**

La siguiente herramienta es elegida como editor de código en este proyecto ya que proporciona un editor para PHP, HTML y JavaScript con análisis de código sobre la marcha, prevención de errores y refactorizaciones automatizadas para código PHP y JavaScript y es compatible con diferentes versiones de PHP, incluidos generadores, corutinas, la última palabra clave, lista en foreach, espacios de nombres, incluye un editor SQL completo con resultados de consulta editables. [13]

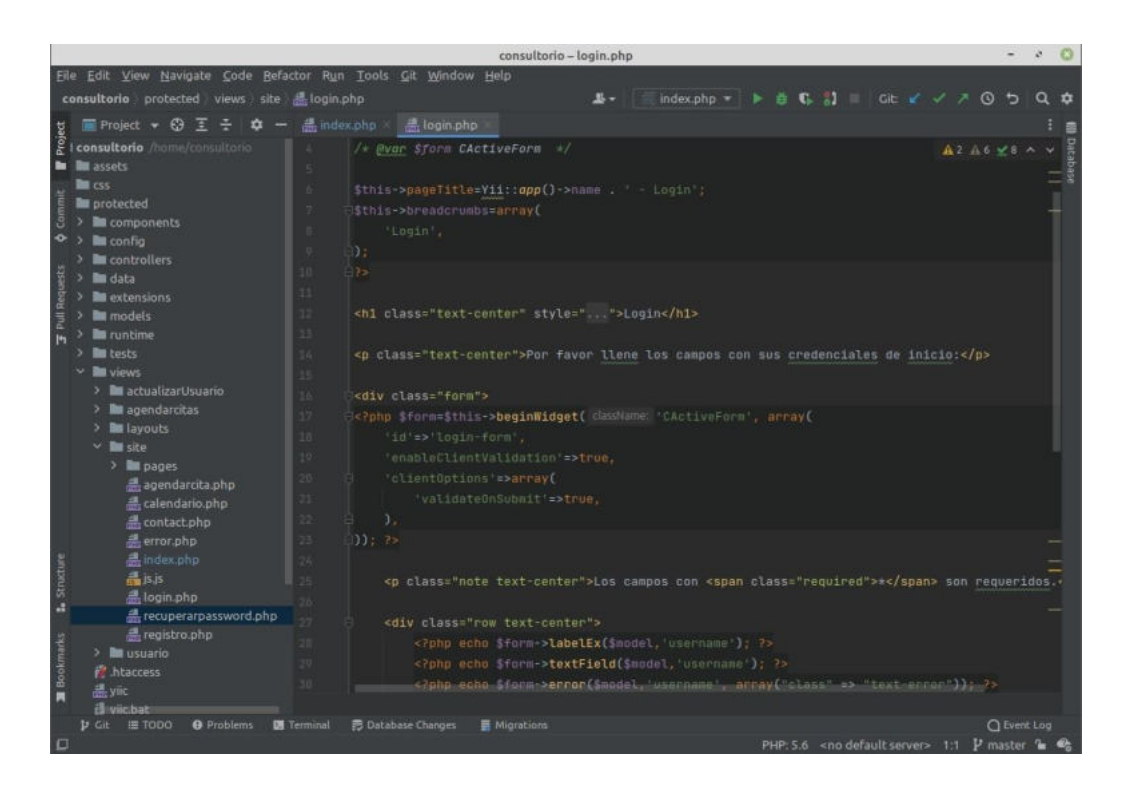

### **Gráfico #14. Interfaz principal de PhpStorm Elaborado por: La Investigadora**

### **BOOTSTRAP**

Esta herramienta es elegida en este proyecto porque al ser un framework front-end permite desarrollar aplicaciones web y sitios mobile first, es decir, con un layout que se adapta a la pantalla del dispositivo utilizado por el usuario.

Tiene varios recursos para configurar los estilos de los elementos de la página de una manera sencilla y eficiente, facilitando la construcción de páginas que se adaptarán para la web y para dispositivos móviles.[14]

#### **H2: Diseño de la base de datos**

En el grafico 15 se muestra el diseño de la base de datos, en un modelo relacional, en el que se identifica todas las entidades con sus respectivos campos y características que serán implementados en el gestor de base de datos MySQL.

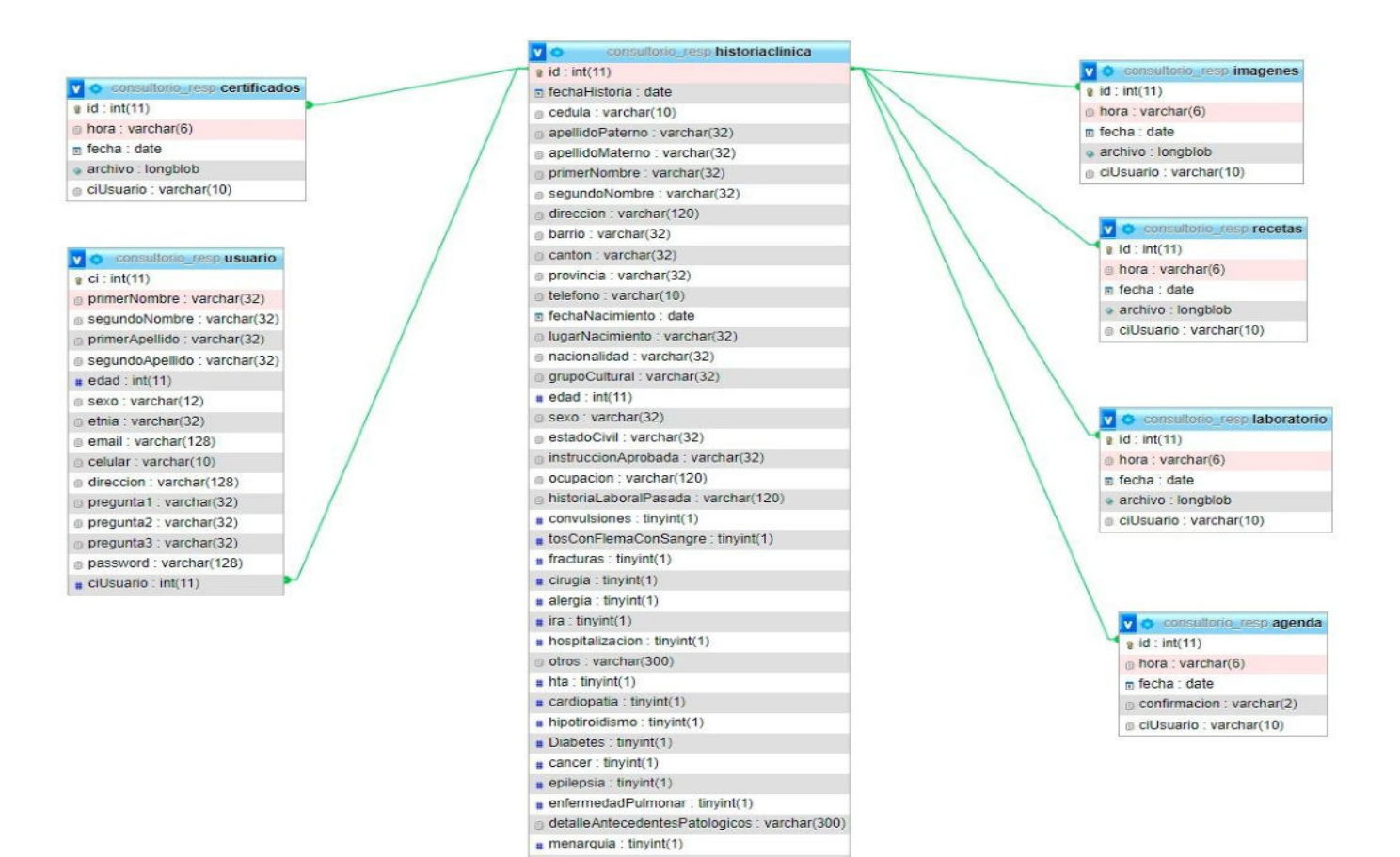

#### **Gráfico #15. Modelo relacional de la base de datos Elaborado por: La Investigadora**

#### **H3: Registro de ingreso al sistema**

El registro de ingreso al sistema de los diferentes usuarios se lo realiza mediante el ingreso de información básica para ser guardada en la base de datos.

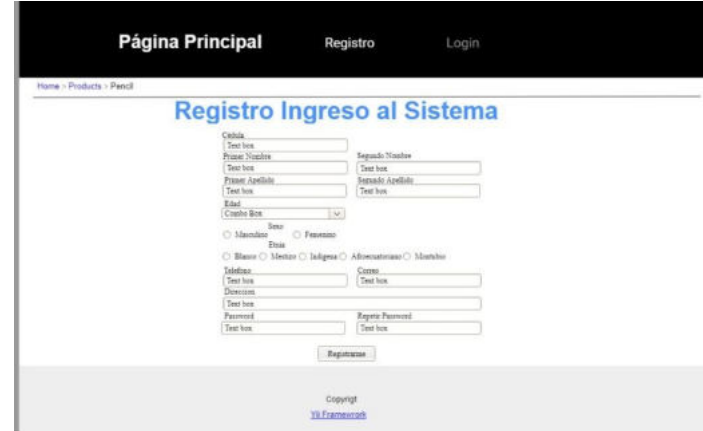

### **Gráfico #16. Interfaz de Registro Ingreso al Sistema Elaborado por: La Investigadora**

### **Iteración 2**

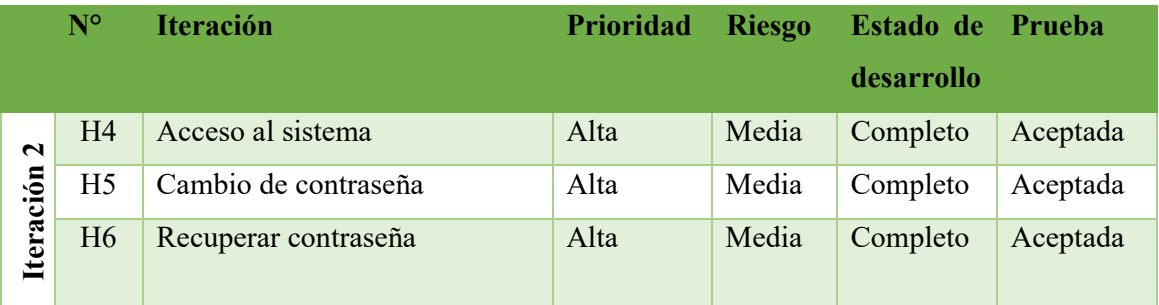

### **Tabla 25. Planificación de la Iteración 2 Elaborado por: La Investigadora**

### **H4: Acceso al sistema**

Para el acceso al sistema es necesario el número de cédula y su respectiva contraseña de acuerdo con los permisos otorgados para cada usuario que podrá acceder a su interfaz establecida.

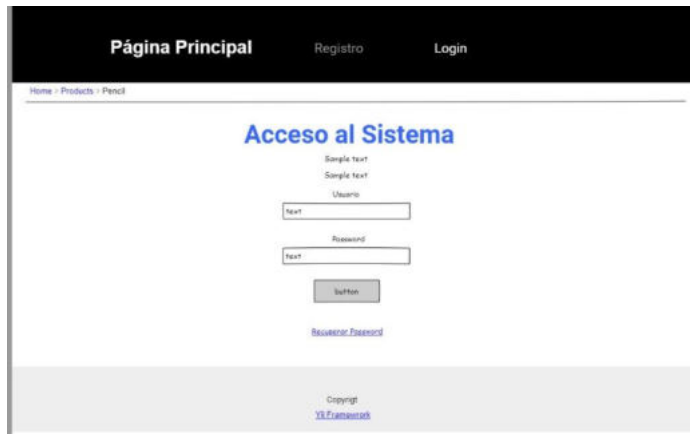

**Gráfico #17. Interfaz de acceso al sistema Elaborado por: La Investigadora** 

### **H5: Cambio de contraseña**

Para realizar el cambio de contraseña el usuario ingresará la contraseña actual, después la contraseña nueva y repetirá la contraseña nueva, por último hará clic en el botón cambiar contraseña.

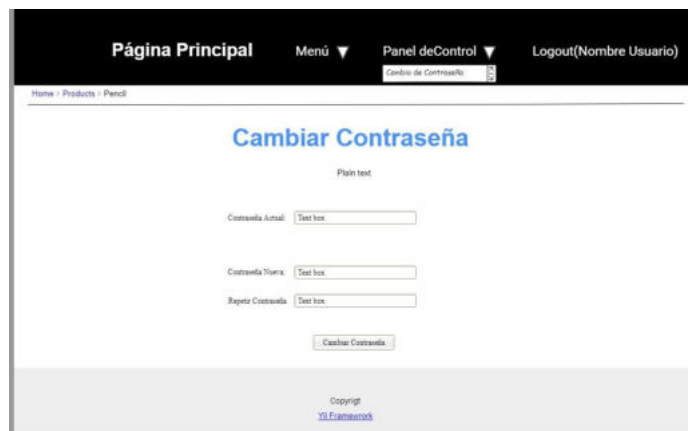

### **Gráfico #18. Interfaz de Cambio de Contraseña Elaborado por: La Investigadora**

### **H6: Recuperar Contraseña**

Para recuperar la contraseña es necesario ingresar los datos solicitados en la pantalla, en el usuario debe ingresar el número de cédula, en email debe ingresar su correo

electrónico y en captcha deberá ingresar los caracteres que se muestra en el recuadro, finalmente hacer clic en el botón de recuperar contraseña.

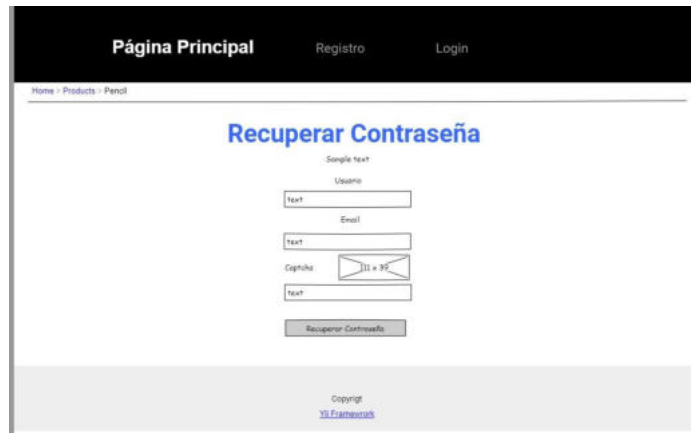

### **Gráfico #19. Interfaz de Recuperar Contraseña Elaborado por: La Investigadora**

### **Iteración 3**

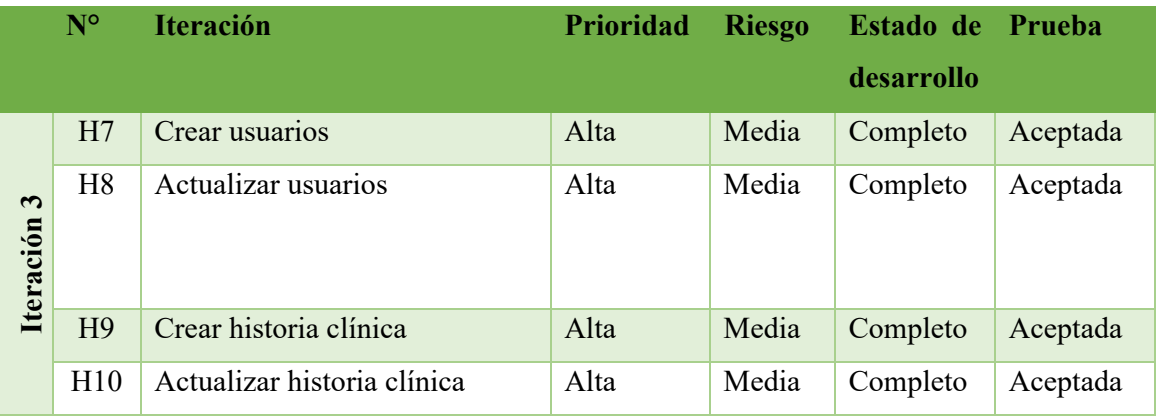

# **Tabla 26. Planificación de la Iteración 3 Elaborado por: La Investigadora**

### **H7: Crear Usuario**

Para crear usuarios se solicitará toda la información más importante para registrarla y posteriormente guardarla en la base de datos.
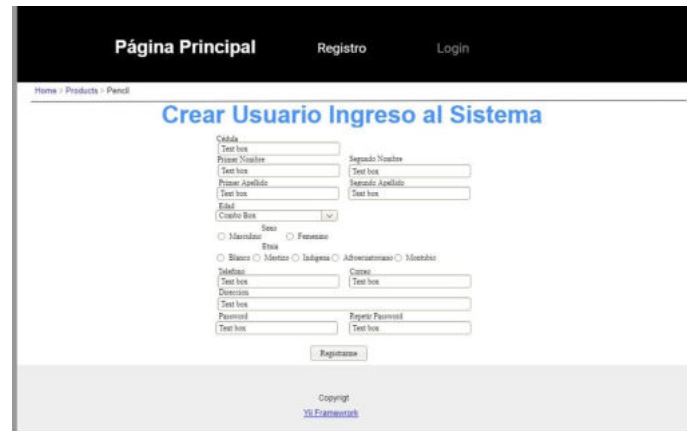

#### **Gráfico #18. Interfaz de Crear Usuario Elaborado por: La Investigadora**

#### **H8: Actualizar usuarios**

Para actualizar la información de un usuario se mostrará una pantalla en la que se habilitará solo los campos requeridos y se mantendrá bloqueado la cédula y contraseña del usuario.

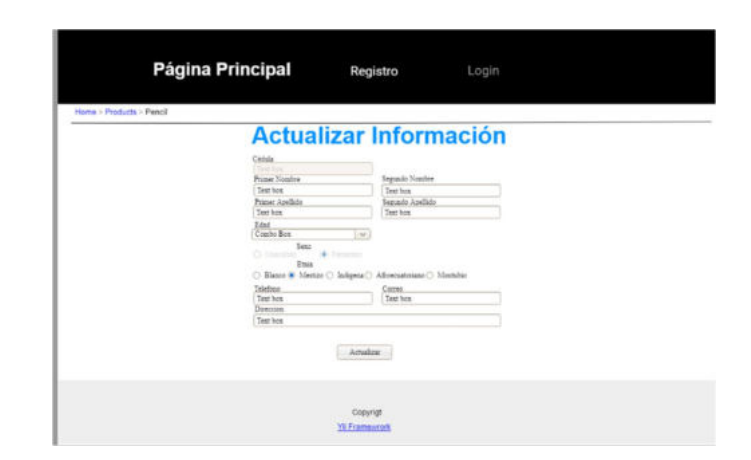

**Gráfico #19. Interfaz Actualizar Usuarios Elaborado por: La Investigadora** 

### **H9: Crear Historia Clínica**

Para crear la historia clínica de un paciente mediante la búsqueda de un paciente se obtendrá la información principal y el médico tratante tendrá que llenar los campos de diagnóstico y observaciones.

| Home > Products > Pencil |                |                |           |                    |                         |              |                                                               |                |  |
|--------------------------|----------------|----------------|-----------|--------------------|-------------------------|--------------|---------------------------------------------------------------|----------------|--|
|                          |                |                |           | Proper Nombre      | <b>Historia Clinica</b> |              | Segundo Nombre                                                |                |  |
| Cédula.<br>Text box      |                |                |           | Text box           |                         |              | Teet box                                                      |                |  |
| Edad                     |                |                |           | Primar Apallado    |                         |              | Semada Apellate                                               |                |  |
| Combo Box                |                |                | $\sim$    | Text hose          |                         |              | Taxt box                                                      |                |  |
|                          | $500 + 1$      | <b>C Henry</b> |           |                    |                         |              | Elzia C Blasco & Mestas C Indigena C Afrecuaturiano C Monthio |                |  |
| Telefono.<br>Text how    |                |                |           | Correz<br>Text box |                         |              | Direction<br>Text hox                                         |                |  |
|                          |                |                |           |                    |                         |              |                                                               |                |  |
|                          |                |                |           |                    | <b>Line</b>             |              |                                                               |                |  |
| Label                    | Text box       | Label          | Text box  |                    | Label Taxt box          | <b>Label</b> | Test box                                                      | Label Test box |  |
| Label                    | Text box       | Label          | Text box  |                    | Label Text bex          | Label        | Text box                                                      | Label Text box |  |
| Label                    | Text box       | Label          | Test box  |                    | Label Text box          | Label        | Test box                                                      | Label Text box |  |
|                          | Label Text box | Label          | Teer box. |                    | Label Text hour         | Label        | Test box                                                      | Label Text box |  |
| Text box                 |                |                |           |                    |                         |              |                                                               |                |  |
|                          |                |                |           |                    | <b>Counter</b>          |              |                                                               |                |  |

**Gráfico #20. Interfaz de Cambio de Contraseña Elaborado por: La Investigadora** 

### **H10: Actualizar Historia Clínica**

Para actualizar las historias clínicas de un paciente solo permitirá agregar la información reciente de la consulta en los campos de diagnóstico y observaciones.

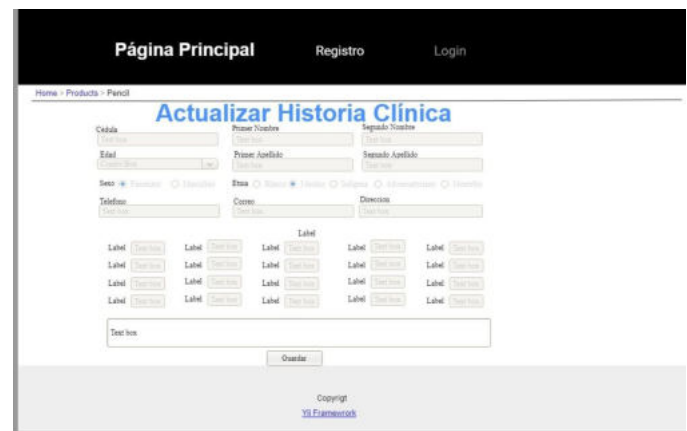

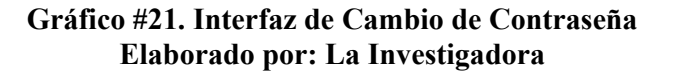

### **Iteración 4**

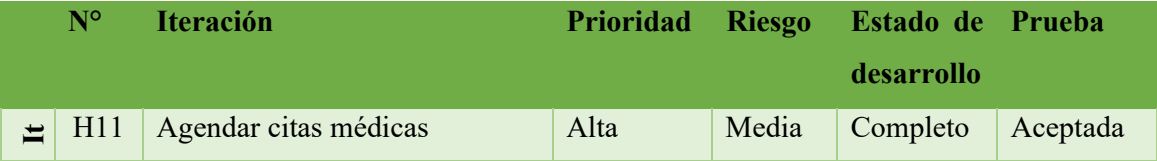

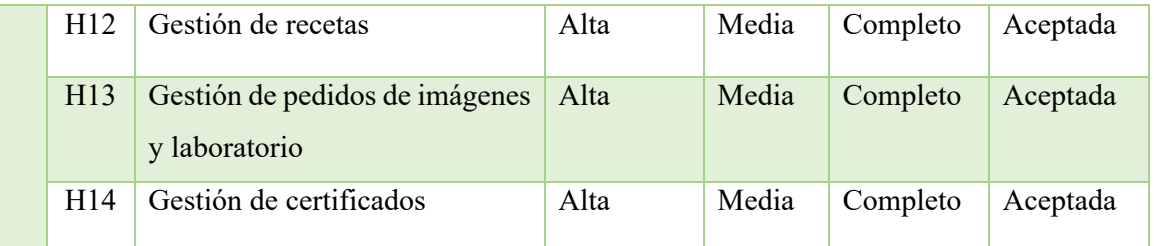

# **Tabla 27. Planificación de la Iteración 4 Elaborado por: La Investigadora**

#### **H11. Agendar citas médicas**

Para que el usuario pueda agendar una cita médica la pantalla mostrará un calendario donde le permitirá seleccionar una fecha y elegir el horario en el que puede ser atendido.

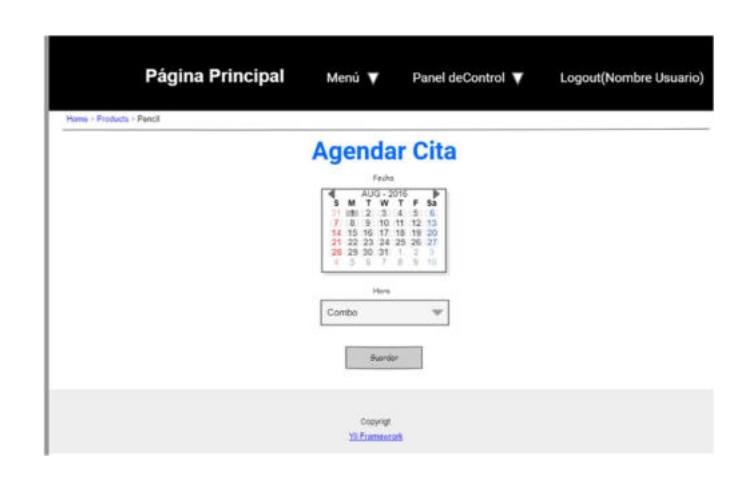

**Gráfico #22. Interfaz Agendar Citas Médicas Elaborado por: La Investigadora** 

#### **H12: Gestión de Recetas**

Para reimprimir una receta deberá elegir de la lista que se muestra en pantalla, el usuario deberá guiarse por la fecha que refleja cada una receta, la misma que se abrirá en formato PDF.

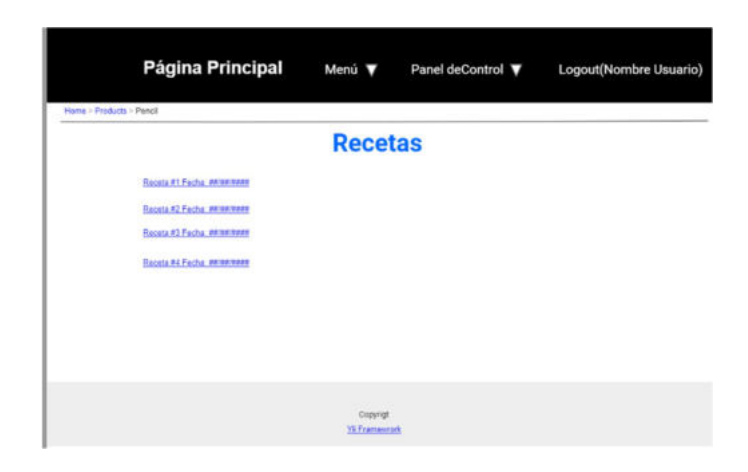

**Gráfico #23. Interfaz Gestión de Recetas Elaborado por: La Investigadora** 

#### **H13: Gestión de pedidos de imágenes y laboratorio**

Para obtener nuevamente una impresión de un pedido de imagen o un pedido exámenes de laboratorio deberá elegir de la lista que se muestra en pantalla guiándose por la fecha, la misma que se abrirá en formato PDF.

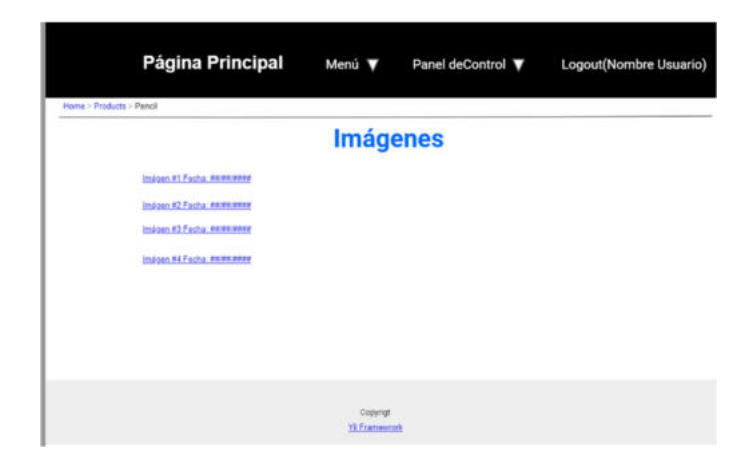

**Gráfico #24. Interfaz Gestión de Pedidos de Imágenes Elaborado por: La Investigadora** 

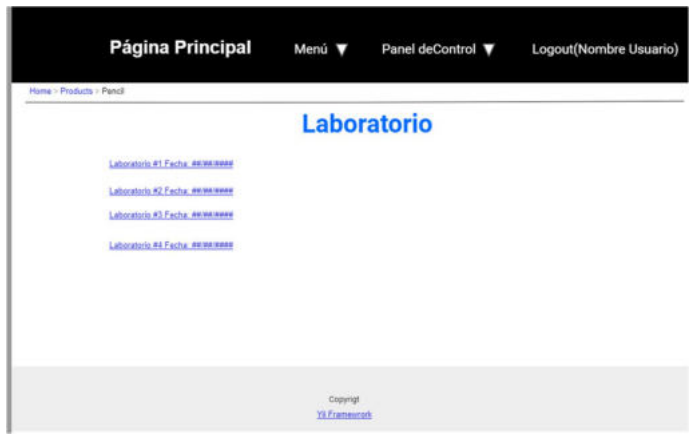

**Gráfico #25. Interfaz Gestión de Pedidos de Laboratorio Elaborado por: La Investigadora** 

### **H14: Gestión de certificados**

Para acceder a un certificado médico deberá elegir de la lista que se muestra en pantalla, tomando en cuenta la fecha del certificado que desea imprimir el mismo que se abrirá en formato PDF.

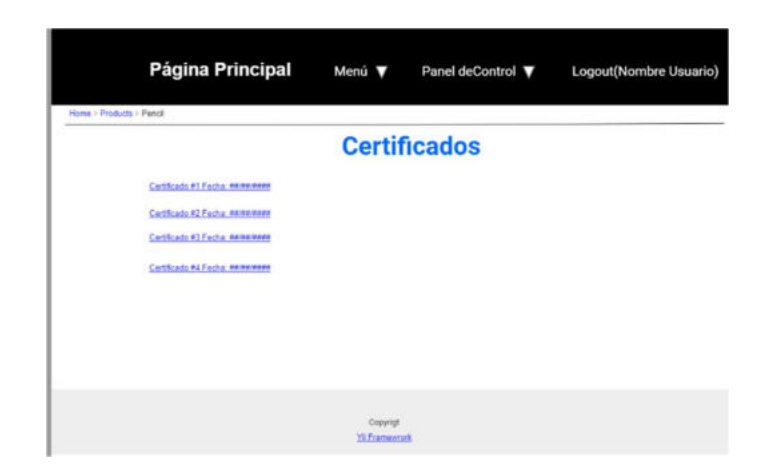

**Gráfico #26. Interfaz Gestión de Pedidos de Laboratorio Elaborado por: La Investigadora** 

#### **3.3.7 Tareas De Ingeniería**

#### **3.3.7.1 Usabilidad**

Se aplicó pruebas de usabilidad de la aplicación web mediante un test que contiene las siguientes preguntas:

# **UNIVERSIDAD TÉCNICA DE AMBATO**

# **FACULTAD DE INGENIERÍA EN SISTEMAS, ELECTRÓNICA E INDUSTRIAL**

## **CARRERA DE INGENIERÍA EN SISTEMAS COMPUTACIONALES E INFORMÁTICOS**

Test de usabilidad realizada a la doctora del Consultorio Médico Gutiérrez.

Elija una valoración según corresponda:

- Totalmente de acuerdo  $= 5$
- $\bullet$  De acuerdo  $=4$
- $\bullet$  No está seguro = 3
- $\bullet$  En desacuerdo  $=2$
- $\bullet$  Totalmente en desacuerdo =1

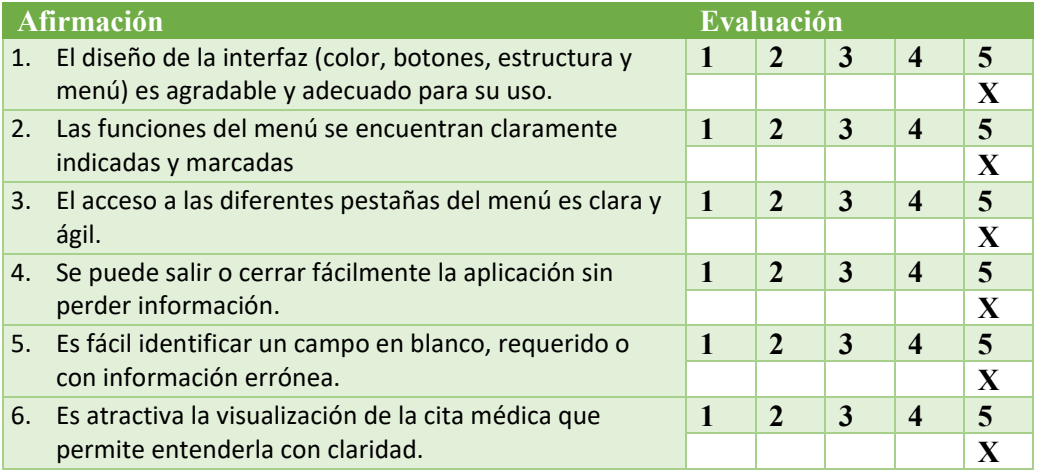

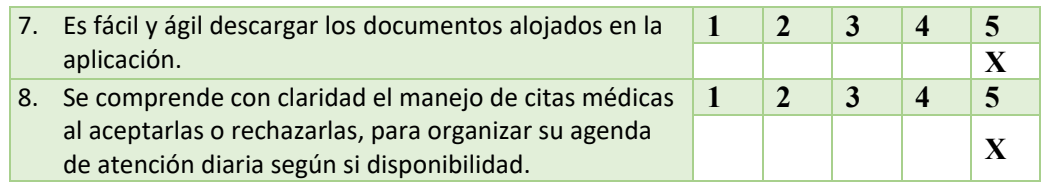

**Tabla 28. Prueba de Usabilidad** 

#### **Elaborado por: La Investigadora**

# **3.3.7.2 Descripción De Tareas De Ingeniería**

A continuación, se detallan las tareas asignadas a un responsable que se encargará de cumplirlas en el tiempo estipulado en cada una de ellas.

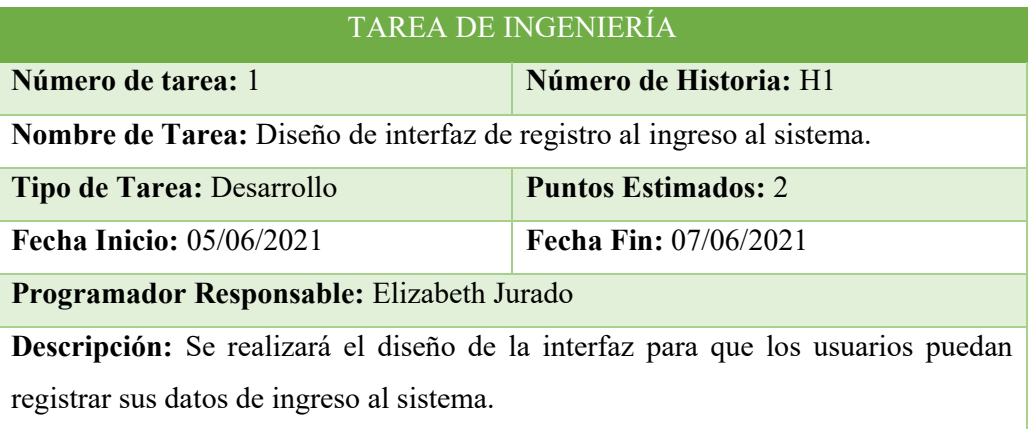

# **Tabla 29. Tareas de ingeniería Diseño de interfaz de registro al ingreso al**

**sistema.** 

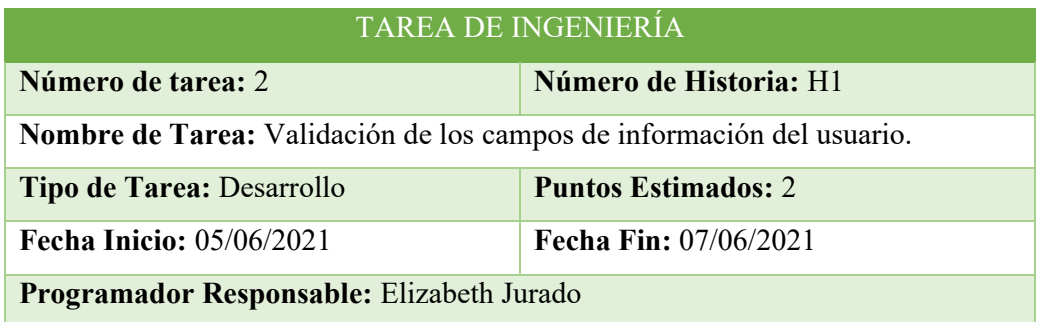

**Descripción:** Se realizará la verificación de usuario en la base de datos para que los usuarios que están tratando de acceder al sistema sean los que estén registrados en el mismo.

# **Tabla 30. Validación de los campos de información del usuario. Elaborado por: La Investigadora**

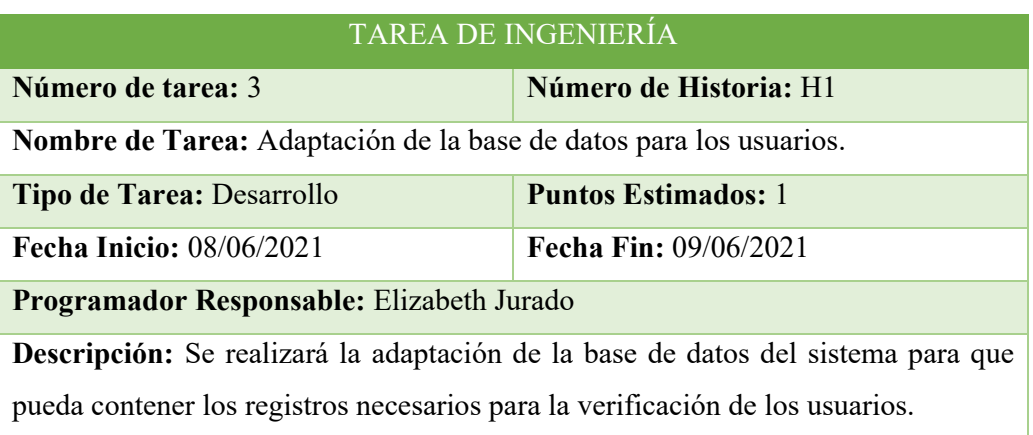

# **Tabla 31. Adaptación de la base de datos para los usuarios.**

### **Elaborado por: La Investigadora**

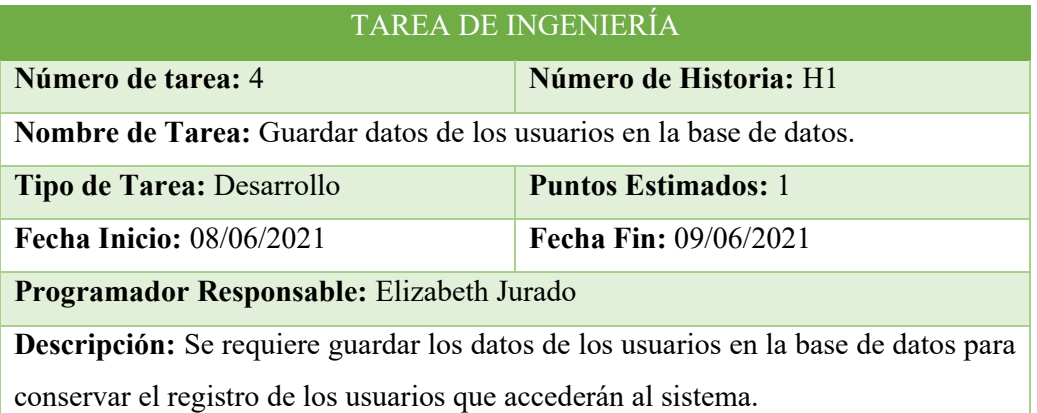

# **Tabla 32. Guardar datos de los usuarios en la base de datos.**

### TAREA DE INGENIERÍA

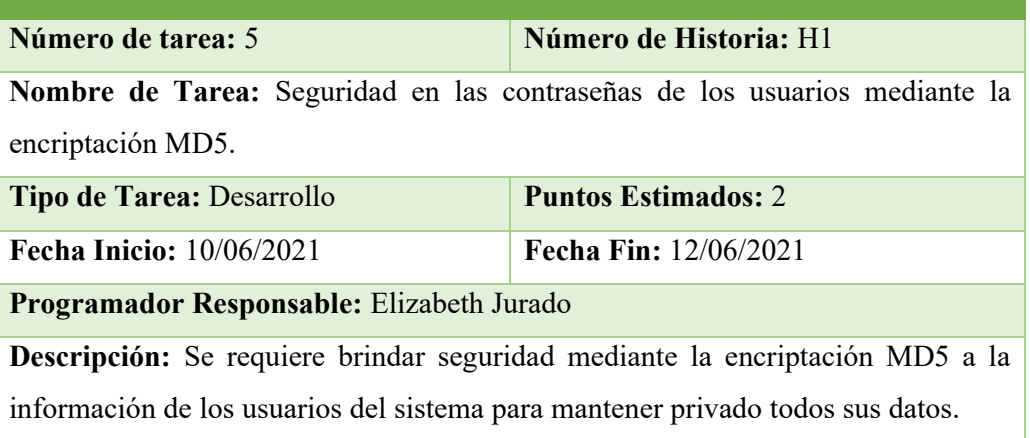

**Tabla 33. Seguridad en las contraseñas de los usuarios mediante la encriptación MD5.** 

# **Elaborado por: La Investigadora**

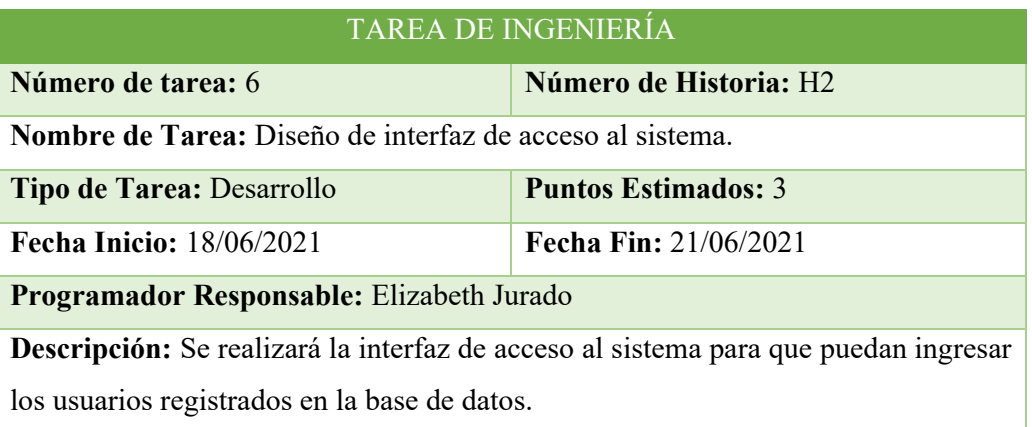

### **Tabla 34. Diseño de interfaz de acceso al sistema.**

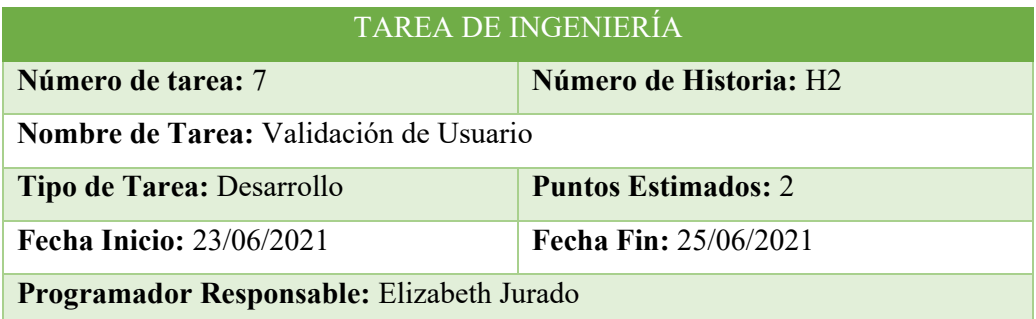

**Descripción:** Se requiere la verificación de los usuarios ingresados en la base de datos se el mismo que esta accediendo al sistema.

# **Tabla 35. Validación de Usuario Elaborado por: La Investigadora**

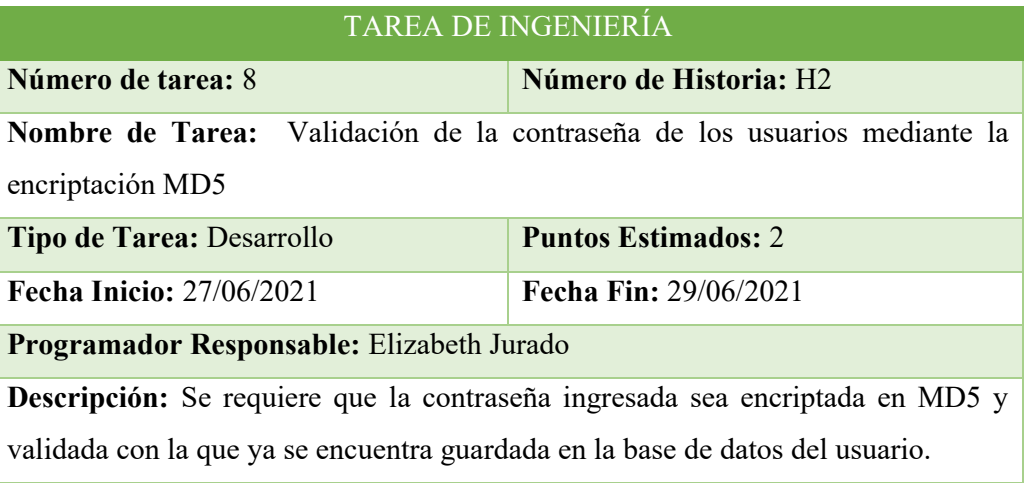

**Tabla 36. Validación de la contraseña de los usuarios mediante la encriptación MD5** 

### **Elaborado por: La Investigadora**

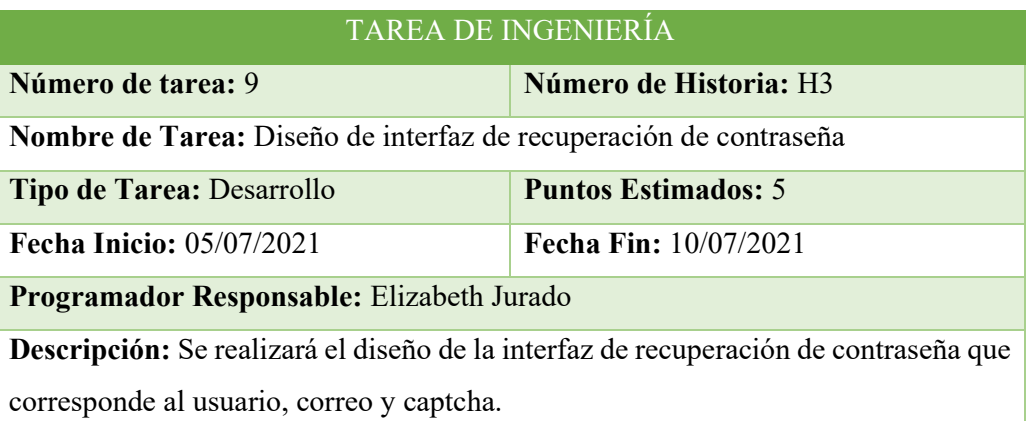

# **Tabla 37. Diseño de interfaz de recuperación de contraseña Elaborado por: La Investigadora**

| <b>TAREA DE INGENIERÍA</b>                              |                                                                                 |  |  |  |  |  |
|---------------------------------------------------------|---------------------------------------------------------------------------------|--|--|--|--|--|
| Número de tarea: 10                                     | Número de Historia: H3                                                          |  |  |  |  |  |
| Nombre de Tarea: Validación de usuario, email y captcha |                                                                                 |  |  |  |  |  |
| Tipo de Tarea: Desarrollo                               | <b>Puntos Estimados: 2</b>                                                      |  |  |  |  |  |
| <b>Fecha Inicio: 13/07/2021</b>                         | Fecha Fin: 15/07/2021                                                           |  |  |  |  |  |
| Programador Responsable: Elizabeth Jurado               |                                                                                 |  |  |  |  |  |
|                                                         | Descripción: Se requiere comprobar que el usuario, email y captcha correspondan |  |  |  |  |  |
| al usuario registrado.                                  |                                                                                 |  |  |  |  |  |

**Tabla 38. Validación de usuario, email y captcha Elaborado por: La Investigadora** 

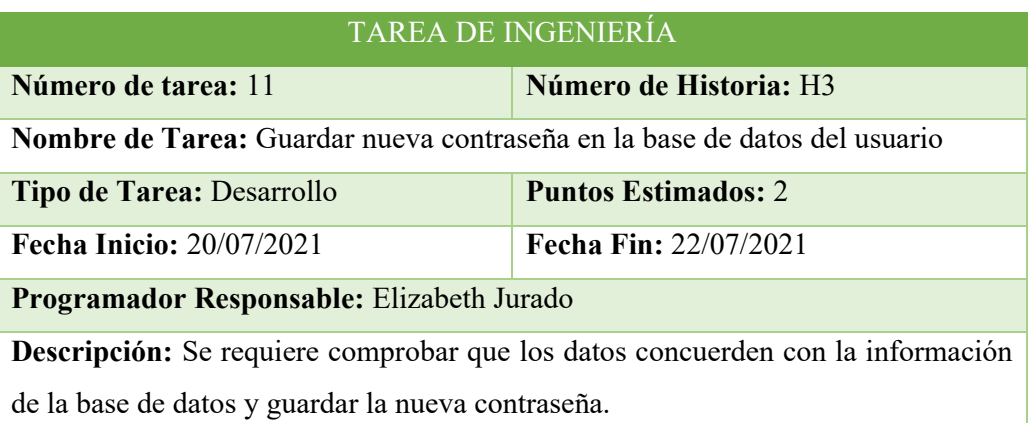

# **Tabla 39. Guardar nueva contraseña en la base de datos del usuario Elaborado por: La Investigadora**

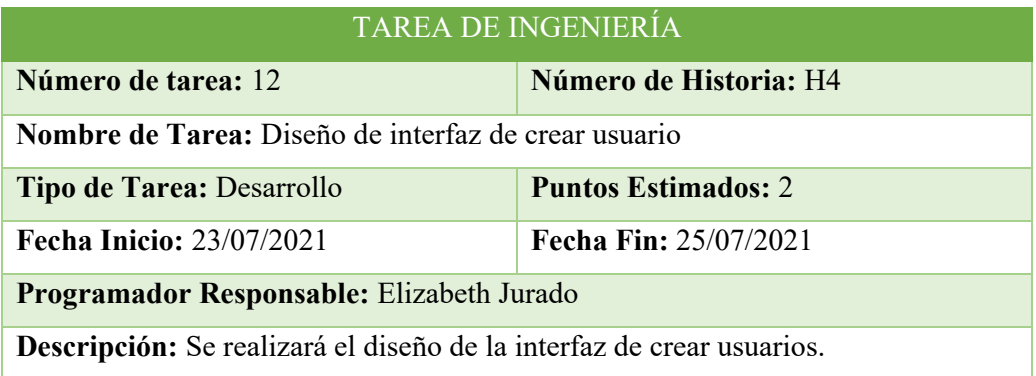

# **Tabla 40. Diseño de interfaz de crear usuario Elaborado por: La Investigadora**

#### **3.3.8 Fase de Codificación**

#### **3.3.8.1 Conexión a la Base de Datos**

Para la conexión a la base datos de MySQL debemos configurar el archivo database.php que se encuentra en la carpeta config.

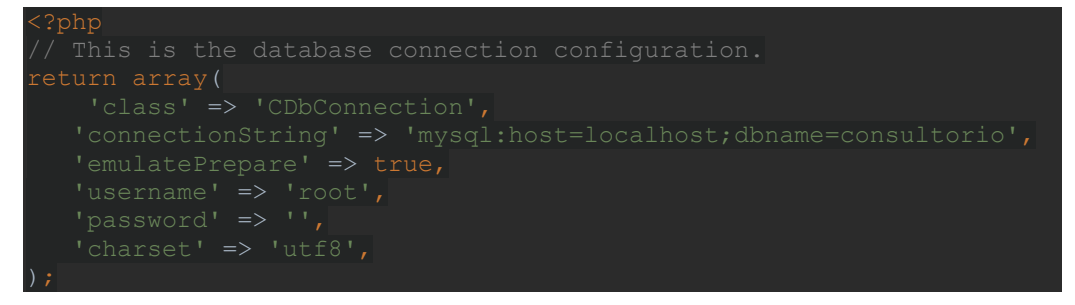

#### **3.3.8.2 Acceso a la Aplicación**

Para el acceso a la aplicación se utilizo el patrón MVC, en la vista encontraremos los componentes responsables de genera la interfaz gráfica.

```
login.php (Vista)
```

```
<?php 
/* @var $this SiteController */ 
/* @var $model LoginForm */ 
/* @var $form CActiveForm */ 
$this->pageTitle=Yii::app()->name . ' - Login'; 
<h1 class="text-center" style="color:dodgerblue">Login</h1> 
<p class="text-center">Por favor llene los campos con sus 
credenciales de inicio:</p> 
<div class="form"> 
<?php $form=$this->beginWidget('CActiveForm', array( 
   <p class="note text-center">Los campos con <span 
class="required">*</span> son requeridos.</p> 
   <div class="row text-center"> 
       <?php echo $form->labelEx($model,'username'); ?> 
       <?php echo $form->textField($model,'username'); ?> 
       <?php echo $form->error($model,'username', array("class" => 
  \langlediv\rangle
```
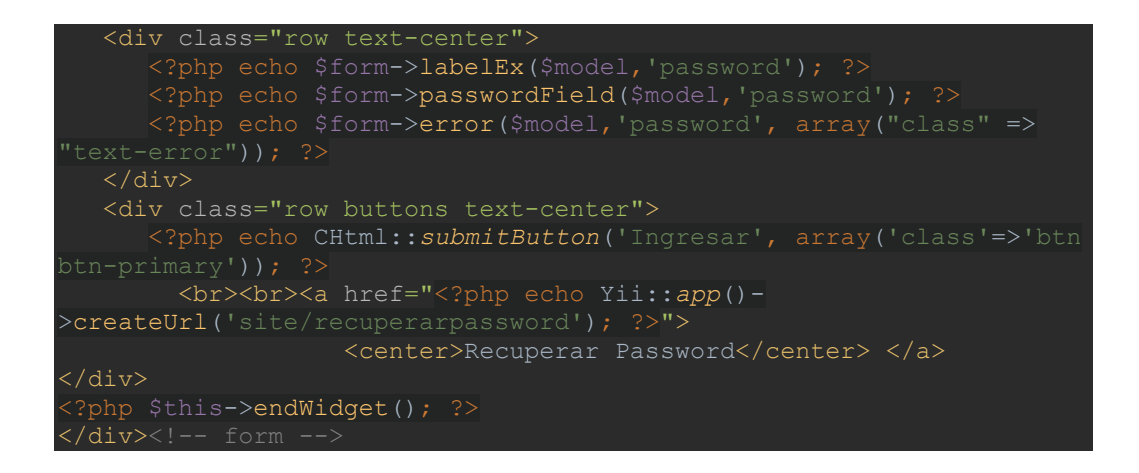

Para el modelo se establece las entidades que representan la lógica del cliente que gestionara el almacenamiento y recuperación de datos.

LoginForm.php (Modelo)

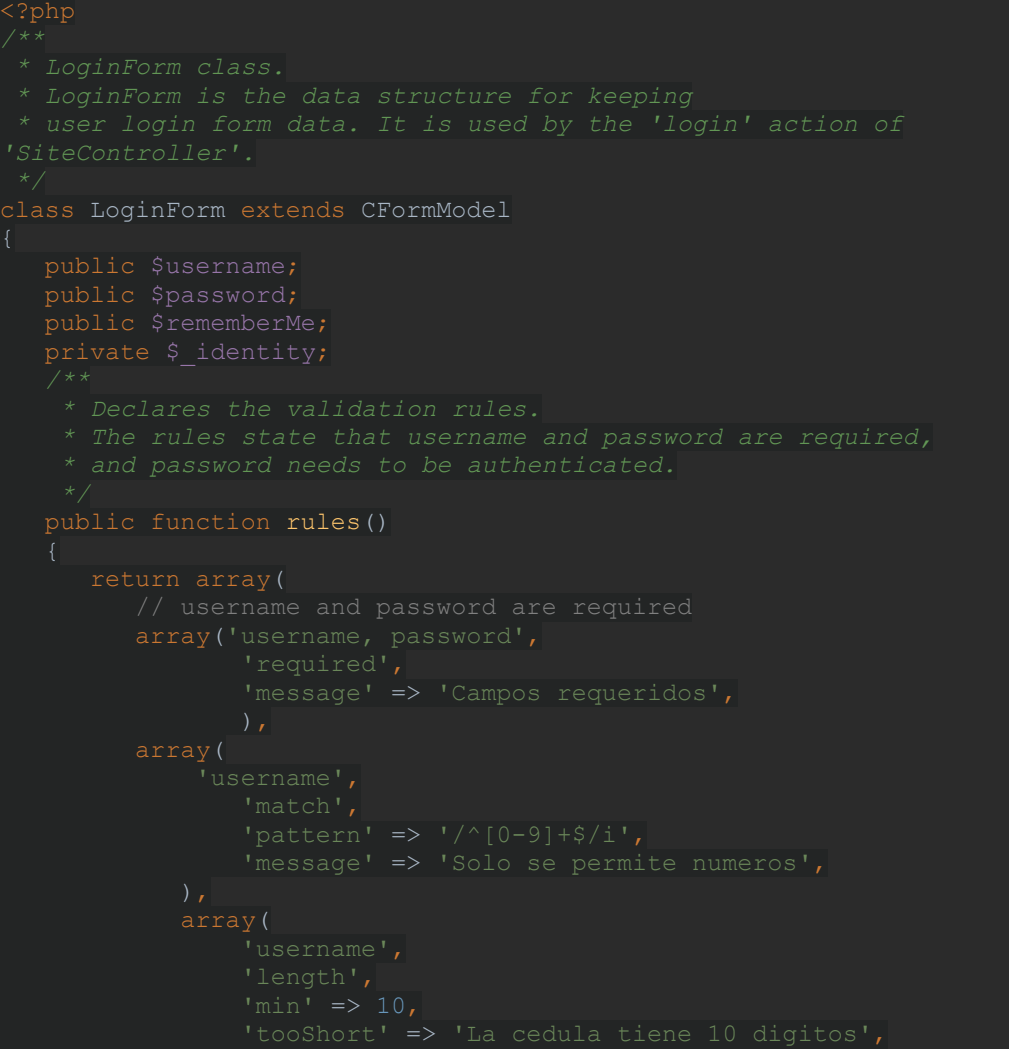

```
' max' => 10,
                 'tooLong' => 'La cedula tiene 10 digitos', 
   public function attributeLabels() 
             'username'=>'Usuario', 
             'password'=>'Password', 
    * @param string $attribute the name of the attribute to be 
     * @param array $params additional parameters passed with rule 
  public function authenticate ($attribute, $params)
       if(!$this->hasErrors()) 
        $this-> identity=new UserIdentity($this->username,$this-
         if(!$this-> identity->authenticate())
            $this->addError('password','Error al iniciar sesion.'); 
     * @return boolean whether login is successful 
  public function login()
         $this-> identity=new UserIdentity($this->username,$this-
>password); 
        $this-> identity->authenticate();
```
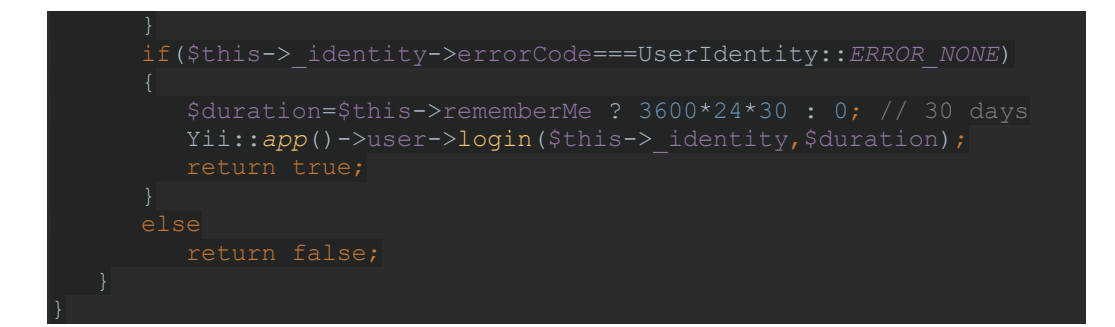

El controlador recibirá la información procedente del modelo y la adaptará a los formatos y estructuras que la vista manejará.

SiteController.php(Controlador)

```
class SiteController extends Controller 
      * Declares class-based actions. 
   public function actions()
           'page'=>array( 
   public function actionIndex()
       $this->render('index'); 
   public function actionError()
\left\{\begin{array}{c} \end{array}\right.
```
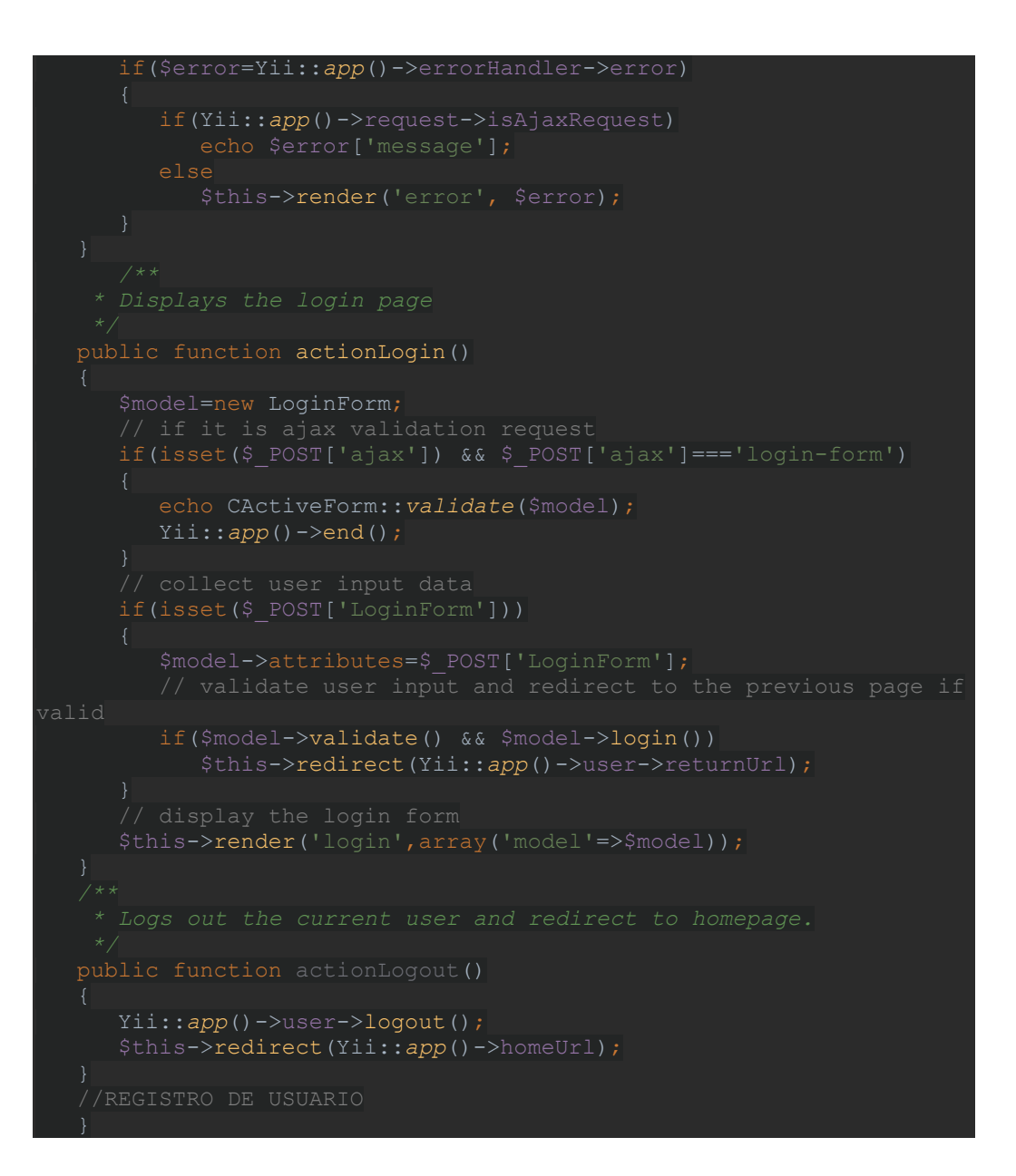

Adicionalmente para login de la aplicación se utilizará el componente UserIdentity que permitirá controlar y validar la autenticación de los diferentes usuarios.

UserIdentity.php(Componente)

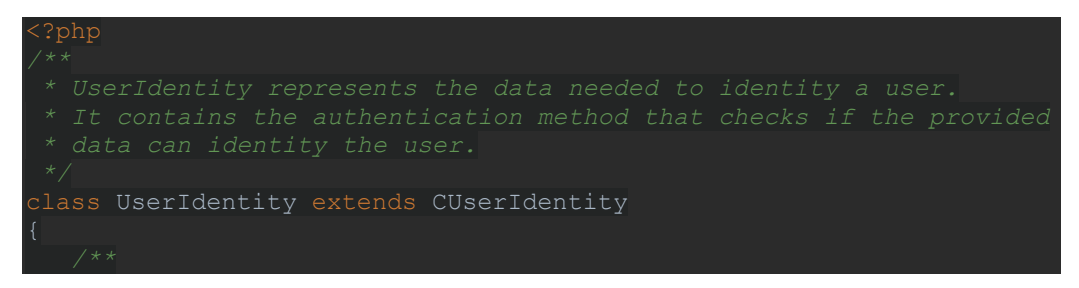

```
password 
authenticate 
     * @return boolean whether authentication succeeds. 
   public function authenticate()
    $conexion = Yii::app()->db; 
 $consulta = "SELECT ci, password FROM usuario "; 
    $consulta .= "password='".md5($this->password)."'"; 
    $resultado = $conexion->createCommand($consulta)->query(); 
    $resultado->bindColumn(1, $this->username); 
    $resultado->bindColumn(2, $this->password); 
    while($resultado->read()!==false) 
        return !$this->errorCode; 
\vert
```
#### Agendarcita.php(Vista)

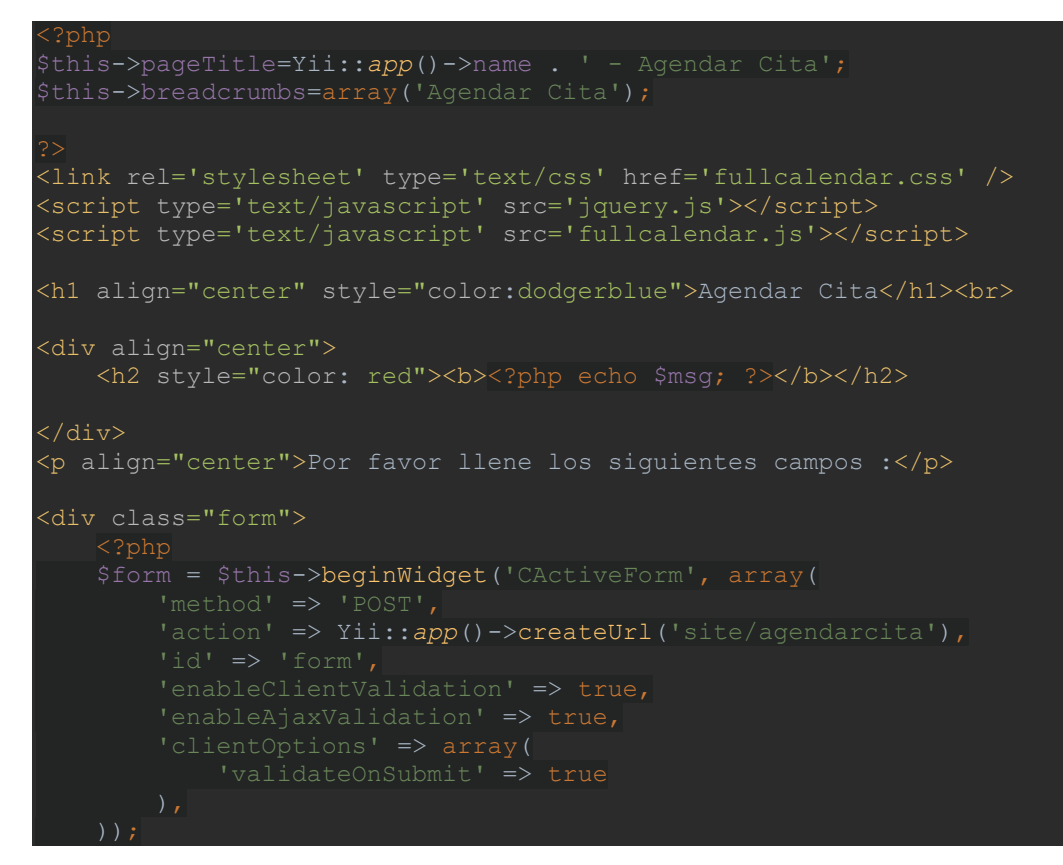

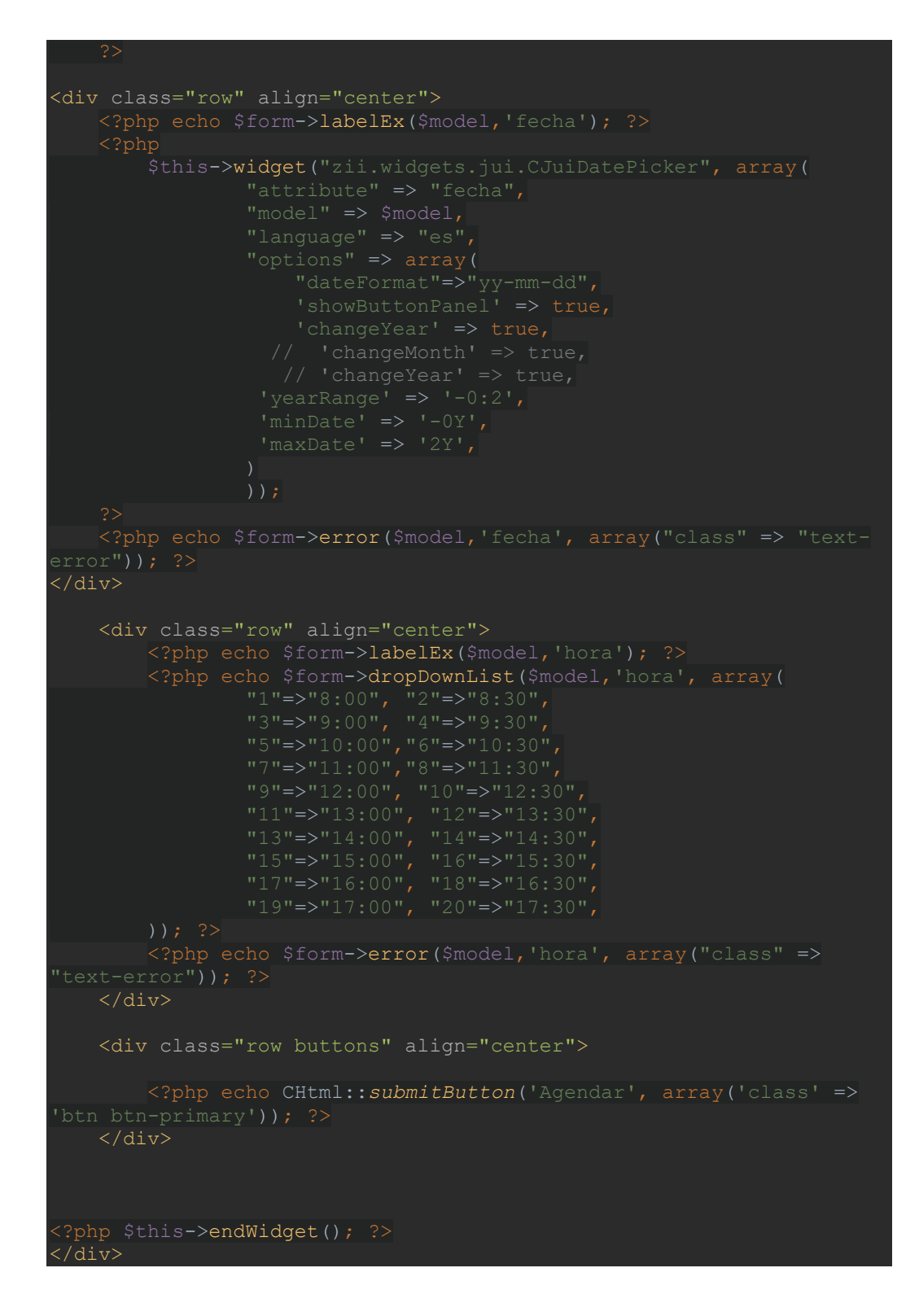

AgendarCita.php(Modelo)

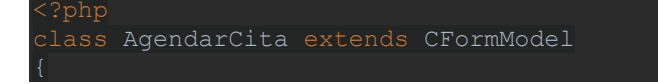

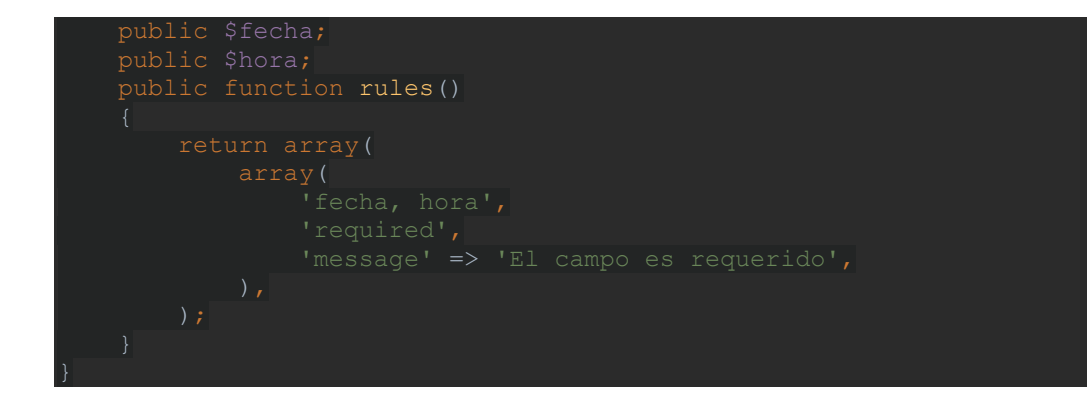

#### AgendarCitaController.php(Controlador)

```
<?php 
class AgendarcitasController extends Controller 
    * @var string the default layout for the views. Defaults to 
    * @return array action filters 
  public function filters()
operations 
request 
    * @return array access control rules 
   public function accessRules()
```

```
delete' actions
\frac{1}{2} 'users'=>array('1803087558'),
  * @param integer $id the ID of the model to be displayed 
  $this->render('view',array( 
  'model'=>$this->loadModel($id), 
  * Creates a new model. 
  public function actionCreate()
 $model=new Agenda;
  // Uncomment the following line if AJAX validation is needed
```

```
 $model->attributes=$_POST['Agenda']; 
 if($model->save()) 
 $this->redirect(array('view','id'=>$model->id)); 
 $this->render('create',array( 
 * @param integer $id the ID of the model to be updated 
 $model=$this->loadModel($id); 
 $model->attributes=$_POST['Agenda']; 
 if($model->save()) 
 $this->redirect(array('view','id'=>$model->id));
```

```
 $this->render('update',array( 
  * @param integer $id the ID of the model to be deleted 
 public function actionDelete($id)
  $this->loadModel($id)->delete(); 
     // if AJAX request (triggered by deletion via admin grid 
view), we should not redirect the browser 
        $this->redirect(isset($ POST['returnUrl']) ?
  * Lists all models. 
 public function actionIndex()
  if (Yii::app()->user->isGuest) 
   $this->redirect(Yii::app()->homeUrl);
```

```
else
 $dataProvider = new CActiveDataProvider('Agenda'); 
 $this->render('index', array( 
 $model=new Agenda('search'); 
 $model->unsetAttributes(); // clear any default values 
 $this->render('admin',array( 
raised. 
   * @param integer $id the ID of the model to be loaded
```

```
 * @return Agenda the loaded model 
  * @throws CHttpException 
  public function loadModel($id)
  $model=Agenda::model()->findByPk($id); 
        throw new CHttpException(404,'The requested page does not 
 return $model;
   * @param Agenda $model the model to be validated 
   protected function performAjaxValidation($model) 
 echo CActiveForm::validate($model);
  Yii::app()->end(); 
\vert
```
#### **3.3.9 Fase de Pruebas**

#### **3.3.9.1 Pruebas de aceptación**

Las pruebas de aceptación se realizan para comprobar que la aplicación web cumple con todas las especificaciones que se establecieron anteriormente, verificando su estado para ponerlo en funcionamiento, logrando un óptimo desempeño en los diferentes procesos que se ha desarrollado, de esta manera satisfacer las necesidades de los usuarios finales.

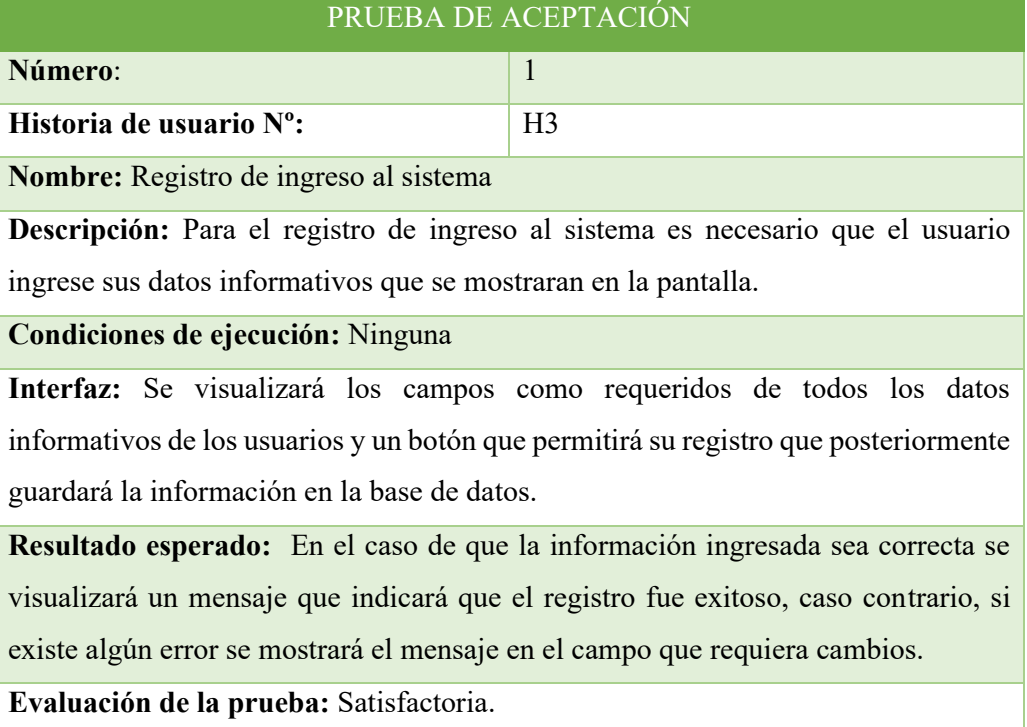

### **Tabla 41. Prueba de Aceptación 1**

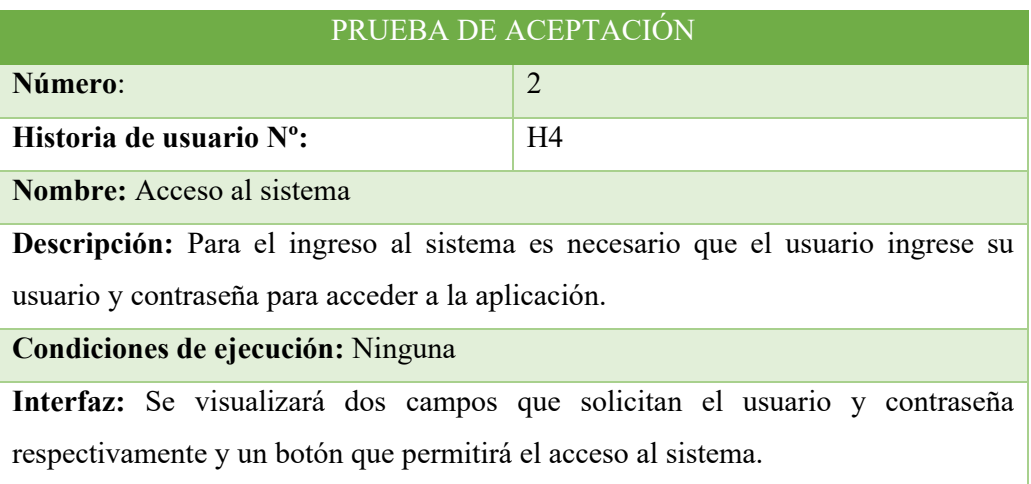

**Resultado esperado:** En el caso que el usuario y contraseña son correctos accederá a la aplicación, caso contrario, indicará que campo contiene el error para ser corregido.

**Evaluación de la prueba:** Satisfactoria.

# **Tabla 42. Prueba de Aceptación 2 Elaborado por: La Investigadora**

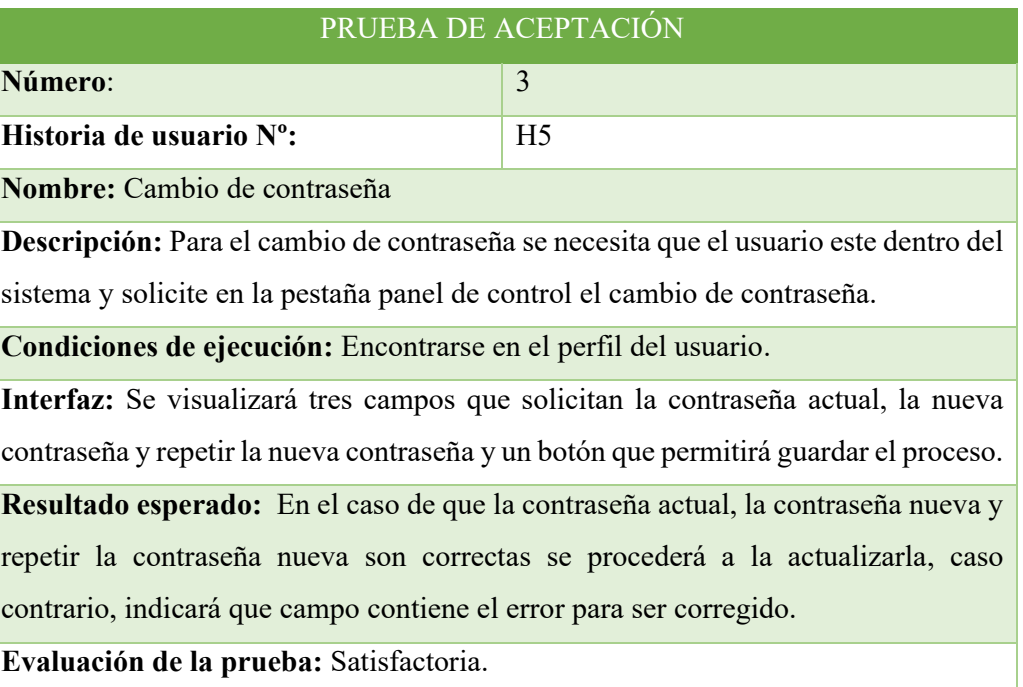

**Tabla 43. Prueba de Aceptación 3 Elaborado por: La Investigadora** 

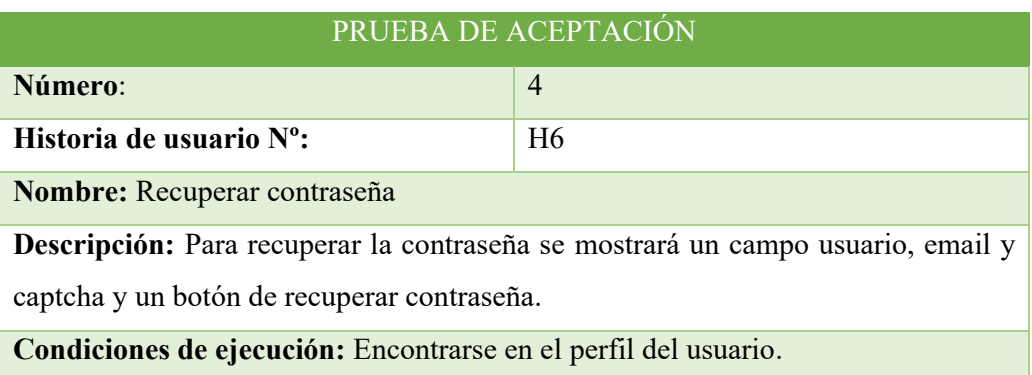

**Interfaz:** Se visualizará tres campos que solicitan el usuario, el correo electrónico y que resuelva el campo captcha y un botón de recuperar contraseña.

**Resultado esperado:** En el caso de que el usuario, email y captcha sean correctos se recuperará la contraseña, caso contrario, indicará que campo contiene el error para ser corregido.

**Evaluación de la prueba:** Satisfactoria.

# **Tabla 44. Prueba de Aceptación 4 Elaborado por: La Investigadora**

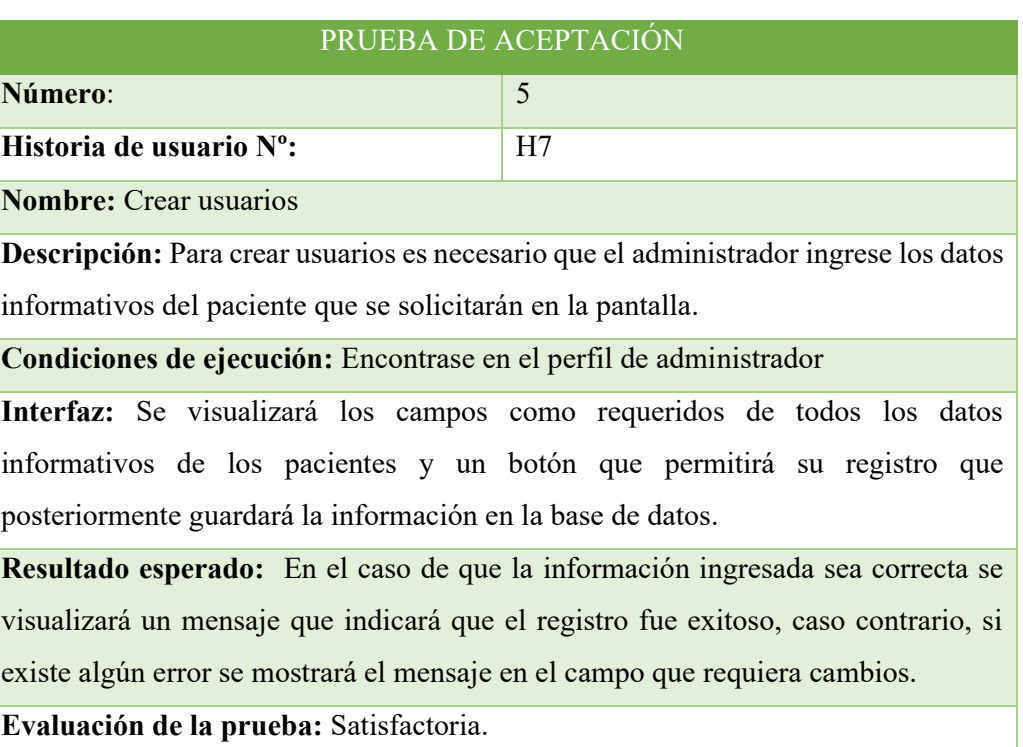

# **Tabla 45. Prueba de Aceptación 5**

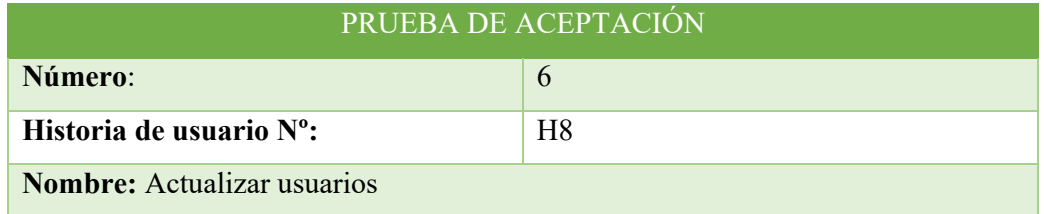

**Descripción:** Para actualizar la información de los usuarios es necesario que el administrador ingrese los datos que necesitan ser modificados.

**Condiciones de ejecución:** Encontrase en el perfil de administrador

**Interfaz:** Se visualizará los campos con la información del paciente y se modificara los que sean necesarios y un botón que actualice los datos que se guardaran en la base de datos.

**Resultado esperado:** En el caso de que la información ingresada sea correcta se visualizará un mensaje que indicará que la actualización fue exitosa, caso contrario, si existe algún error se mostrará el mensaje en el campo que requiera cambios.

**Evaluación de la prueba:** Satisfactoria.

# **Tabla 46. Prueba de Aceptación 6 Elaborado por: La Investigadora**

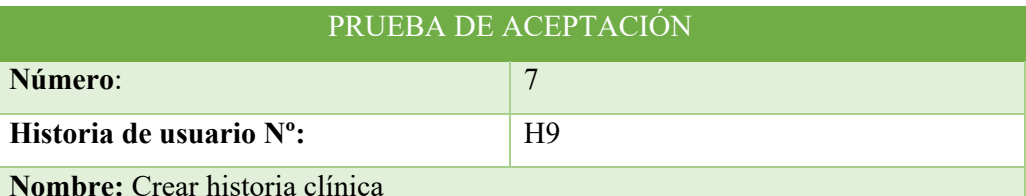

**Descripción:** Para la creación de la historia clínica se mostrará los datos informativos del paciente y un campo que permitirá registrar el diagnóstico y un botón que permitirá guardarlos en la base datos.

**Condiciones de ejecución:** Encontrarse en el perfil del administrador.

**Interfaz:** Se visualizará los campos de la información del paciente que no permitan edición, y un campo que solicitará el ingreso del diagnóstico médico y un botón para guardar los datos.

**Resultado esperado:** La historia clínica se registrará con hora y fecha tomadas directamente del sistema para su respectivo control.

**Evaluación de la prueba:** Satisfactoria.

**Tabla 47. Prueba de Aceptación 7 Elaborado por: La Investigadora** 

#### PRUEBA DE ACEPTACIÓN

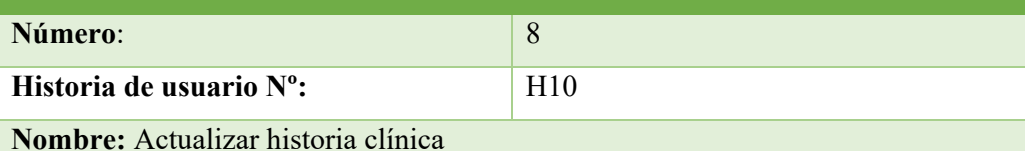

**Descripción:** Para la actualización de la historia clínica se mostrará los datos informativos del paciente y un campo que permitirá registrar el diagnóstico y un botón que permitirá guardarlos en la base datos.

**Condiciones de ejecución:** Encontrarse en el perfil del administrador.

**Interfaz:** Se visualizará los campos de la información del paciente que no permitan edición, y un campo que solicitará el ingreso del diagnóstico médico y un botón para guardar los datos.

**Resultado esperado:** La historia clínica se registrará con hora y fecha tomadas directamente del sistema para su respectivo control.

**Evaluación de la prueba:** Satisfactoria.

#### **Tabla 48. Prueba de Aceptación 8**

#### **Elaborado por: La Investigadora**

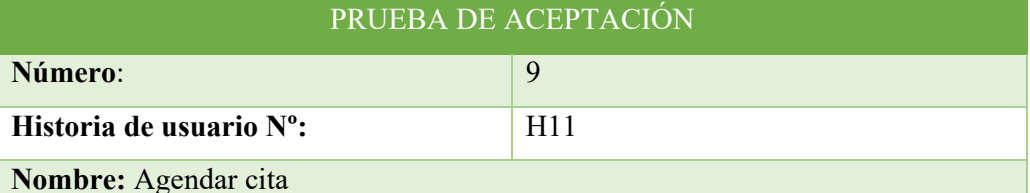

**Descripción:** Para agendar una cita médica se mostrará un calendario en el que seleccionará la fecha deseada por el paciente.

**Condiciones de ejecución:** Encontrarse en el perfil del usuario.

**Interfaz:** Se visualizará un calendario de la Api de fullcalendary para que el usuario seleccione la fecha, en un combo box que permite elegir la hora de la cita y un botón que guardara la cita para ser aprobada posteriormente por la doctora.

**Resultado esperado:** la cita médica se guardará con la fecha y hora seleccionada por el paciente.

**Evaluación de la prueba:** Satisfactoria.

**Tabla 49. Prueba de Aceptación 9 Elaborado por: La Investigadora** 

#### PRUEBA DE ACEPTACIÓN

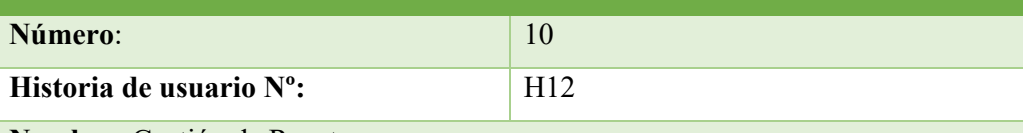

**Nombre:** Gestión de Recetas

**Descripción:** en la gestión de recetas permitirá la reimpresión de una receta que se mostraran en la pantalla en una lista con el número y fecha de la receta para que facilite la identificación de la que se requiere.

**Condiciones de ejecución:** Encontrarse en el perfil del usuario.

**Interfaz:** Se visualizará una lista con el número y fecha de la receta para que facilite la identificación de la que se requiere, se abrirá en formato PDF que le permitirá descargarla o imprimirla.

**Resultado esperado:** Accederá a la receta seleccionada y podrá imprimirla o descargarla en formato PDF.

**Evaluación de la prueba:** Satisfactoria.

#### **Tabla 50. Prueba de Aceptación 10**

#### **Elaborado por: La Investigadora**

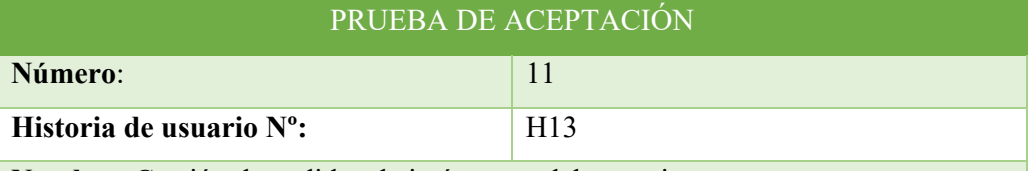

**Nombre:** Gestión de pedidos de imágenes y laboratorio

**Descripción:** en la gestión de pedidos de imágenes y laboratorio permitirá su reimpresión, que mostrará en la pantalla una lista con el número y fecha para que facilite la identificación de la que se requiere.

**Condiciones de ejecución:** Encontrarse en el perfil del usuario.

**Interfaz:** Se visualizará una lista con el número y fecha de los pedidos de imágenes y laboratorio para que facilite la identificación de la que se requiere, se abrirá en formato PDF que le permitirá descargarla o imprimirla.

**Resultado esperado:** Accederá a los pedidos de imágenes y laboratorio seleccionada y podrá imprimirla o descargarla en formato PDF.

> **Tabla 51. Prueba de Aceptación 11 Elaborado por: La Investigadora**

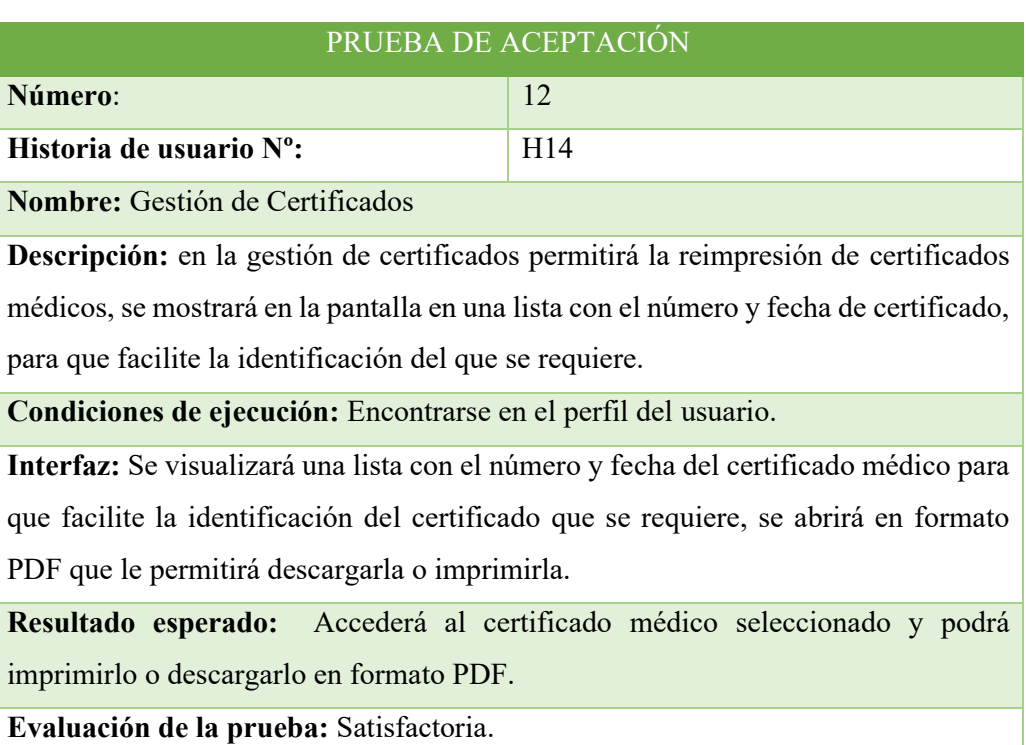

# **Tabla 52. Prueba de Aceptación 12**

#### **Elaborado por: La Investigadora**

#### **3.3.9.2 Pruebas de rendimiento**

Para las pruebas de rendimiento se instaló ApacheBrench utilizando el comando: sudo apt install apache2-utils.

A continuación, ejecutamos la siguiente línea de comando: b -n 5000 -c 100 http://192.168.100.11/consultorio entendiendo que 5000 son la cantidad enviadas de solicitudes y 100 la cantidad de concurrencias que han sido enviadas.

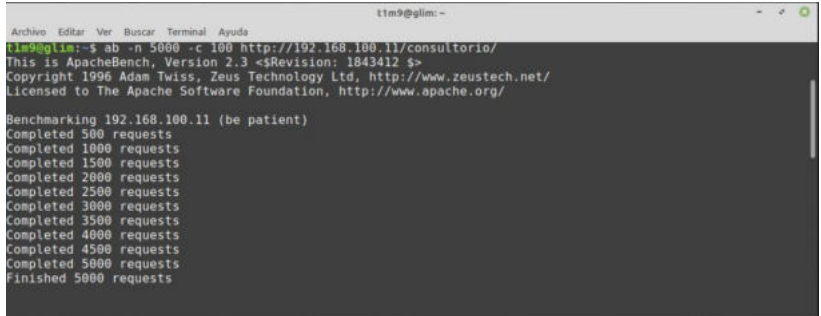

**Gráfico# 27. Prueba de Rendimiento Elaborado por: La Investigadora** 

Se puede observar como resultado que todas las solicitudes con las ocurrencias descritas anteriormente se completaron en un tiempo de 99.385 segundos, logrando obtener 100% de porcentaje en un corto tiempo especifico y las mismas que han sido procesadas y escritas.

|                                                                                                    | Archivo Editar Ver Buscar Terminal Ayuda                                                        | tim9@glim:-                                                                                                    | $-0$ |
|----------------------------------------------------------------------------------------------------|-------------------------------------------------------------------------------------------------|----------------------------------------------------------------------------------------------------|------|
| Server Software:<br>Server Hostname:<br>Server Port:                                                                                               | 88                                                                                              | Apache/2.4.52<br>192.168.100.11                                                                                                    |      |
| Document Path:<br>Document Length:                                                                                                    |                                                                                                 | /consultorio/<br>2908 bytes                                                                                                    |      |
| Concurrency Level:<br>Time taken for tests:<br>Complete requests:<br>Failed requests:<br>Total transferred:<br>HTML transferred:<br>Transfer rate: | 100<br>5000<br>e.                                                                               | 99.385 seconds<br>16480000 bytes<br>14540000 bytes<br>Time per request: 19.877 [ms] (mean, across all concurrent requests)<br>161.93 [Kbytes/sec] received |      |
| Connection Times (ms)<br>Connect:<br>Processing:<br>Waiting:<br>Total:                                                                             | min mean[+/-sd] median<br>28 99.8<br>- 93<br>213 1944 427.6<br>172 1868 428.0<br>214 1972 460.8 | max<br>925<br>$\sim 1$<br>1856<br>13435<br>13335<br>1767<br>13921<br>1862                                                                                  |      |
| 1862<br>50%<br>1931<br>66%<br>75%<br>2005<br>80%<br>2055<br>2233<br>98%<br>056<br>2932<br>98%<br>3545<br>99%<br>3865<br>100%<br>$t1n96q$ lim: $-5$ | 13921 (longest request)                                                                         | Percentage of the requests served within a certain time (ms)                                                                                               |      |

**Gráfico# 28. Prueba de Rendimiento Elaborado por: La Investigadora** 

#### **3.3.10 Fase de Lanzamiento**

#### **3.3.10.1 Configuración de equipos**

Se instalará la herramienta XAMPP que es una distribución de apache que incluye algunos softwares libres para poder alojar nuestra aplicación web desarrollada.

Comenzamos la instalación del XAMPP damos en clic en next para continuar su proceso.

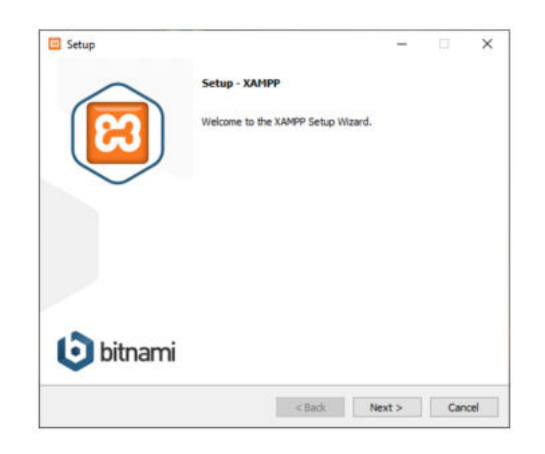

#### **Gráfico #29. Interfaz de Instalación de XAMPP Elaborado por: La Investigadora**

Continuamos en cada pantalla verificando los paquetes que se instalarán, la dirección en la que se va a instalar y esperamos que se carguen todos los archivos y finalizamos.

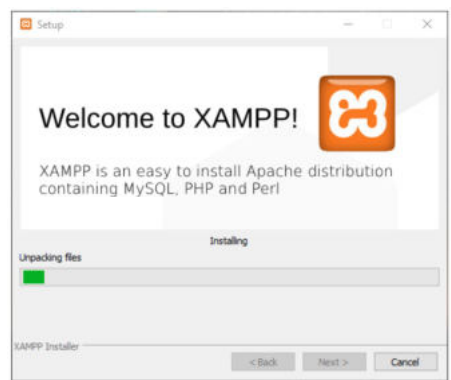

**Gráfico #30. Interfaz Cargando Archivos de XAMPP Elaborado por: La Investigadora** 

Para acceder al panel de control de XAMPP mediante el menú de inicio "Todos los programas > XAMPP > XAMPP Control Panel" o, si ya está iniciado, mediante el icono del área de notificación.

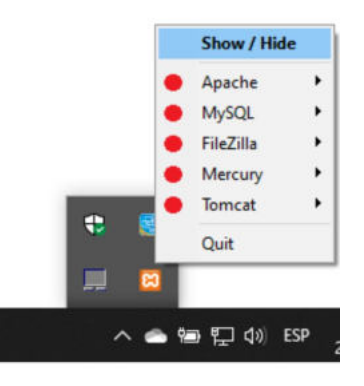

**Gráfico #31. Interfaz Panel de Control de XAMPP Elaborado por: La Investigadora** 

Para poner en funcionamiento los módulos de XAMPP solo se debe dar clic en el botón Start correspondiente. Para verificar el existo de este proceso cambiaran de color a verde los módulos que se iniciaron y nombre de los botones cambian a Stop.

|                                              | XAMPP Control Panel v3.2.4                                      |                                                                                          |                                                                   |                         |               |        |      |                   |
|----------------------------------------------|-----------------------------------------------------------------|------------------------------------------------------------------------------------------|-------------------------------------------------------------------|-------------------------|---------------|--------|------|-------------------|
| <b>Modules</b><br><b>Service</b>             | Module                                                          | PID(s)<br>6272<br>6544                                                                   | Port(s)<br>80, 443                                                | <b>Actions</b>          | Netstat       |        |      |                   |
|                                              | Apache                                                          |                                                                                          |                                                                   | Config<br>Step<br>Admin |               |        | Logs | <b>Dill</b> Shell |
|                                              | <b>MySQL</b>                                                    | 4352                                                                                     | 3306                                                              | Stop                    | Admin         | Config | Logs | Explorer          |
|                                              | FileZila                                                        |                                                                                          |                                                                   | Start                   | <b>Azimin</b> | Config | Logs | Services          |
|                                              | Mercury                                                         |                                                                                          |                                                                   | Start                   | Admin         | Config | Logs | für Help          |
|                                              | Tomcat                                                          |                                                                                          |                                                                   | Start                   | Admin.        | Config | Logs | Quit              |
| 14:06:47<br>14:06:47<br>14:06:47<br>16:26:01 | [main]<br>[main]<br><b>Imain</b><br><b>[Apache]</b><br>[Apache] | <b>Initializing Modules</b><br><b>Starting Check-Timer</b><br><b>Control Panel Ready</b> | Attempting to start Apache app<br>Status change detected: running |                         |               |        |      | A                 |

**Gráfico #31. Interfaz Iniciar Módulos de XAMPP Elaborado por: La Investigadora** 

Para subir los proyectos web a XAMPP debemos hacer clic el botón Explorer que nos llevará al directorio de XAMPP.

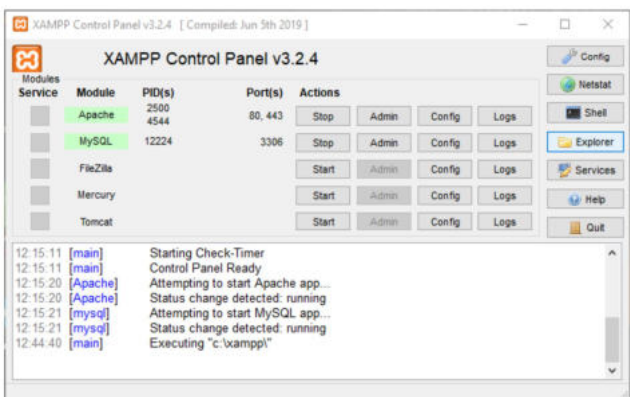

**Gráfico #32. Interfaz Subir Proyectos Web en XAMPP Elaborado por: La Investigadora** 

Ingresamos a la carpeta htdocs y pegamos nuestro proyecto php.

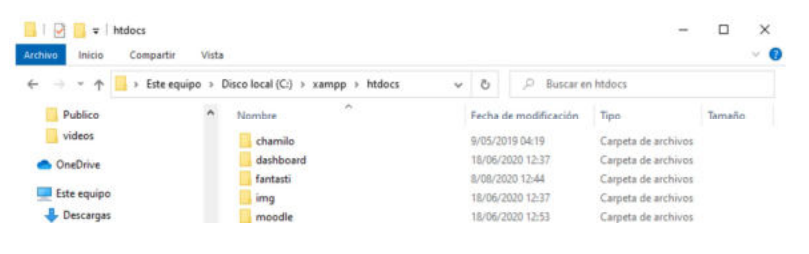

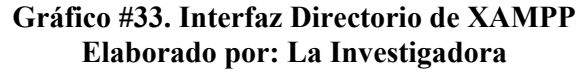

#### **3.3.10.2 Capacitación**

Se brindo una capacitación sobre el manejo de la aplicación al personal médico del Consultorio Médico Gutiérrez, que se detalla a continuación:

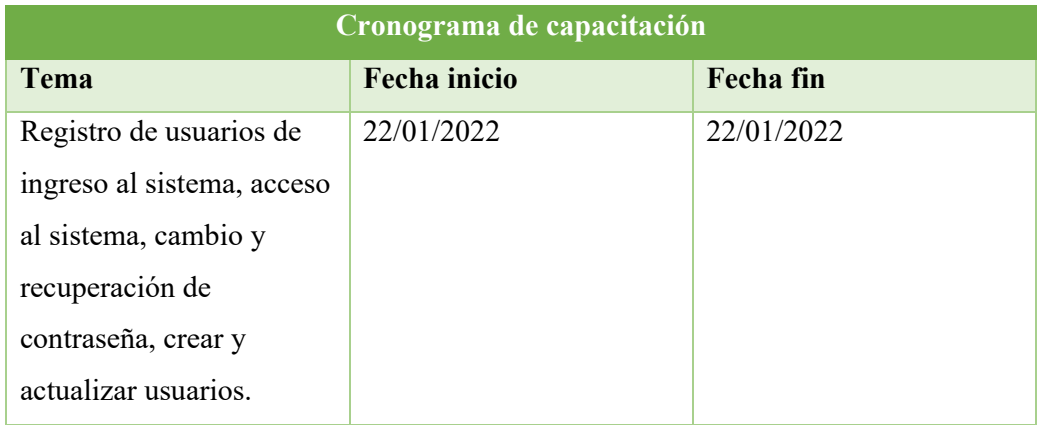

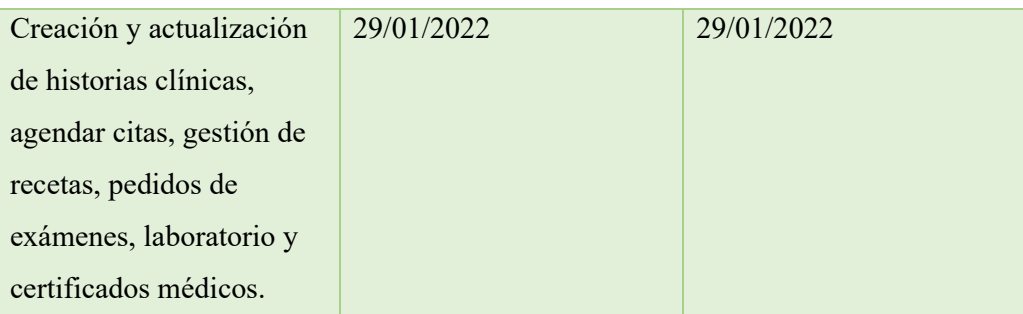

# **Tabla 53. Cronograma de Capacitación**
## **CAPÍTULO IV.- CONCLUSIONES Y RECOMENDACIONES**

### **4.1 Conclusiones**

- Las herramientas y técnicas de recolección de información aportaron para comprender la manera en la que se estaba almacenando la información de los pacientes del Consultorio Médico Gutiérrez, lo que facilitó la identificación, planificación y determinación para el desarrollo de la aplicación web.
- El diseño de un prototipo de la aplicación web mediante la recolección de información tomada del Consultorio Médico Gutiérrez, permitió la retroalimentación permanente de cada proceso siendo parte fundamental en el afinamiento del diseño y funcionamiento final del sistema web.
- El framework Yii, basado en PHP agilizó el desarrollo de la aplicación web ya que al ser un MVC permitió personalizar las interfaces de cada usuario según su rol que desempeña en el consultorio, generó modelos, formularios, CRUD; lo que permitió mantener un orden durante el desarrollo de la aplicación.
- La aplicación desarrollada, generó gran impacto en los profesionales de la salud del Consultorio Médico Gutiérrez y en sus pacientes, ya que se pudo mejorar la interacción de ambas partes mediante la innovación de tecnologías poniendo en manifiesto la importancia de las sugerencias de sus usuarios que han sido tomadas en cuenta para cubrir sus necesidades, fortaleciendo la relación entre médicos y pacientes.

### **4.2 Recomendaciones**

- Se recomienda aplicar técnicas y herramientas de recolección de información para captar con claridad las necesidades del cliente y poder brindar una solución confiable durante el desarrollo de un proyecto.
- Es importante investigar los componentes y API (Application Programming Interfaces) que puedan acoplarse al Framework que se utilice en el desarrollo de los proyectos, para mejorar sus tiempos de investigación, que permita cumplir una o varias funciones, de esta manera, a futuro se podría completar la aplicación adicionando módulos como la facturación en línea.
- Se sugiere la contratación de un VPS (Virtual Private Server) que es un servidor virtual alojado en una máquina física, lo que permite alojar un sitio web u otra aplicación de forma exclusiva, de esta forma es una solución más segura y estable, puesto que a futuro cuando el sitio web exceda los límites de tráfico pueda acceder a una actualización a un plan más robusto siempre que el sitio web esté en un constante crecimiento, siendo una excelente elección para sitios que se expanden rápidamente.
- Se sugiere al Consultorio Médico Gutiérrez continuar con el desarrollo de diferentes módulos adicionales como pagos en línea, facturación en línea y contabilidad, que permitirán brindar un mejor servicio a sus pacientes para tener control total de sus procesos optimizando tiempo y recursos.

### **Referencias**

- [1] S. Social, I. María Del Carmen, and O. Jiménez, "'LA CONCESIÓN DE CITAS MÉDICAS DEL CALL CENTER Y LA PRODUCTIVIDAD DE LA UNIDAD DE ATENCIÓN AMBULATORIA DEL INSTITUTO ECUATORIANO DE SEGURIDAD SOCIAL.'"
- [2] I. Z. V. ALVARADO, "DESARROLLO DE UNA APLICACIÓN WEB QUE PERMITA LA RESERVACIÓN DE TURNOS MÉDICOS PARA PACIENTES NUEVOS Y SUBSECUENTES DEL SISTEMA HOSPITALARIO DOCENTE DE LA UNIVERSIDAD DE GUAYAQUIL," UNIVERSIDAD DE GUAYAQUIL FACULTAD, 2013.
- [3] J. R. L. P. L. R. I. Tocagon, "SISTEMA WEB PARA LA AUTOMATIZACIÓN DE TURNOS E HISTORIAS CLÍNICAS DE LA FUNDACIÓN CLÍNICA MOSQUERA.," UNIVERSIDAD TECNOLÓGICA ISRAEL, 2018.
- [4] L. F. QUEVEDO ZAMBRANO, "IMPLEMENTACIÓN DE UN SISTEMA WEB PARA EL AGENDAMIENTO DE TURNOS MÉDICOS DEL HOSPITAL DR. GUSTAVO DOMÍNGUEZ DE LA CIUDAD DE SANTO DOMINGO.," UNIVERSIDAD REGIONAL AUTÓNOMA DE LOS ANDES "UNIANDES," 2019.
- [5] R. A. D. Granados, "Recorrido por la telemedicina en América Latina," 2020. https://fifarma.org/es/recorrido-por-la-telemedicina-en-america-latina/.
- [6] J. A. Mejía, "Ecuador reporta poco avance en la transformación digital en salud," 2020. https://www.edicionmedica.ec/secciones/empresas/ecuadorreporta-poco-avance-en-la-transformacion-digital-en-salud--96714.
- [7] M. Á. T. Remon and ©, *Desarrollo de aplicaciones web con PHP*, vol. 53, no. 9. MACRO, 2017.
- [8] L. Welling and L. Thomson, "Desarrollo Web con PHP y MySQL," *ANAYA*, vol. 25, no. 1, p. 951, 2006, [Online]. Available: http://www.ramr.org/articulos/volumen 8 numero 2/casuistica/casuisticas e mangioendotelioma\_epitelioide\_de\_pleura.pdf%0Ahttps://www.hindawi.com/ journals/crira/2017/5972940/%0Ahttp://www.echeat.com/freeessay/Understanding-the-Basics-of-American-Football-31.
- [9] "Yii Framework," 2008. .
- [10] G. E. Castillo Peña, "Implementación De Un Sistema Web De Gestión Documentaria En La Municipalidad Distrital De Pararin- Provincia Recuaydepartamento de Ancash; 2017.," *Univ. Católica Los Ángeles Chimbote*, p. 717, 2018, [Online]. Available: http://repositorio.uladech.edu.pe/handle/123456789/2513.
- [11] K. Beck, "Extreme Programing," 1996. http://www.extremeprogramming.org/.
- [12] W. Z. Qiang Xue, "yiiframework," 2008. https://www.yiiframework.com.
- [13] JetBrains, "JetBrains," 2009. https://www.jetbrains.com/es-es/phpstorm/.
- [14] Rockcontent, "BootStrap," 2020. https://rockcontent.com/es/blog/bootstrap/.

#### **ANEXOS**

#### **Manual de Usuario del Sistema Médico Gutiérrez**

### **1. Perfil del Médico del consultorio o administrador**

Después de que el personal de salud se haya registrado con su respectivos usuario y contraseña como administrador, deberán ingresar al sistema. Además, en la parte superior izquierda aparecerá quien se encuentra logueado actualmente.

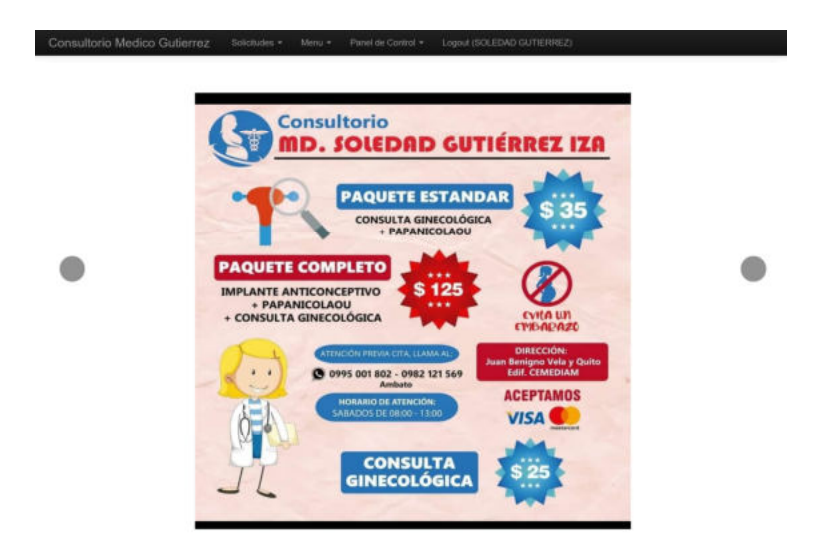

# **1.1. Cambiar Password**

Si la persona desea por seguridad cambiar su contraseña, por medio de esta sección debe ingresar toda la información requerida.

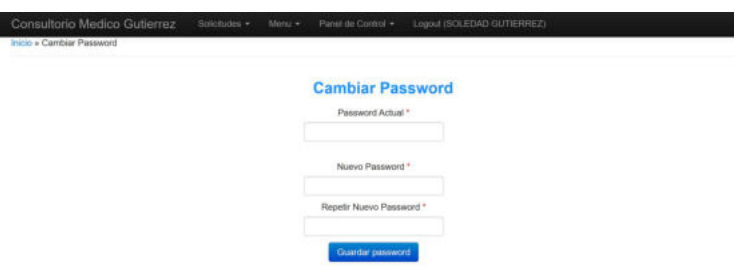

# **1.3 Adminitración de Usuarios**

Esta pantalla permite filtrar por número de cédula o por nombres completos de los pacientes ya registrados, para poder realizar diferentes acciones según su icono.

- El icono de la lupa permite visualizar la información general del usuario.
- El icono del lápiz permite editar la información del usuario.

El icono de la X permite eliminar usuarios.

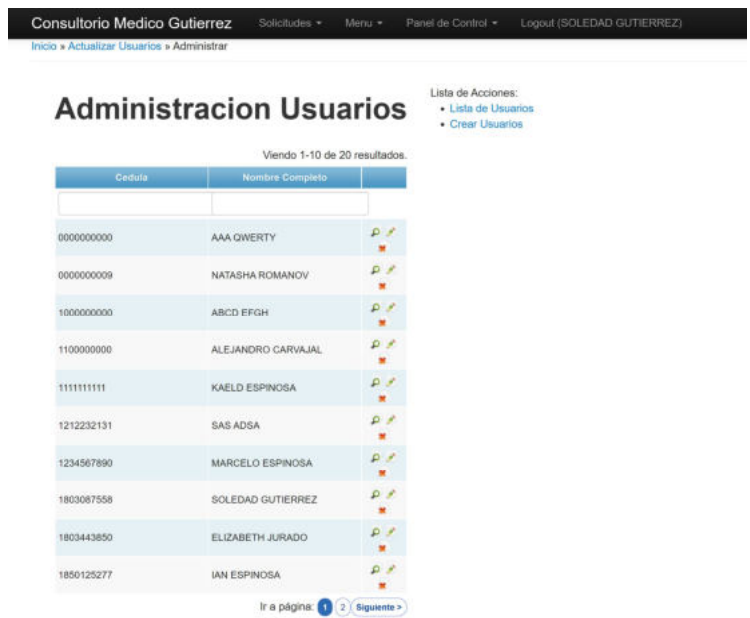

# **1.4 Actualizar Usuario**

Si se desea actualizar los datos de un usuario, se indicará que todos los campos sin requeridos es decir deberá proporcionar la toda la información para continuar.

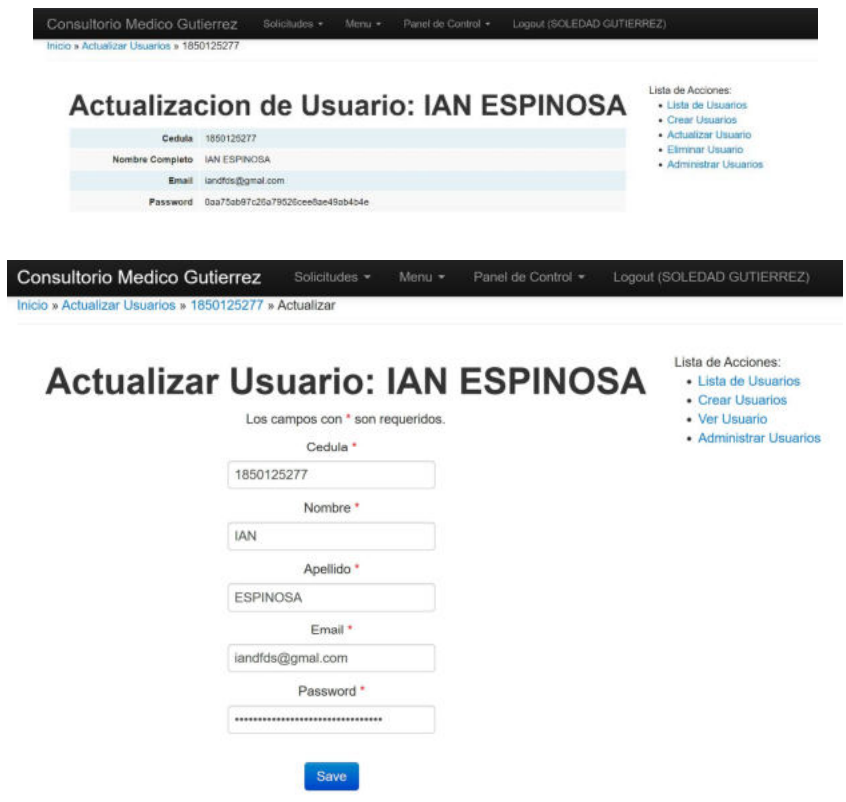

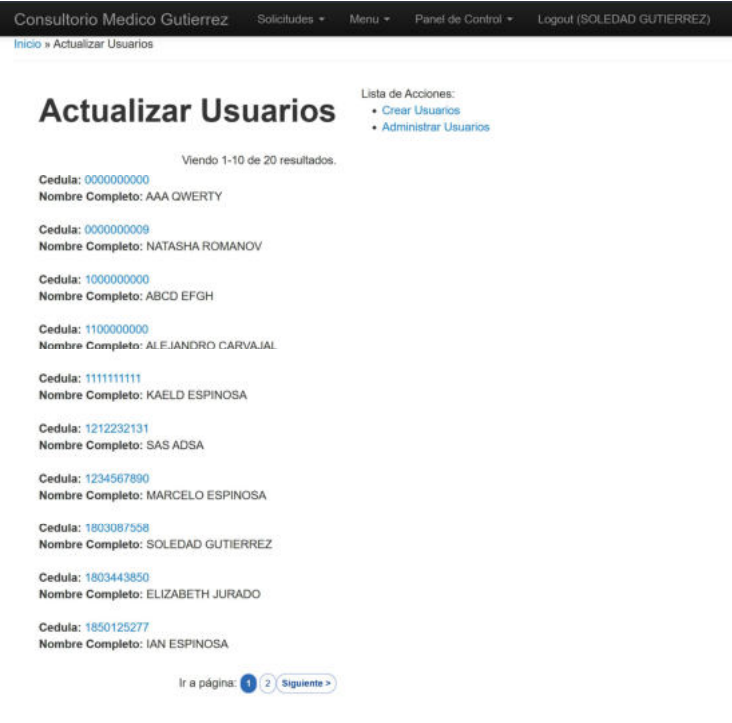

# **1.5 Crear Usuario**

Cuando se desea registrar un usuario en el sistema desde el consultorio deberá acceder a esta sección y llenar los campos que se encuentran como requeridos.

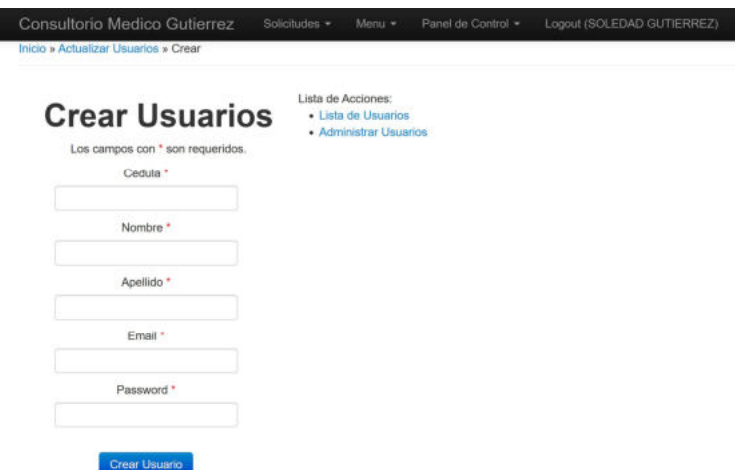

## **1.6. Agendar Citas**

Esta pantalla indica las citas que tiene en cada día y hora de atención, además, le permite aceptar o rechazar las citas médicas pendientes de sus pacientes.

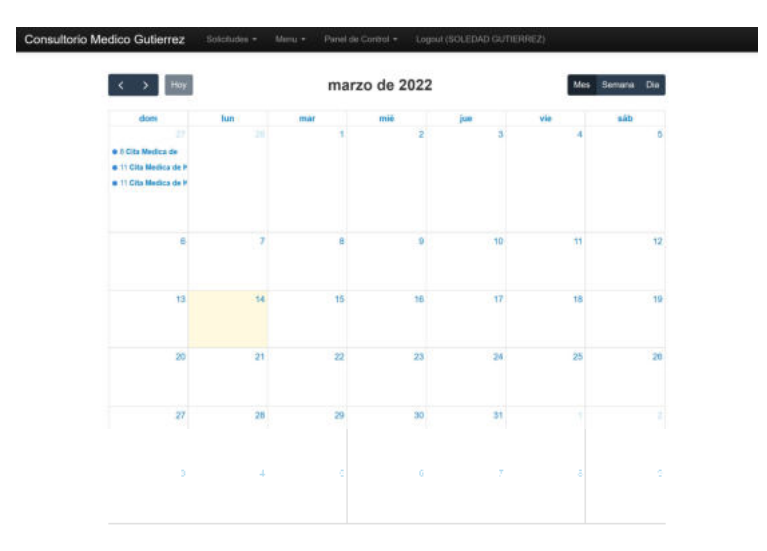

# **1.7 Administrar Citas Agendadas**

En esta pantalla podrá filtrar por hora, fecha, confirmación o nombre completo del paciente, de esta manera podrá confirmar o denegar las citas médicas según la disponibilidad de tiempo de la doctora.

- El icono de la lupa permite visualizar la información de la cita del paciente.
- El icono del lápiz permite confirmar o denegar la cita agendada por el paciente.
- El icono de la X permite eliminar citas agendadas por el paciente.

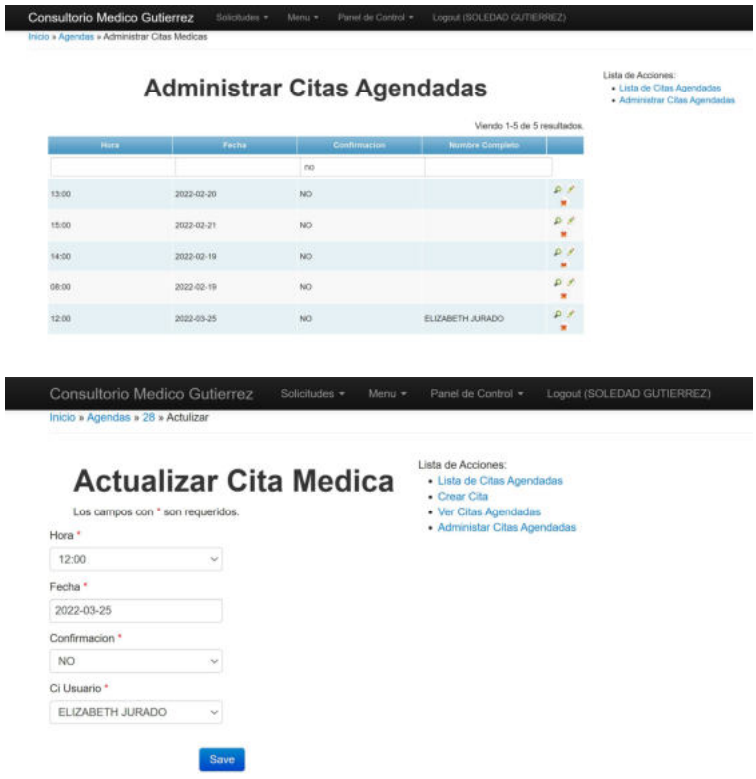

## **1.8 Crear Cita**

Esta pantalla permite que la doctora agende una cita médica desde su consultorio, debe ingresar todos los campos que se requieren para continuar. En el campo de la cédula del paciente saldrá una lista de todos lo pacientes registrados lo que le permitirá elegir o podrá digitar los primeros números de la cédula para encontrar al paciente que se necesita.

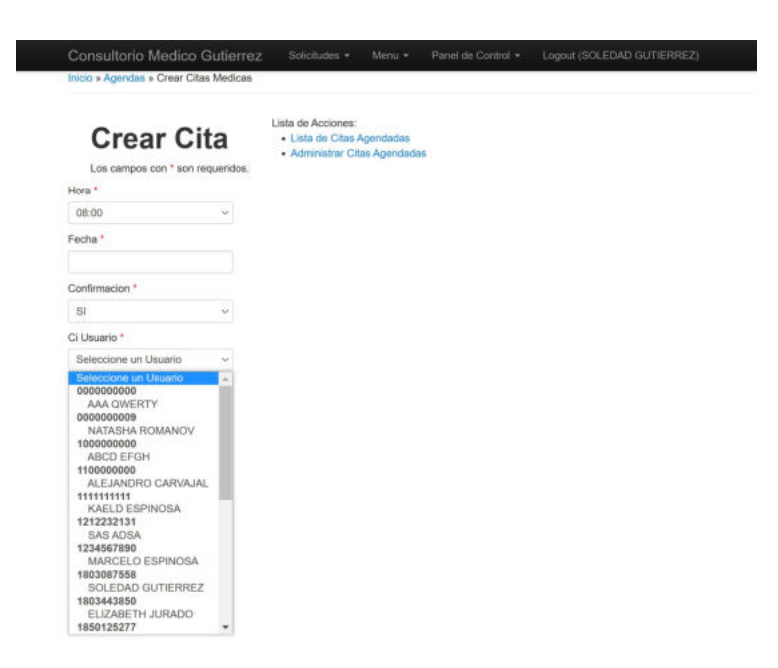

# **1.9 Administrar Historias Clínicas**

En esta pantalla podrá filtrar número de cédula, apellido paterno o apellido materno del paciente, de esta manera acceder a las historias clínicas del paciente.

- El icono de la lupa permite visualizar la información de la historia clínica del paciente.
- El icono del lápiz permite editar la información de la historia clínica del paciente.
- El icono de la X permite la historia clínica del paciente.

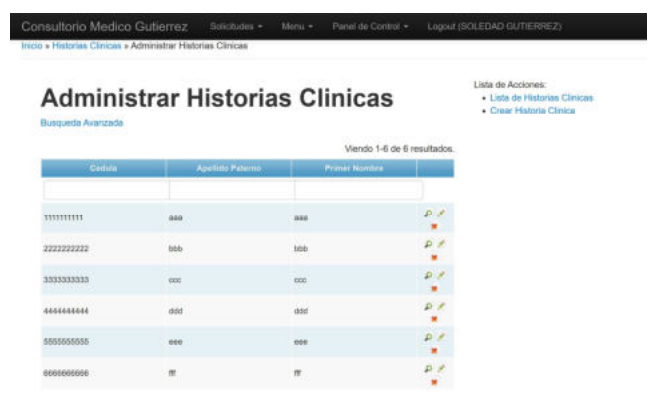

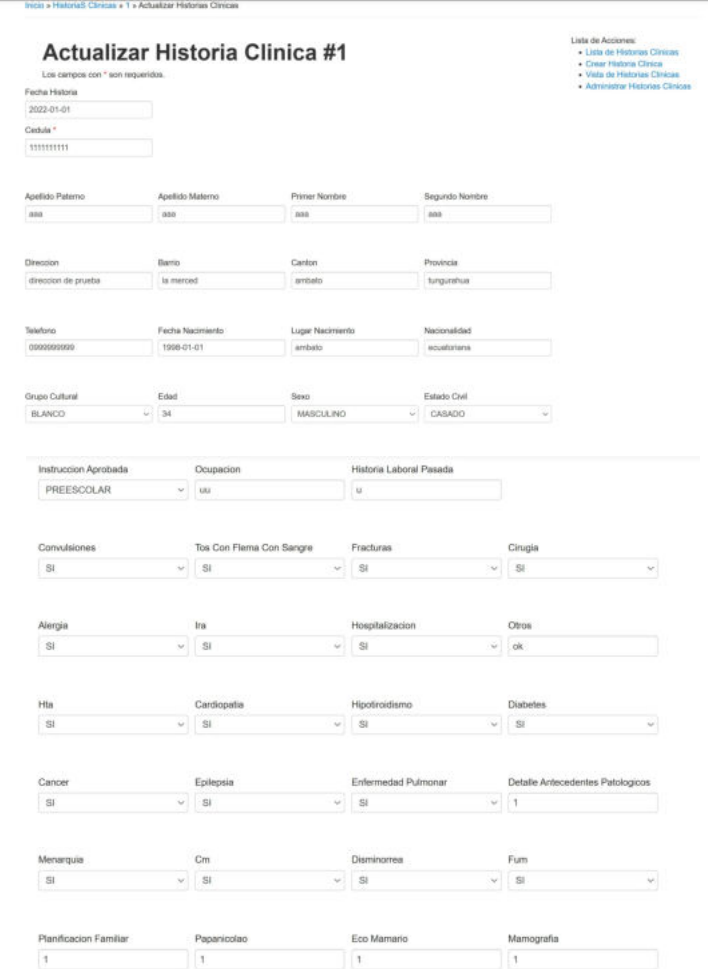

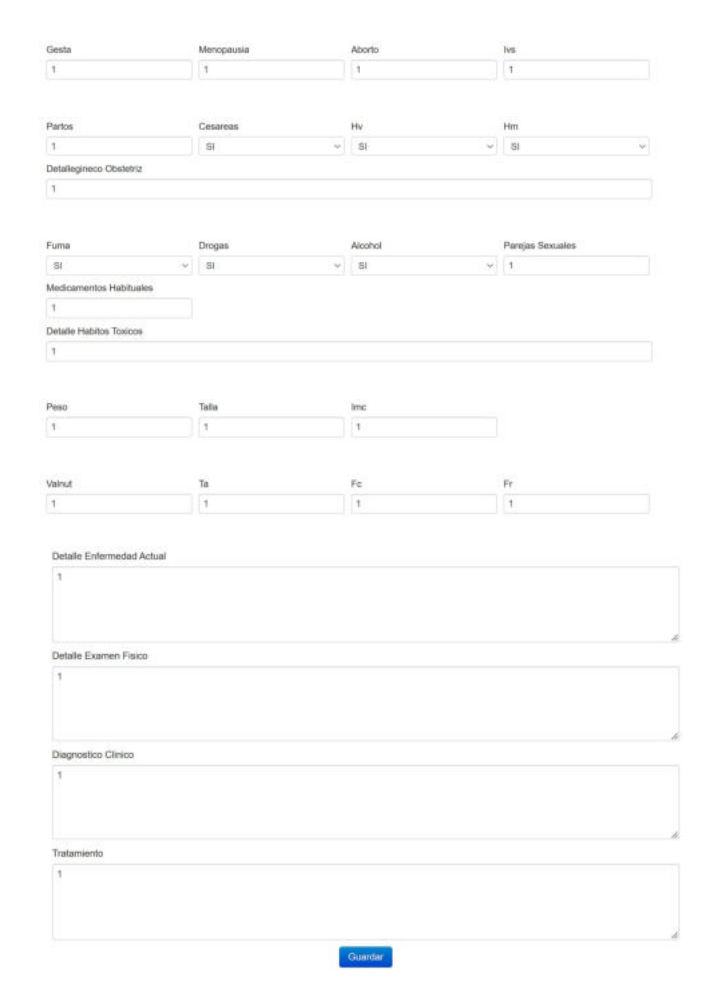

# **1.10 Crear Historia Clínica**

En esta pantalla permitirá que la doctora pueda ingresar toda la información necesaria de en la historia clínica de sus pacientes.

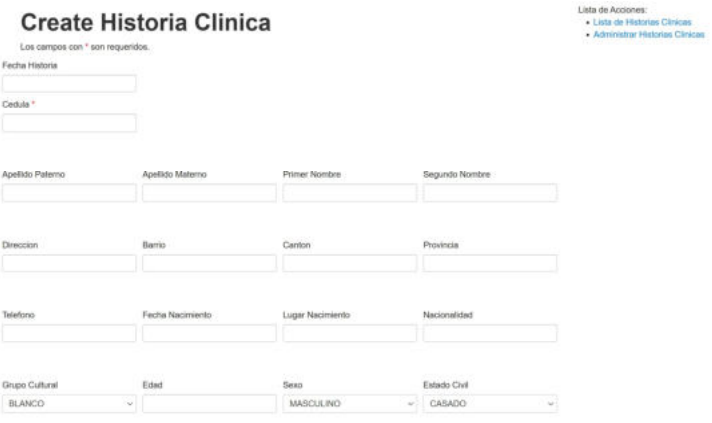

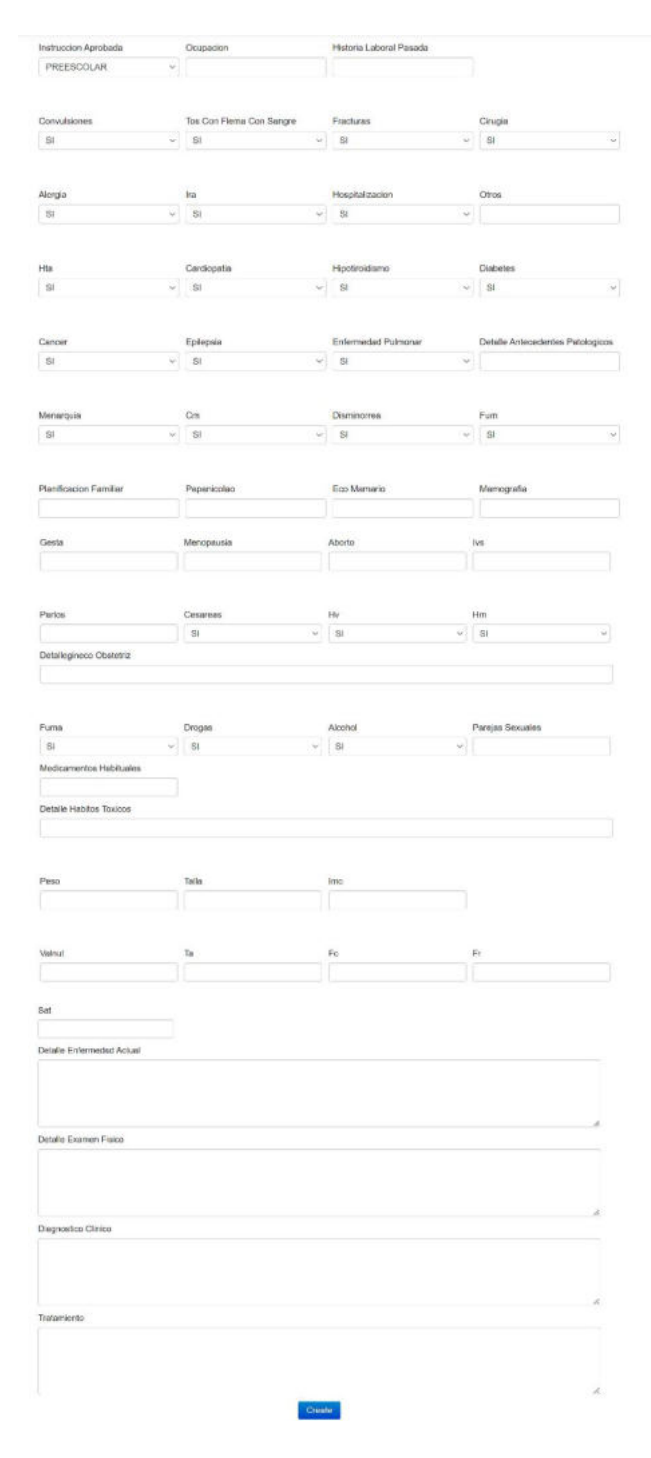

# **1.11 Cargar documentos**

En esta pantalla la doctora verificará la lista de pacientes que han solicitado un documento, en el tipo de solicitud podrá elegir si es: certificado médico, recetas, pedidos de imágenes o pedidos de laboratorios, seleccionará los archivos y los cargará a cada usuario.

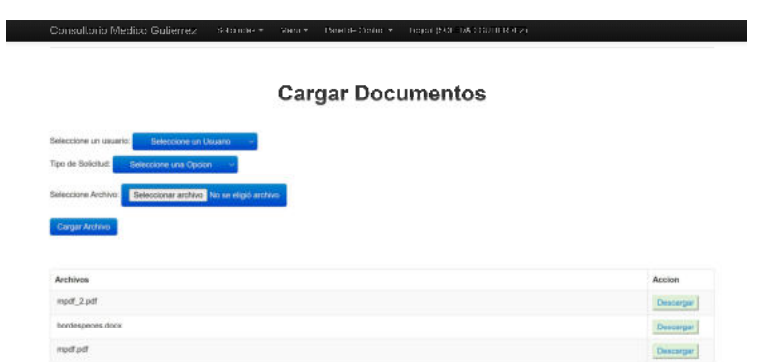

# **2. Perfil del usuario o paciente**

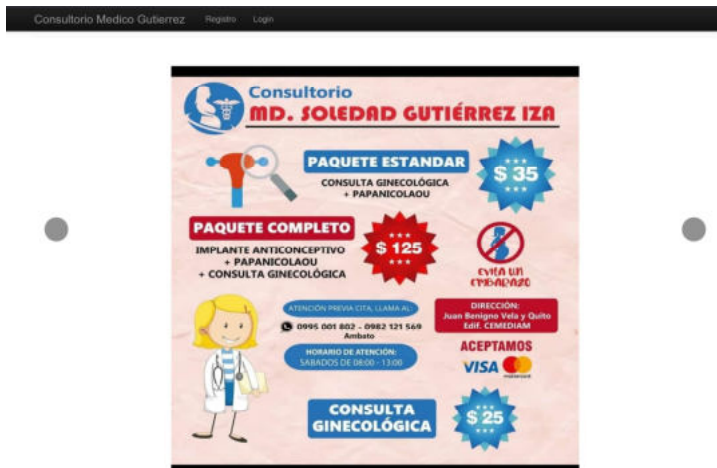

# **2.1 Registro para el login**

En esta pantalla solicita la información general del usuario, debe completar cada campo requerido para continuar.

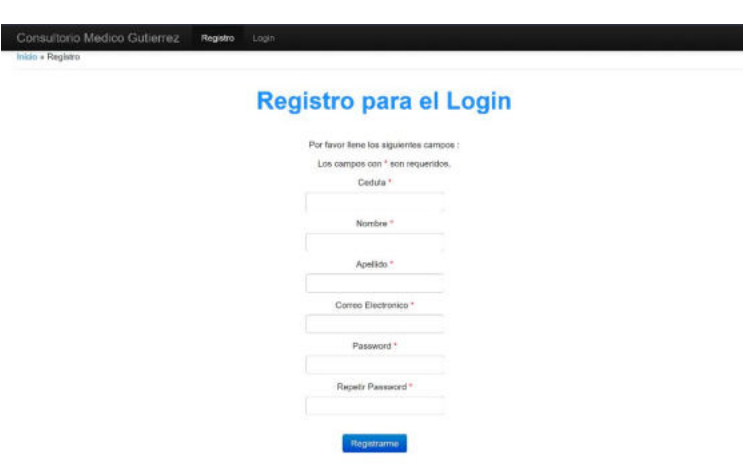

#### **2.2 Login**

En esta pantalla con los datos ingresados en el registro accederá al sistema mediante usuario y contraseña.

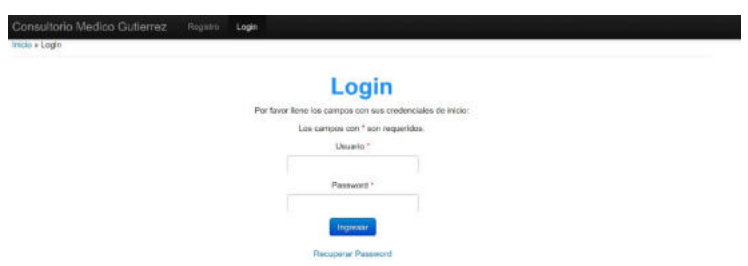

# **2.3 Cambiar**

Si es usuario desea cambiar su contraseña para cuidar la seguridad de su información deberá ingresar los campos que se encuentran como requeridos.

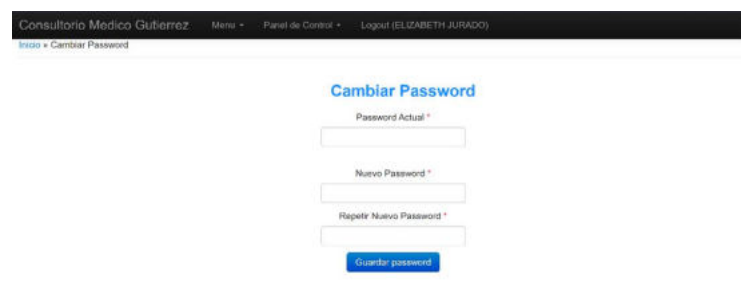

## **2.4 Resumen Usuario**

En esta pantalla se visualiza toda la informa del usuario para verificar si es correcta o si tiene algún error de digitación.

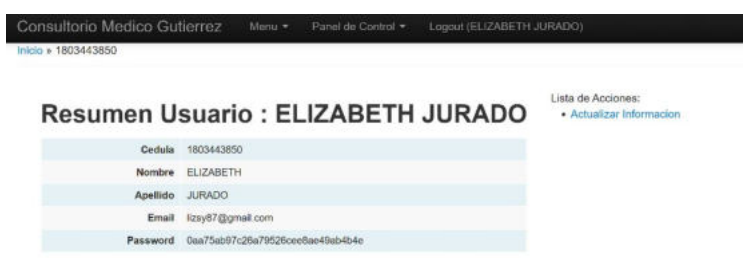

# **2.5 Actualizar Información**

En esta pantalla permitirá editar los campos del usuario pero únicamente nombre, apellido, correo electrónico.

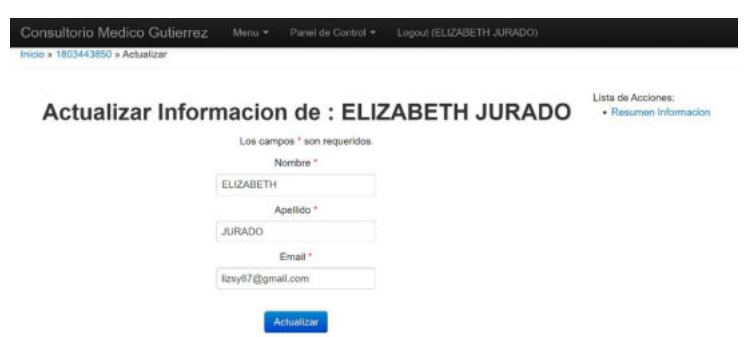

# **2.6 Agendar Cita**

Para agendar una cita los usuarios deberán elegir una fecha mediante el calendario integrado y la hora según el horario establecido por la doctora, después le indicara un mensaje de que la cita se registró con éxito.

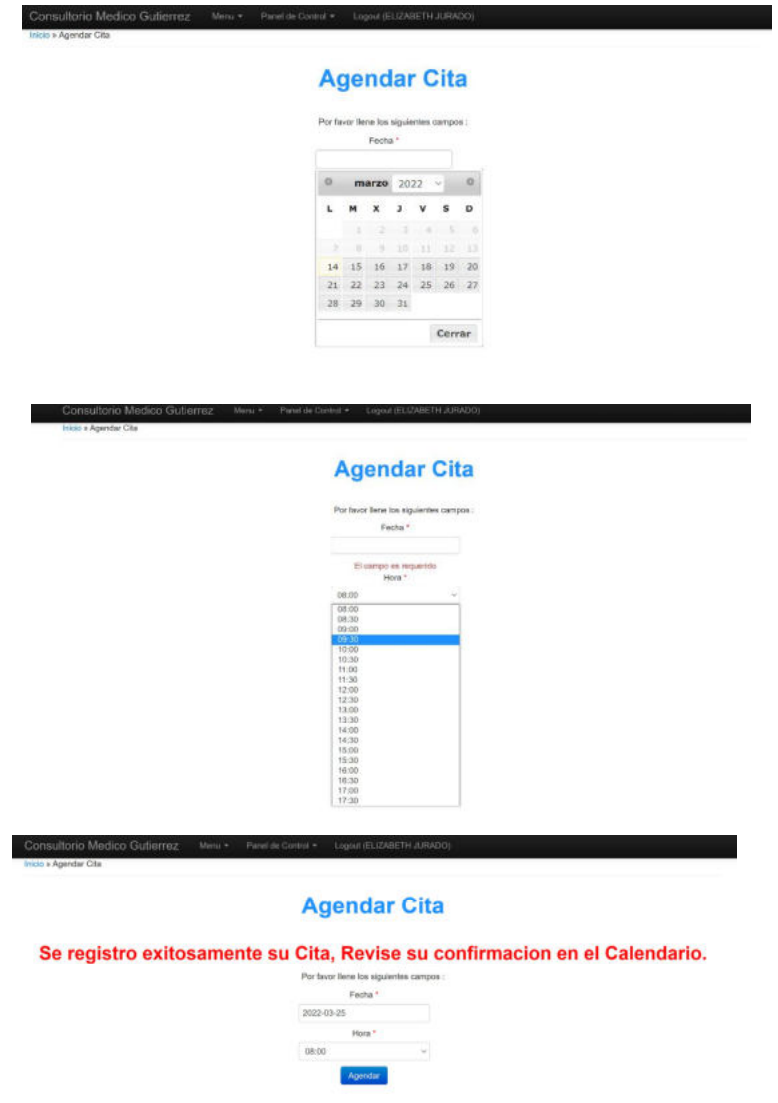

### **2.7 Calendario**

En la sección de calendario podrá acceder a verificar si la doctora confirma la cita agendada. Si la doctora no confirma aparecerá sin ningún mensaje.

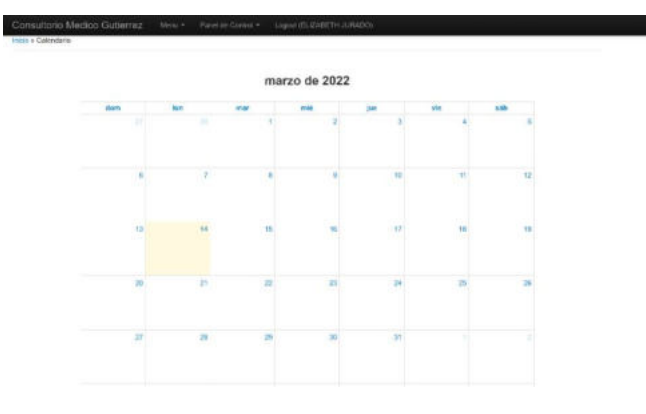

En caso de que la doctora confirma la cita agendada por el paciente mostrará en el día la cita medica y la hora en que fue agendada.

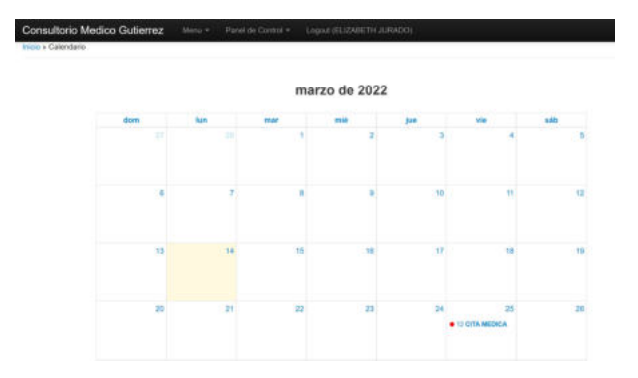

### **2.8 Crear Solicitud**

En esta pantalla podrá crear según el tipo de solicitud que necesita si es certificado médico, recetas, pedido de imágenes o pedidos de laboratorios y si es necesario alguna observación, los demás campos estarán bloqueados.

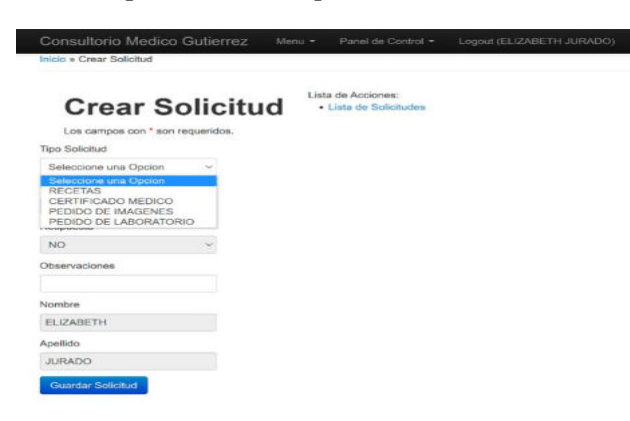

#### **2.9 Solicitudes Creadas**

En este apartado se podrá visualizar la lista de solicitudes enviadas a la doctora para verificar las que fueron aceptadas y las que se encuentran pendientes de entrega.

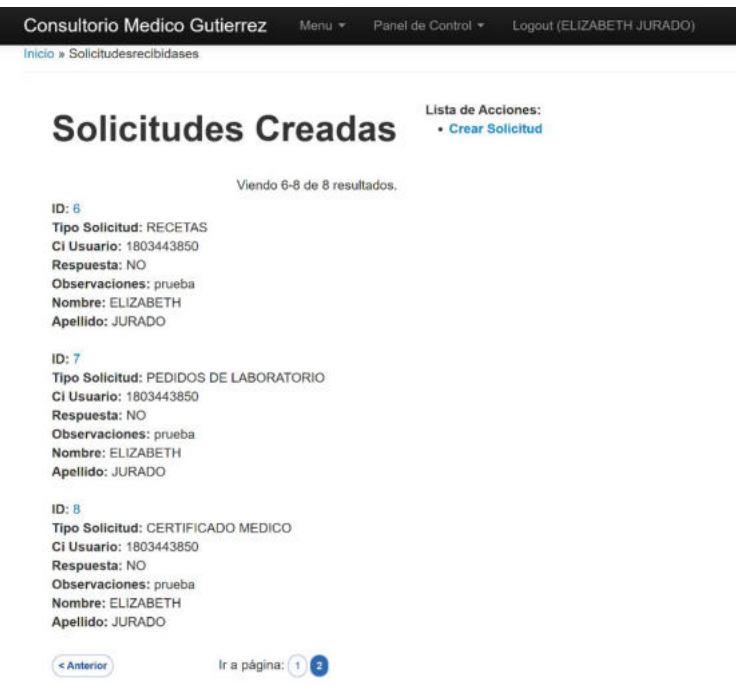

# **2.10 Descargar documentos**

En esta pantalla mediante la selección del tipo de solicitud si es certificado médico, recetas, pedidos de laboratorio o pedido de imágenes le permitirá descargarlos sin problema.

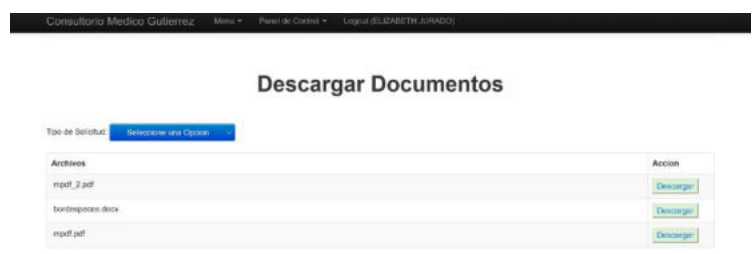